## OLYMPUS

# **الكاميرا الرقمية**E - M 10

**دليل الإرشادات**

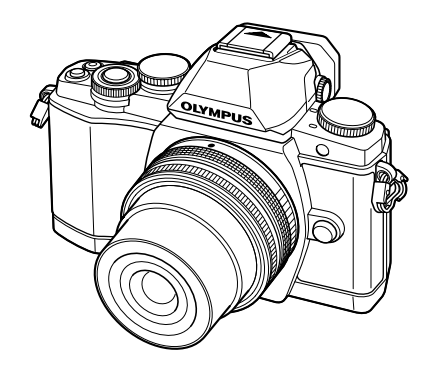

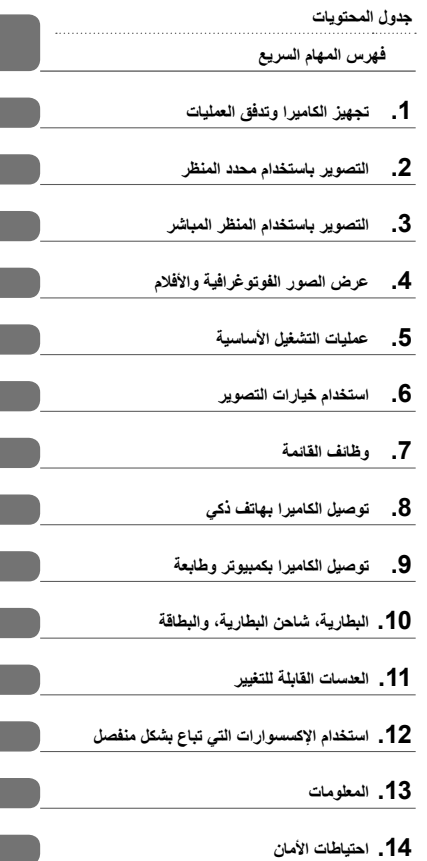

- ً شكرا لك على شراء الكاميرا الرقمية Olympus. قبل الشروع في استخدام الكاميرا الجديدة، الرجاء قراءة هذه الإرشادات بعناية للتمتع بأفضل أداء وعمر خدمة أطول. احتفظ بهذا الدليل في مكان آمن للرجوع إليه في المستقبل.
	- نوصيك بالتقاط لقطات اختبارية للاعتياد على الكاميرا الخاصة بك قبل التقاط صور فوتوغرافية مهمة.
	- تم إصدار الرسوم التوضيحية الخاصة بالشاشة والكاميرا الواردة في هذا الدليل أثناء مراحل التطوير وقد تختلف عن المنتج الحقيقي.
- يعتمد المحتوى الموجود في هذا الدليل على نسخة من البرنامج الثابت 1.0 الخاص بهذه الكاميرا. وفي حالة وجود إضافات و/أو تعديلات للوظائف نظرًا لتحديث البرنامج الثابت الخاص بالكاميرا، ستختلف محتويات الدليل. للحصول على أحدث المعلومات، برجاء التفضل بزيارة موقع ويب Olympus.

## **جدول المحتويات**

# جدول المحتويات **جدول المحتويات**

## **فهرس المهام السريع 6**

**إخراج المحتويات من الصندوق ................... 8**

## **تجهيز الكاميرا وتدفق العمليات 10**

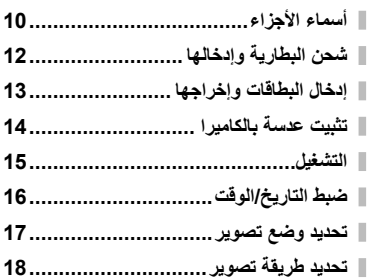

## **التصوير باستخدام محدد المنظر 19**

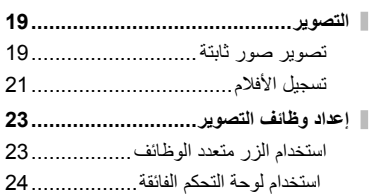

## **التصوير باستخدام المنظر المباشر 25**

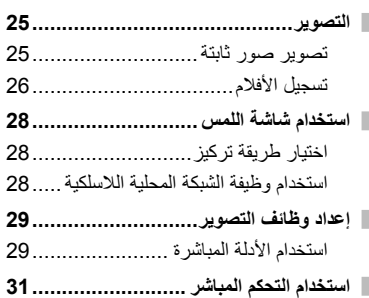

## **عرض الصور الفوتوغرافية والأفلام 32**

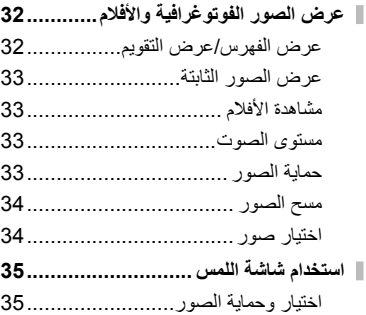

## **عمليات التشغيل الأساسية 36**

I

I

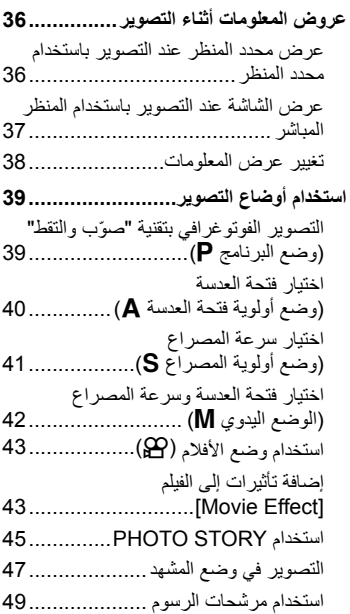

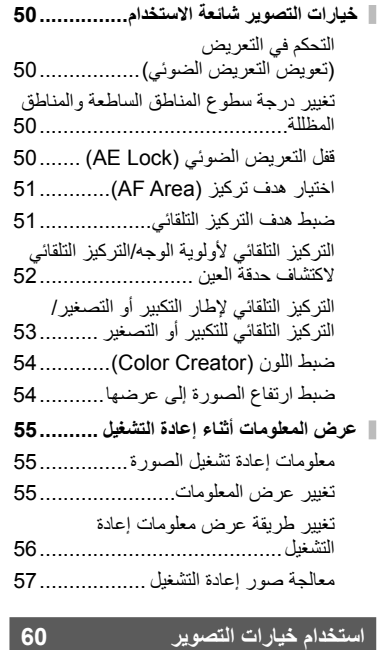

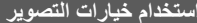

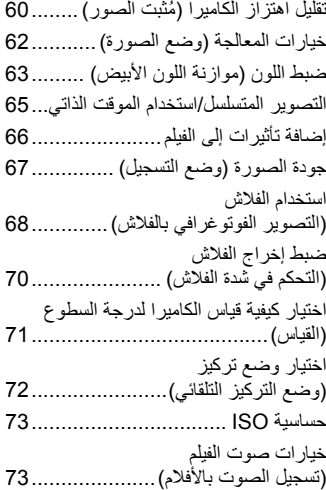

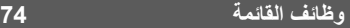

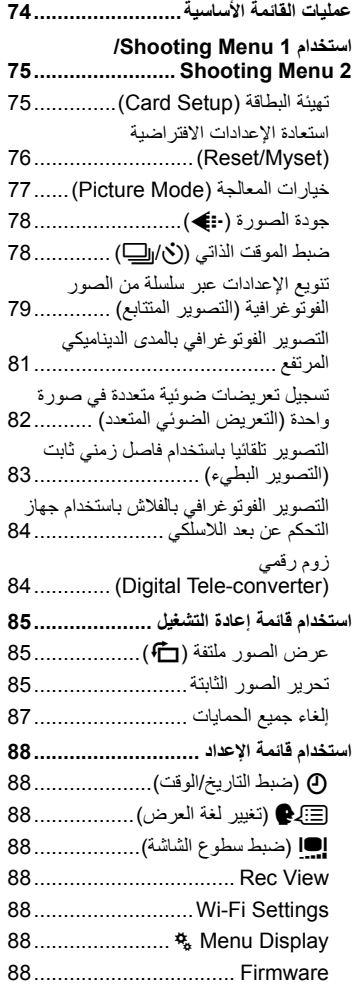

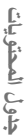

**جدول المحتويات**

بدول المحتويات

I

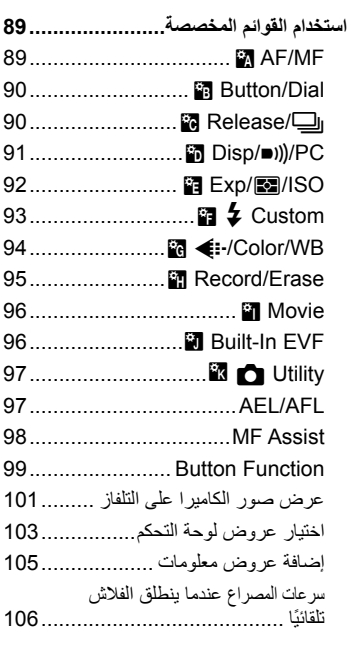

#### **توصيل الكاميرا بهاتف ذكي 107**

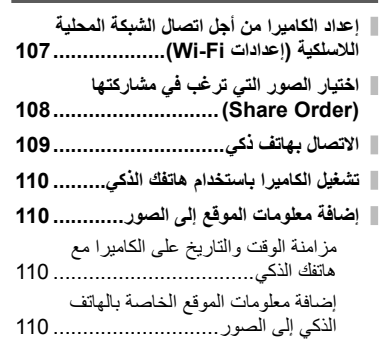

## **توصيل الكاميرا بكمبيوتر وطابعة 111 تثبيت برنامج** 111 ................... OLYMPUS Viewer 3

- **نسخ الصور إلى جهاز كمبيوتر بدون استخدام برنامج 3 Viewer OLYMPUS ......... 113**
- **الطباعة المباشرة (PictBridge (.......... 114** الطباعة السهلة............................... 114
- الطباعة المخصصة.......................... 115
- **حجز الطباعة (DPOF(....................... 116** إنشاء ترتيب طباعة.......................... 116 إزالة جميع الصور أو الصور المحددة من ترتيب الطباعة............................... 117

## **البطارية، شاحن البطارية، والبطاقة 118**

- **البطارية والشاحن............................... 118**
- **استخدام الشاحن الخاص بك بالخارج ......... 118**
- **البطاقات المستخدمة ............................ 119**
- **وضع التسجيل وحجم الملف/العدد الذي يمكن تخزينه الخاص بالصور الثابتة................. 120**

## **العدسات القابلة للتغيير 121**

مواصفات عدسات 121...................M.ZUIKO DIGITAI

**استخدام الإكسسوارات التي تباع بشكل منفصل 125 وحدات الفلاش الخارجية المخصصة للاستخدام مع هذه الكاميرا ................................. 125** التصوير الفوتوغرافي بالفلاش باستخدام جهاز التحكم عن بعد اللاسلكي .................... 125 **وحدات الفلاش الخارجية الأخرى.............. 127**

- 
- **إكسسوارات أساسية ............................ 128**
- **خريطة النظام.................................... 130**

## **المعلومات 132**

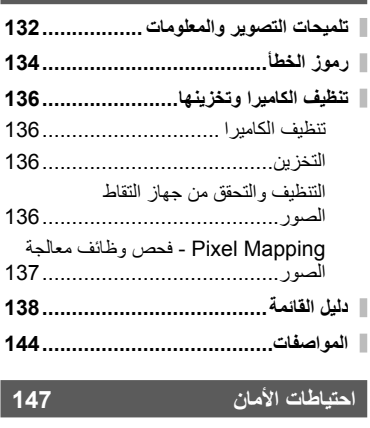

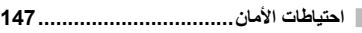

**الفهرس 153**

## **فهرس المهام السريع**

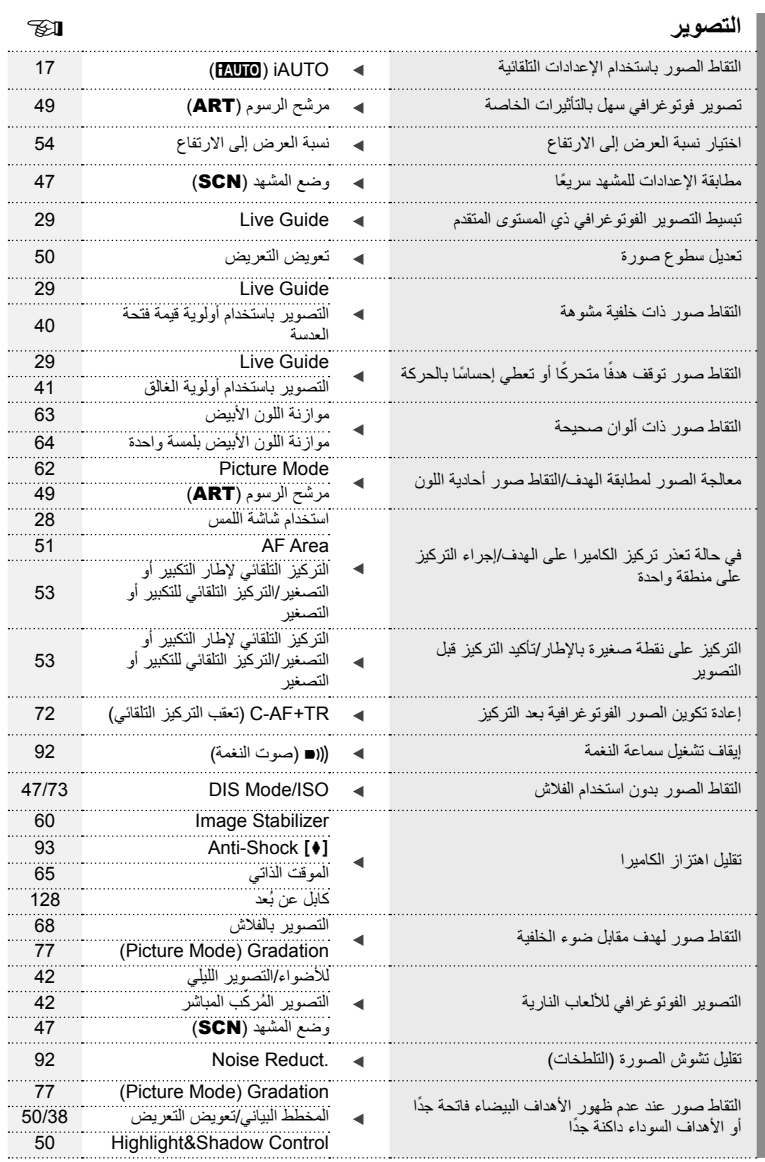

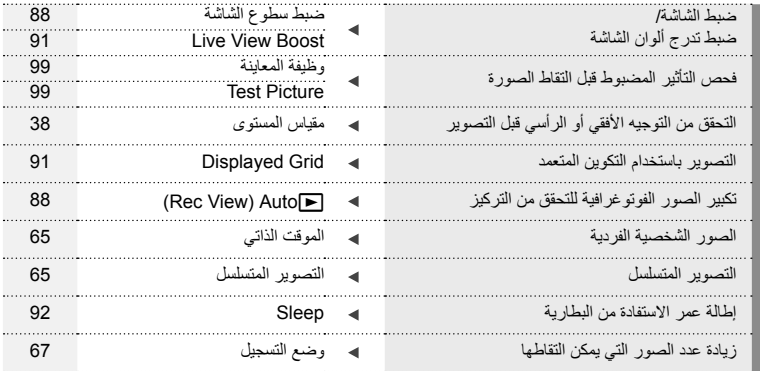

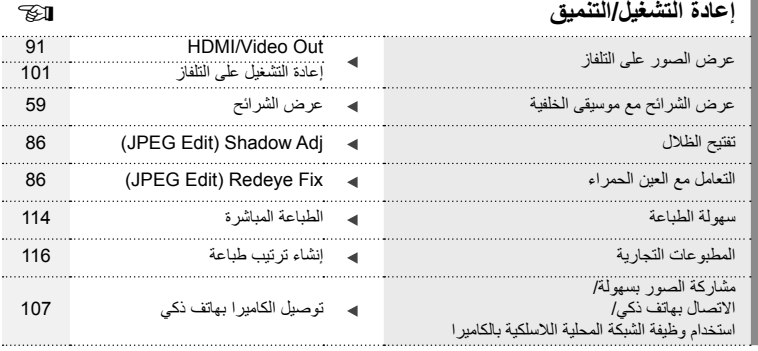

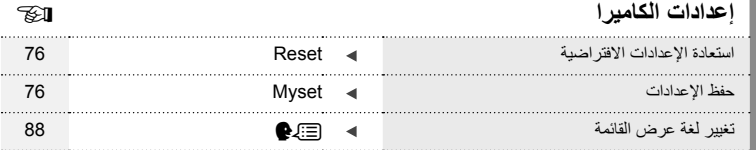

## **الرموز المستخدمة في هذا الدليل**

تستخدم الرموز اآلتية خالل هذا الدليل.

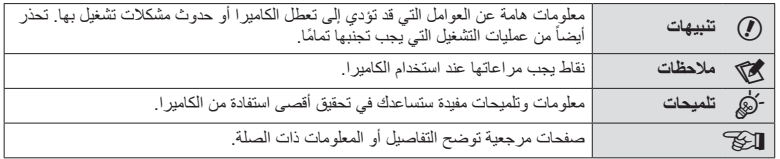

## **إخراج المحتويات من الصندوق**

تأتي العناصر التالية مرفقة مع الكاميرا.

في حالة عدم العثور على أي من العناصر أو تلفها، يرجى االتصال بالموزع الذي اشتريت منه الكاميرا.

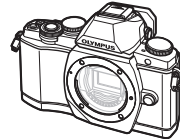

 القرص المضغوط لبرنامج الكمبيوتر

 دليل اإلرشادات بطاقة الضمان

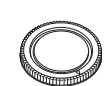

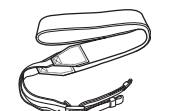

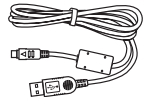

CB-USB6

الكاميرا غطاء الجسم الشريط كابل USB

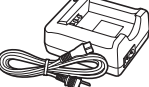

شاحن بطارية الليثيوم أيون BCS-5

بطارية الليثيوم أيون BLS-50

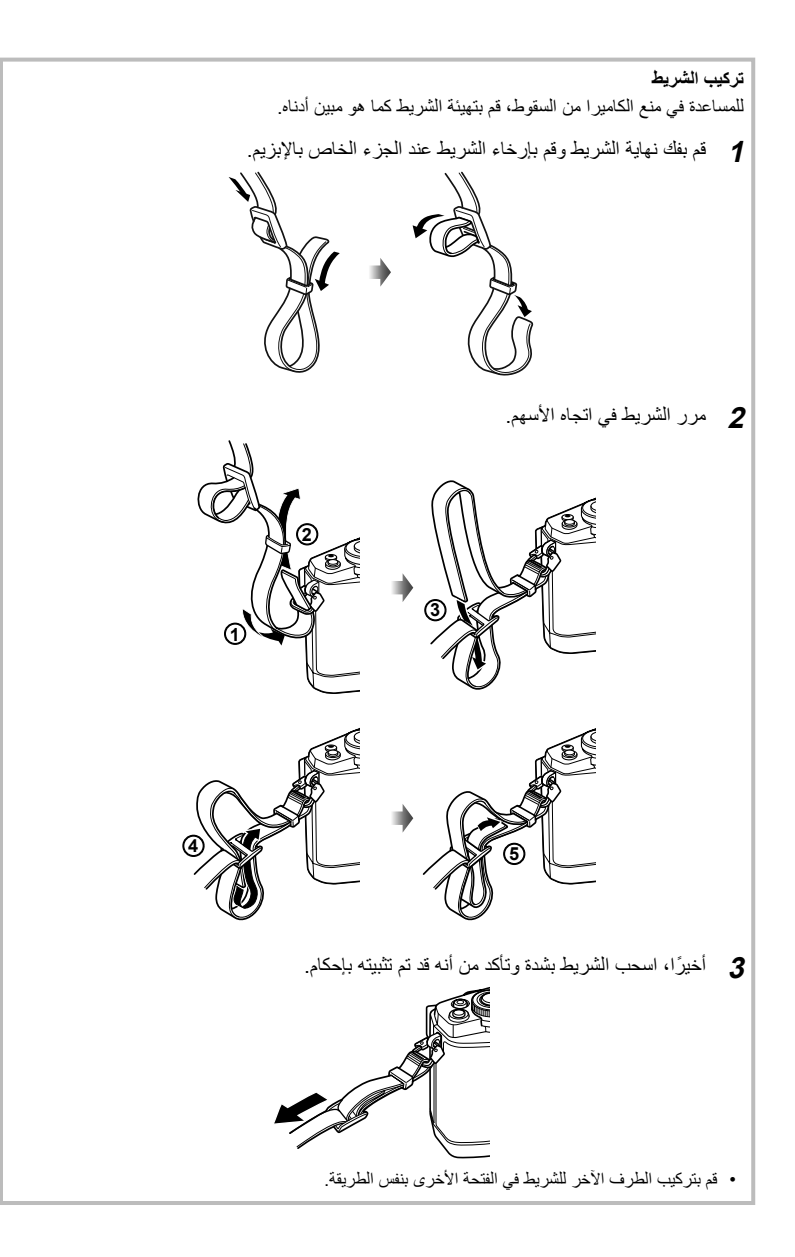

**أسماء الأجزاء**

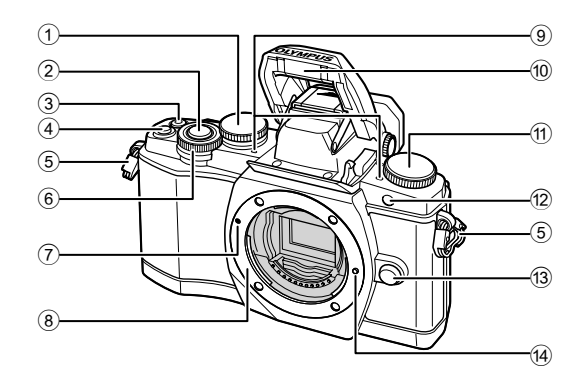

- 1 المفتاح الخلفي الدوار\* (o( ................... ص. ،23 39 – ،42 ،54 ،63 105 2 زر المصراع ...................................... ص. 20 3 الزر @ (فيلم)/M .............ص. 21، 99/ص. 34 4 الزر 2Fn ................................. ص. ،23 50 5 فتحة الشريط ......................................... ص. 9 6 المفتاح الأمامي الدوار\* (r (...... ص. ،32 39 – 42 7 علامة تركيب العدسة.............................. ص. 14
- 8 التركيب (أزل غطاء جسم الكاميرا قبل تركيب العدسة.) 9 ميكروفون ستريو ...................... ص. ،58 ،73 87 0 الفلاش الداخلي..................................... ص. 68 a مفتاح الوضع الدوار............................... ص. 17 b مصباح المؤقت الذاتي/مصباح التركيز البؤري التلقائي .......................................... ص. /65ص. 90
- c زر تحرير العدسة ................................. ص. 14 d مسمار تثبيت العدسة
	-

\* في هذا الدليل، تمثل الرموز r و o العمليات التي تنفذ باستخدام المفتاح الأمامي الدوار والمفتاح الخلفي الدوار.

*1*

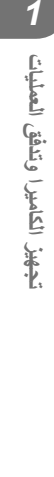

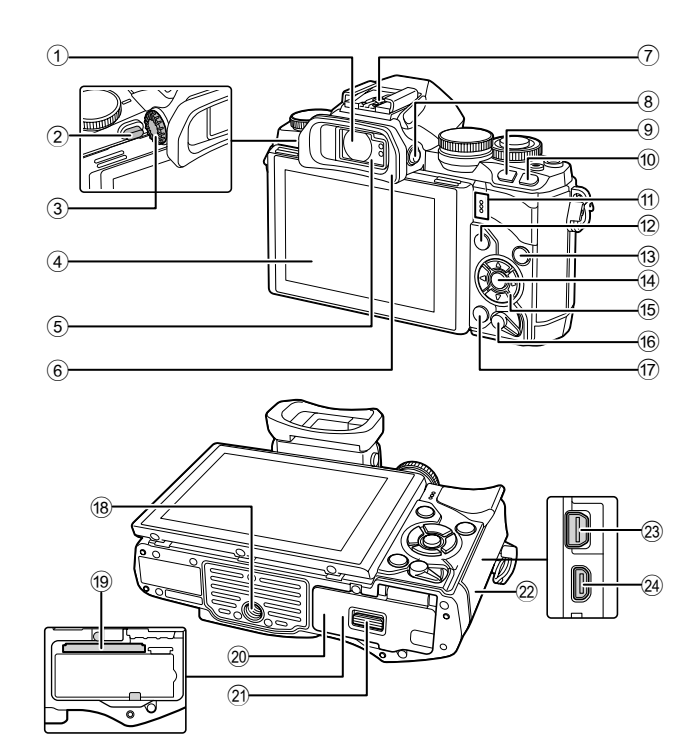

- 1 محدد المنظر .......................... ص. ،18 ،19 36
- 2 مفتاح الفلاش....................................... ص. 68
- 3 قرص تعديل الديوبتر.............................. ص. 19
- 4 الشاشة (شاشة لمس) ............................ ص. ،15 ،28 ،35 ،37 55
	- 5 مستشعر العين
- 6 فنجان العين ...................................... ص. 128
- 7 قاعدة الفلاش..................................... ص. 125
- 8 الزرu) **LV** (............................... ص. 18
- 9 الزر 1Fn ....................................... ص. 51 0 الزر q) إعادة التشغيل).................. ص. ،32 56
	- a السماعة
- b الزر MENU .................................. ص. 74
- c الزر INFO................................ ص. ،38 55 d الزر Q..................................... ص. ،31 74 e لوحة الأسهم\*...................................... ص. 32 f الذراع OFF/ON .............................. ص. 15 g الزر D) مسح) ................................... ص. 34 h فتحة الحامل ثلاثي القوائم i فتحة البطاقة........................................ ص. 13 j غطاء موضع تركيب البطارية/البطاقة........... ص. 12 k قفل موضع تركيب البطارية/البطاقة.............. ص. 12 l غطاء الموصل m الموصل المتعدد ................. ص. ،101 ،111 114 n موصل HDMI) النوع D (.................... ص. 101

\* في هذا الدليل، تشير الرموز  $\nabla\Delta$  إلى العمليات التي تنفذ باستخدام لوحة الأسهم.

## **شحن البطارية وإدخالها**

**1** شحن البطارية.

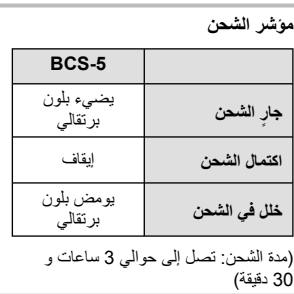

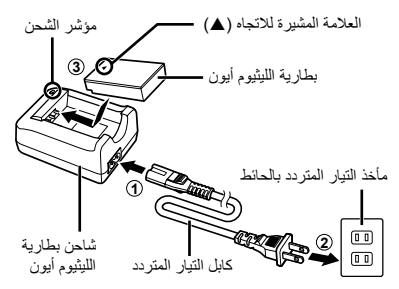

# **تنبيهات**

• افصل الشاحن بعد انتهاء الشحن.

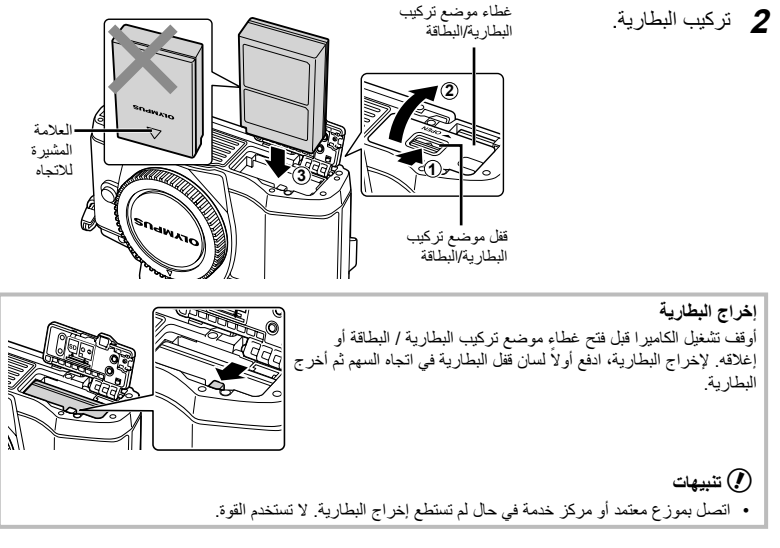

## \$**ملاحظات**

- يوصى بالاحتفاظ ببطارية احتياطية لفترات التصوير الممتدة في حالة نفاد البطارية المستخدمة.
	- اقرأ أيضا "البطارية، شاحن البطارية، والبطاقة" (ص. 118).

## **إدخال البطاقات وإخراجها**

- 
- افتح غطاء موضع تركيب البطارية/البطاقة. **<sup>1</sup>** تركيب البطاقة.
- ِّحرك البطاقة للداخل حتى تستقر في مكانها. v" البطاقات المستخدمة" (ص. 119)

## # **تنبيهات**

- أوقف تشغيل الكاميرا قبل تركيب البطارية أو البطاقة أو إخراجهما.
	- **2** إغلاق غطاء موضع تركيب البطارية/البطاقة.

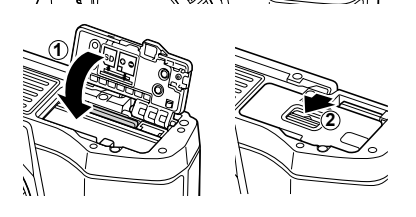

## # **تنبيهات**

• تأكد من إغلاق غطاء موضع تركيب البطارية/البطاقة قبل استخدام الكاميرا.

**إخراج البطاقة** اضغط على البطاقة التي تم إدخالها برفق، وسيتم إخراجها. اسحب البطاقة للخارج.

## # **تنبيهات**

• لا تخرج البطارية أو البطاقة أثناء عرض مؤشر الكتابة على البطاقة (ص. 37).

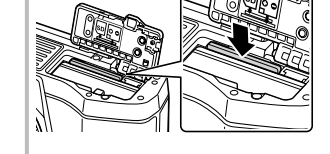

**بطاقات Fi-Eye** اقرأ "البطاقات المستخدمة" (ص. 119) قبل الاستخدام.

## **تثبيت عدسة بالكاميرا**

**1** قم بتركيب العدسة بالكاميرا.

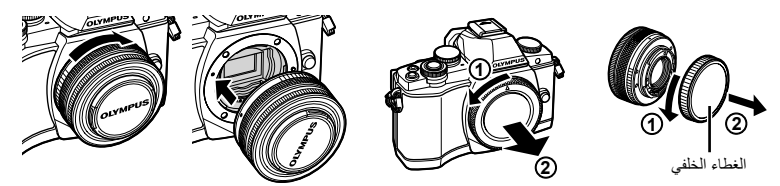

- قم بمحاذاة علامة تركيب العدسة (حمراء) الموجودة بالكاميرا مع علامة المحاذاة (حمراء) الموجودة بالعدسة، ثم أدخل العدسة في جسم الكاميرا.
	- أدر العدسة في الاتجاه المشار إليه بالسهم حتى تسمع صوتًا يدل على استقر ار ها في مكانها.

## # **تنبيهات**

- تأكد من إيقاف تشغيل الكاميرا.
- لا تضغط على زر تحرير العدسة.
	- لا تلمس أجزاء الكاميرا الداخلية.
		- **2** قم بإزالة غطاء العدسة.

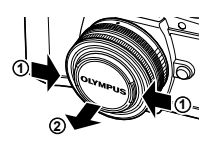

#### **استخدام العدسات المزودة بمفتاح UNLOCK** لا يمكن استخدام العدسات القابلة للسحب المزودة بمفتاح UNLOCK أثناء السحب. أدر حلقة التكبير/التصغير في اتجاه السهم (1) لتوسيع العدسة (2). لتخزين العدسة، أدر حلقة التكبير/التصغير في اتجاه السهم (4) مع تحريك المفتاح UNLOCK) 3(.

**إزالة العدسة من الكاميرا** أثناء الضغط على زر تحرير العدسة، أدر العدسة في اتجاه السهم.

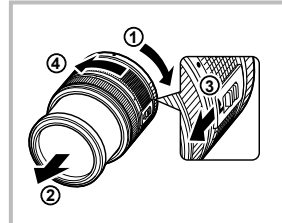

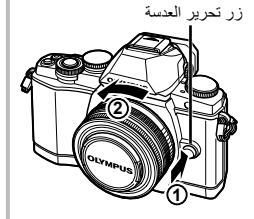

**العدسات القابلة للتغيير** اقرأ "العدسات القابلة للتغيير" (ص. 121).

#### **التشغيل**

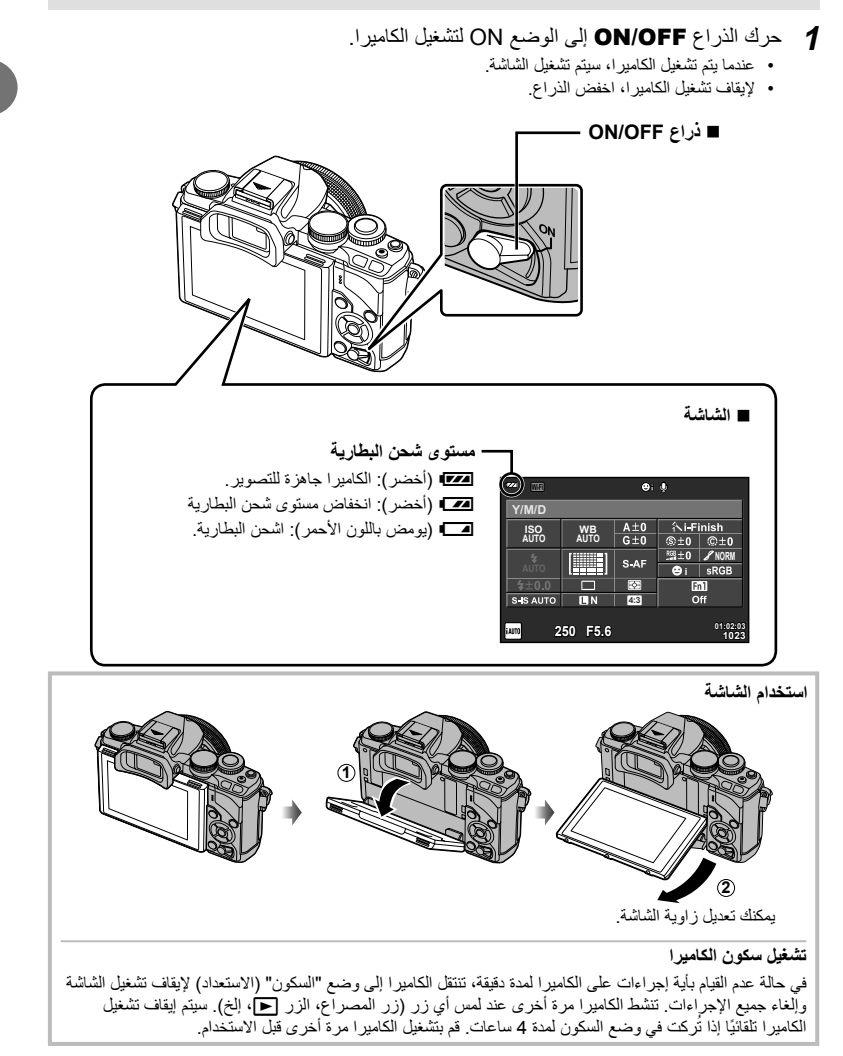

## **ضبط التاريخ/الوقت**

يتم تسجيل معلومات التاريخ والوقت على البطاقة ومع الصور. كما يتم تضمين اسم الملف مع معلومات التاريخ والوقت. احرص على ضبط التاريخ والوقت الصحيحين قبل استخدام الكاميرا.

• اضغط على الزر MENU لعرض القوائم. **<sup>1</sup>** اعرض القوائم.

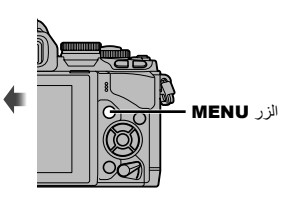

ـ حدد [D] بـعلامة التبويب [**۴]** (إعداد).<br>• استخدم ∆ ⊽ بلومة الأسهم لاختيار [۴] واضغط D. • حدد [X [واضغط على I.

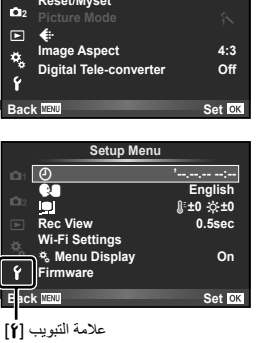

**Shooting Menu 1** 

**1 Setup Card**

**Myset/Reset**

- $\overline{\Theta}$ **2014** - - (- -**Time D M Y Cancel D/M/Y**
- يتم عرض الوقت باستخدام تنسيق 24 ساعة.
- **3** أضبط الوقت والتاريخ.<br>• استخدم حالك لتحديد العناصر.
- استخدم GF لتغيير العنصر المحدد.
- استخدم GF لتحديد تنسيق التاريخ.
- اضغط على <sup>Q</sup> لضبط ساعة الكاميرا والخروج إلى القائمة الرئيسية. **<sup>4</sup>** قم بحفظ الإعدادات والخروج.
	- اضغط على الزر MENU للخروج من القوائم.

**تحديد وضع تصوير**

استخدم مفتاح الوضع الدوار لتحديد وضع التصوير.

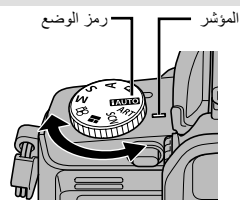

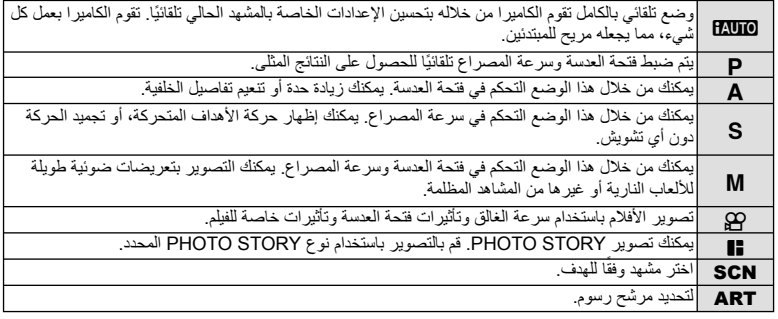

ً أولا، حاول التقاط الصور الفوتوغرافية في الوضع التلقائي الكامل.

1 اضبط مفتاح الوضع الدوار على <mark>HAUIO</mark>.

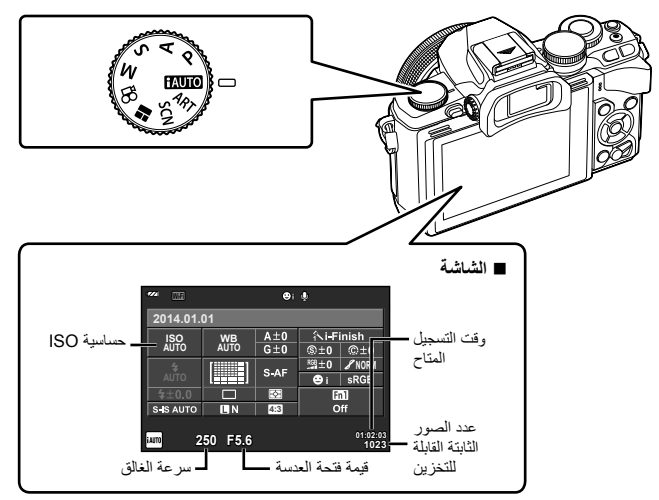

## **تحديد طريقة تصوير**

مع هذه الكاميرا، يمكنك الاختيار بين طريقتي تصوير: التصوير باستخدام محدد المنظر والتصوير باستخدام المنظر المباشر باستخدام الشاشة. اضغط الزرuللتبديل بين طرق التصوير. بالإضافة لذلك، يمكنك ضبط وظائف تصوير مختلفة باستخدام لوحة التحكم الفائقة، التحكم المباشر، ولوحة التحكم الفائقة للمنظر المباشر، اعتمادًا على طريقة التصوير.

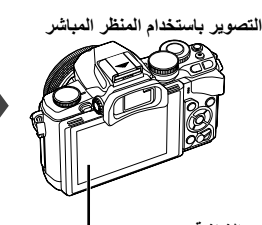

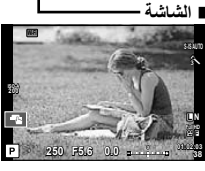

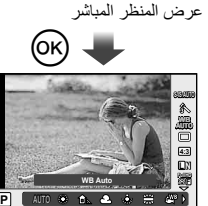

**Auto WB**

**F**

عند إعداد وظائف التصوير، إذا ضغطت الزر Q، سيتم عرض التحكم المباشر ويمكنك تحديد وظيفة عن طريق إدارة المفتاح الخلفي الدوار.

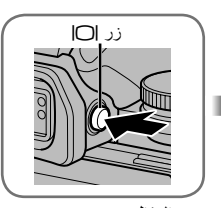

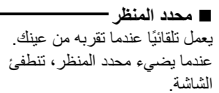

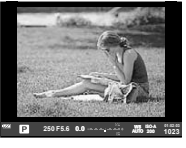

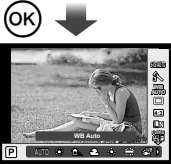

إذا ضغطت على الزر Q أثناء إضاءة محدد المنظر، سيتم عرض التحكم المباشر في محدد المنظر. (أثناء الوضع MIO، يتم عرض دليل مباشر.)

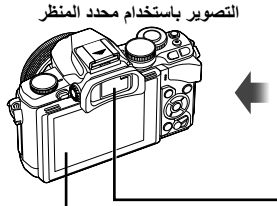

 **الشاشة** تضيء عندما تُبعد عينك عن محدد

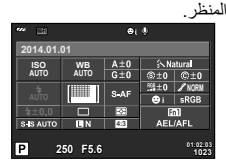

لوحة التحكم الفائقة

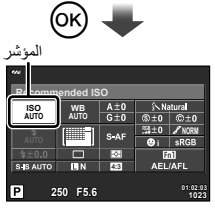

عند إعداد وظائف التصوير، إذا ضغطت على الزر Q، سيظهر مؤشر على لوحة التحكم الفائقة. المس الوظيفة التي تريد ضبطها.

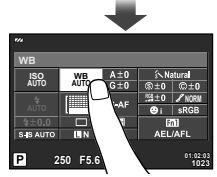

## **التصوير**

*2*

يعمل محدد المنظر ً تلقائيا عندما تقربه من عينك. بينما يعمل محدد المنظر، سيتم إيقاف تشغيل الشاشة. أثناء التصوير باستخدام محدد المنظر، سوف تعرض الكاميرا لوحة التحكم الفائقة (ص. 24) على الشاشة عندما تُبعد عينك. الضغط على الزر  $\bigcap$  يعمل على التحويل بين المنظر المباشر وعرض لوحة التحكم الفائقة.

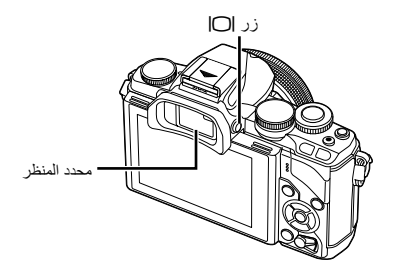

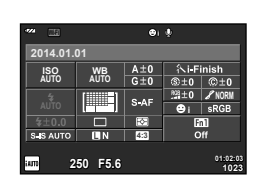

لوحة التحكم الفائقة

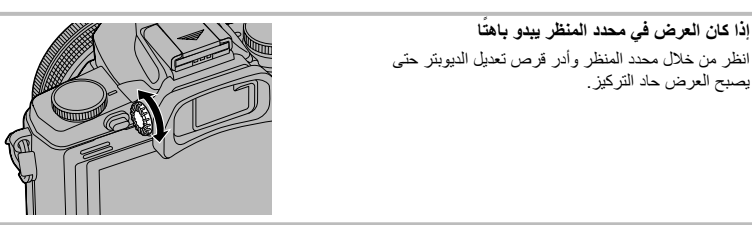

## **تصوير صور ثابتة**

- يعمل محدد المنظر وتتوقف الشاشة عن**<sup>1</sup>** قم بإعداد الكاميرا وحدد تكوين الصورة.
	- التشغيل تلقائيا عندما تضع عينك على محدد المنظر.
- احرص على ضمان أن إصبعك أو شريط الكاميرا ليسا فوق العدسة أو مصباح التركيز البؤري التلقائي.

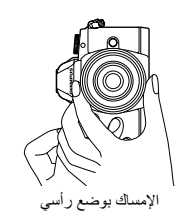

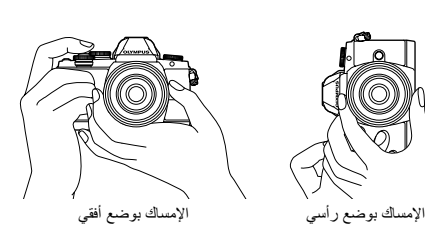

- **2** اضغط برفق على زر المصراع لأسفل إلى الموضع الأول لضبط التركيز البؤري. (اضغط ً جزئيا.)
- سيتم عرض علامة تأكيد التركيز التلقائي ())، وسيتم عرض إطار أخضر (هدف التركيز التلقائي) في موقع التركيز البؤري.

هدف التركيز التلقائي

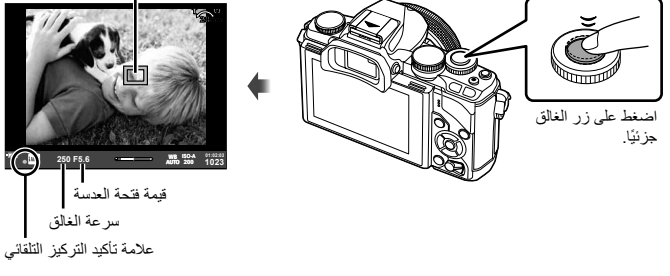

- يتم عرض حساسية ISO، سرعة الغالق وقيمة فتحة العدسة التي تم ضبطهما ً تلقائيا بواسطة الكاميرا.
	- في حالة وميض علامة تأكيد التركيز التلقائي، يكون الهدف ليس في البؤرة. (ص. 132)
		- ً <sup>ا</sup> ويتم التقاط الصورة. **<sup>3</sup>** اضغط زر المصراع مرة أخرى لالتقاط صورة. (اضغط لأسفل بالكامل.)
			- يصدر المصراع صوت
			- سيتم عرض الصورة الملتقطة على الشاشة.

## **الضغط على زر المصراع ً جزئيا ً وكليا**

يشتمل زر المصراع على موضعين. ويطلق على عملية الضغط برفق على زر المصراع حتى الموضع الأول والاستمرار في الضغط عليه "الضغط على زر المصراع جزئيًا" والضغط عليه لأسفل بالكامل حتى الموضع الثاني "الضغط على زر المصراع (بقية المسافة لأسفل) كليًا".

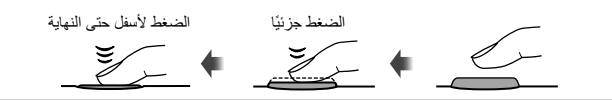

- يمكنك تغيير نمط عرض محدد المنظر. في هذا الدليل، تم استخدام [1 Style[. • [Built-in EVF Style] (ص. 96)<br>• إذا تم تغيير زاوية الشاشة، لن يضيء محدد المنظر تلقائيا.
	-
- في حالة الضغط مع الاستمرار على الزر [C]، يتم عرض قائمة تسمح لك بتغيير الإعدادات الخاصة بإضاءة محدد المنظر تلقائيا. v] Switch Auto EVF) [ص. 96)

## **تسجيل الأفلام**

يمكنك تسجيل الأفلام في جميع أوضاع التصوير باستثناء J) STORY PHOTO(. ً أولا، حاول التسجيل في الوضع التلقائي الكامل.

- **1** اضبط مفتاح الوضع الدوار على <u>HAUTO</u>.
	-
- **2** اضغط على الزر ۞ لبدء التسجيل<sub>.</sub><br>• يتم عرض الصورة التي يجرى تصويرها على الشاشة<sub>.</sub>
- إذا نظرت عبر محدد المنظر، سيتم عرض الصورة التي يتم تسجيلها.
- يمكنك تغيير موضع التركيز عن طريق لمس الشاشة أثناء التسجيل (ص. 28).
- **3** اضغط على الزر ۞ مرة أخرى لإنهاء التسجيل.<br>• عند اكتمال التسجيل، سيتم عرض لوحة التحكم الفائقة على الشاشة.

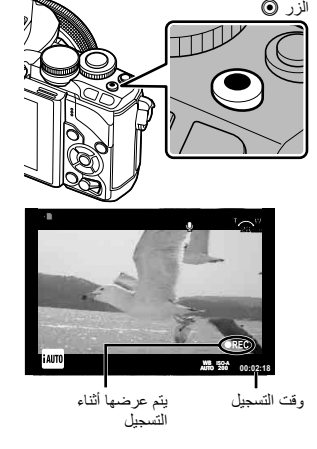

- عند استخدام كاميرا مزودة بمستشعر صورة CMOS، قد تظهر الأجسام المتحركة مشوهة بسبب ظاهرة الغالق الدوار. وهي ظاهرة فيزيائية حيث يحدث تشوه في الصورة الملتقطة عند تصوير هدف يتحرك بسرعة أو نتيجة لاهتزاز الكاميرا. تصبح هذه الظاهرة ملحوظة، على وجه الخصوص، عند استخدام طول بؤري طويل.
- في حالة استخدام الكاميرا لفترات زمنية طويلة، سترتفع درجة حرارة جهاز التقاط الصور وقد يظهر تشويش وضباب ملون في الصور. أوقف تشغيل الكاميرا لمدة قصيرة. قد يظهر تشويش وضباب ملون أيضا في الصور المسجلة بإعدادات حساسية ISO عالية. إذا ارتفعت درجة الحرارة أكثر من ذلك، سيتم إيقاف تشغيل الكاميرا ً تلقائيا.
	- عند استخدام عدسة بنظام Thirds Four، لن يعمل التركيز التلقائي أثناء تسجيل الأفلام. • لا يمكن استخدام الزر R لتسجيل الأفلام في الحالات التالية:
	- التعريض المتعدد (ينتهي أيضا التصوير الفوتوغرافي الثابت.)/الضغط على زر المصراع جزئيا/أثناء تصوير أضواء، التصوير الليلي أو التصوير المركب/التصوير المتسلسل/Panorama/وضع Hand-Held ،e-Portrait) SCN Starlight، D3(/التصوير البطيء
- **التقاط الصور الفوتوغرافية أثناء تسجيل فيلم**
- اضغط زر المصراع أثناء تسجيل الفيلم لالتقاط صورة فوتوغرافية مع الاستمرار في التسجيل (1mode(. اضغط على الزر R لإنهاء التسجيل. يتم تسجيل ملفات الفيلم والصورة الفوتوغرافية بشكل منفصل على بطاقة الذاكرة. سوف يكون وضع التسجيل للصور الفوتوغرافية XN) 16:9(.
- توجد أيضا طريقة لتسجيل صورة فوتوغرافية ذات جودة أعلى (2mode(. في 2mode، يتم تسجيل لقطات الفيلم من قبل وبعد الصورة الفوتوغرافية في ملفات منفصلة. v] Mode Photo+Movie) [ص. 96)

- في 2mode وأوضاع تصوير معينة، يكون فقط من الممكن التقاط إطار فردي كصورة أثناء التسجيل. قد تكون وظائف التصوير الأخرى محدودة ً أيضا.
	- قد يختلف التركيز التلقائي والقياس المستخدمان في وضع الأفلام عن هذين المستخدمين لالتقاط الصور الفوتوغرافية.
		- إذا كان وضع التسجيل للفيلم هو JPEG Motion) H أو I(، سيتم ضبطه على 2mode.

**إعداد وظائف التصوير**

#### **استخدام الزر متعدد الوظائف**

عند ضبط إطار الصور في محدد المنظر، يمكنك ضبط الإعدادات بسرعة باستخدام الزر متعدد الوظائف. في الإعدادات الافتراضية، يتم تخصيص دور الزر متعدد الوظائف للزر 2Fn.

**اختيار وظيفة**

- **1** اضغط مع الاستمرار على الزر 2Fn وأدر المفتاح الدوار. • يتم عرض القوائم. v] Settings Function Multi) [ص. 92)
	- ّحرر الزر عندما يتم تحديد الوظيفة المرغوبة. **<sup>2</sup>** استمر في إدارة المفتاح الدوار لتحديد الوظيفة المرغوبة.
		- **استخدام خيارات الوظائف المتعددة**

اضغط الزر 2Fn. سيتم عرض حوار تحديد الخيار.

**العمليات والشاشات عند تخصيص الوظيفة [**a **[للزر** 2Fn

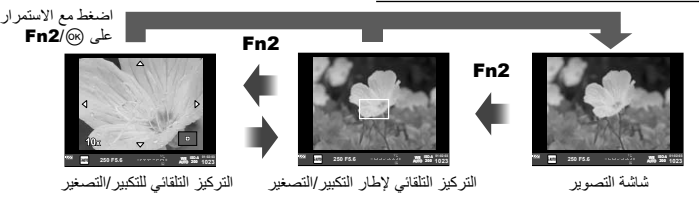

**شاشات الخيارات للوظائف الأخرى**

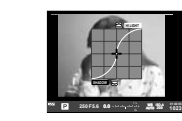

خيارات التحكم بمناطق السطوع والظلال

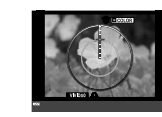

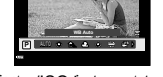

**0.0 5.6F 250 500 400 320 250 200 LOW**

خيارات Creator Color خيارات حساسية ISO/موازنة اللون الأبيض

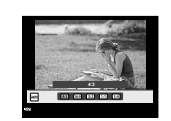

خيارات نسبة العرض إلى الارتفاع

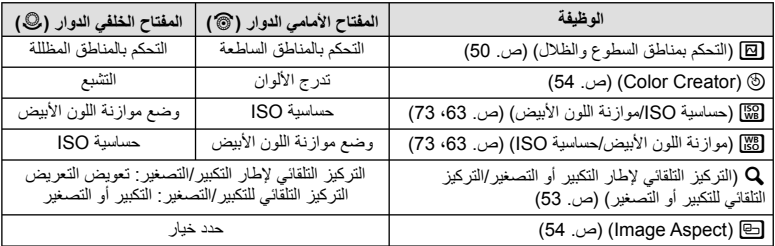

عند التصوير باستخدام محدد المنظر، سيتم عرض لوحة التحكم الفائقة على الشاشة. اضبط وظائف التصوير الرئيسية الخاصة بك باستخدام لوحة التحكم الفائقة.

#### **عرض لوحة التحكم الفائقة**

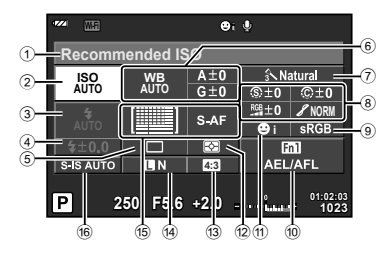

#### **الإعدادات التي يمكن تعديلها باستخدام لوحة التحكم الفائقة**

- 1 الخيار المحدد ً حاليا/ التاريخ
- 2 حساسية ISO ..................................... ص. 73 3 وضع الفلاش....................................... ص. 68 4 التحكم في شدة الفلاش............................. ص. 70 5 التصوير المتسلسل/الموقت الذاتي ................ ص. 65 6 موازنة اللون الأبيض.............................. ص. 63 تعويض موازنة اللون الأبيض 7 وضع الصورة ..................................... ص. 62
- 8 درجة الوضوح N................................ ص. 77 التباين J.......................................... ص. 77 التشبع T......................................... ص. 77 تدرج الألوان z.................................. ص. 77 مرشح الأبيض والأسود x...................... ص. 77 درجة ألوان الصورة (٢٠ ..........................ص. 78
- 0 تعيين وظيفة الزر............................ ص. ،90 99 a أولوية الوجه ....................................... ص. 52 b وضع القياس ....................................... ص. 71 c نسبة العرض إلى الارتفاع ........................ ص. 54 d وضع التسجيل ..................................... ص. 67 e وضع التركيز التلقائي ............................. ص. 72 هدف التركيز التلقائي.............................. ص. 51

9 مساحة الألوان ..................................... ص. 94

f ُمثبت الصور....................................... ص. 60

## # **تنبيهات**

- لا يتم عرضها في الأوضاع SCN، J، أو n.
- **1** اضغط الزر Q.
- يظهر المؤشر. يمكنك أيضا النقر مزدوجا (اللمس مرتين بتتابع سريع) لعرض المؤشر.
	- يظهر المؤشر فوق الوظيفة التي لمستها. **<sup>2</sup>** المس الوظيفة التي تريد ضبطها.
	- **3** أدر المفتاح الأمامي الدوار وحدد قيمة الإعداد.

## \$**ملاحظات**

• يمكنك عرض القوائم لكل وظيفة عن طريق تحديد وظيفة والضغط على Q.

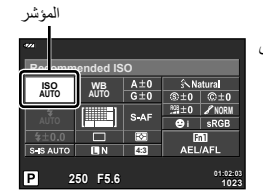

*2*

## **التصوير**

*3*

الضغط على الزر إل∥ يعمل على التحويل بين المنظر المباشر وعرض لوحة التحكم الفائقة. عند التصوير باستخدام المنظر المباشر، يتم عرض الهدف على الشاشة.

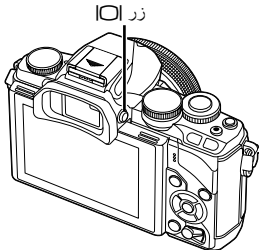

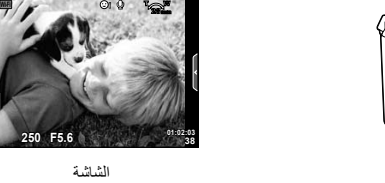

## **تصوير صور ثابتة**

- احرص على عدم تغطية العدسة بأحد أصابعك أو بحزام الكاميرا. **<sup>1</sup>** قم بإعداد الكاميرا وحدد تكوين الصورة.
- **∕ المس منطقة المهدف التي تريد النتركيز عليها<sub>.</sub><br>• تُركز الكاميرا على المنطقة التي لمستها وتلتقط الصورة تلقائيا.** 
	- يتم عرض الصورة المسجلة على الشاشة.

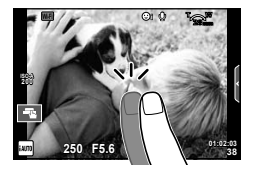

الشاشة

**5.6F 250**

**200**

## \$ **ملاحظات**

- يمكنك أيضا استخدام زر المصراع لالتقاط صورة فوتوغرافية، تماما كما تفعل عند التصوير باستخدام محدد المنظر.
- يمكنك أيضا الضغط على زر المصراع بعد تركيز الكاميرا على المنطقة التي لمستها لالتقاط صورة. v" استخدام شاشة اللمس" (ص. 28)
- في حالة الضغط مع الاستمرار على الزر [C]، يتم عرض قائمة تسمح لك بتغيير الإعدادات الخاصة بإضاءة محدد المنظر تلقائيا. v] Switch Auto EVF) [ص. 96)

## **تسجيل الأفلام**

يمكنك تسجيل الأفلام في جميع أوضاع التصوير باستثناء J) STORY PHOTO(. ً أولا، حاول التسجيل في الوضع التلقائي الكامل.

- **1** اضبط مفتاح الوضع الدوار علىA.
- **2** اضغط على الزر R لبدء التسجيل. • يمكنك تغيير موضع التركيز عن طريق لمس الشاشة أثناء التسجيل (ص. 28).

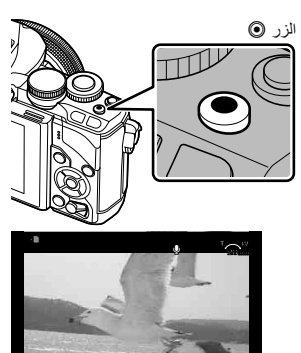

**3** اضغط على الزر R مرة أخرى لإنهاء التسجيل.

# **00:02:18 A-**e**ISO 200**

يتم عرضها أثناء التسجيل وقت التسجيل

- عند استخدام كاميرا مزودة بمستشعر صورة CMOS، قد تظهر الأجسام المتحركة مشوهة بسبب ظاهرة الغالق الدوار. وهي ظاهرة فيزيائية حيث يحدث تشوه في الصورة الملتقطة عند تصوير هدف يتحرك بسرعة أو نتيجة لاهتزاز الكاميرا. تصبح هذه الظاهرة ملحوظة، على وجه الخصوص، عند استخدام طول بؤري طويل.
- في حالة استخدام الكاميرا لفترات زمنية طويلة، سترتفع درجة حرارة جهاز التقاط الصور وقد يظهر تشويش وضباب ملون في الصور. أوقف تشغيل الكاميرا لمدة قصيرة. قد يظهر تشويش وضباب ملون أيضا في الصور المسجلة بإعدادات حساسية ISO عالية. إذا ارتفعت درجة الحرارة أكثر من ذلك، سيتم إيقاف تشغيل الكاميرا ً تلقائيا.
	- عند استخدام عدسة بنظام Thirds Four، لن يعمل التركيز التلقائي أثناء تسجيل الأفلام. • لا يمكن استخدام الزر R لتسجيل الأفلام في الحالات التالية:
	- التعريض المتعدد (ينتهي أيضا التصوير الفوتوغرافي الثابت.)/الضغط على زر المصراع جزئيا/أثناء تصوير أضواء، التصوير الليلي أو التصوير المركب/التصوير المتسلسل/Panorama/وضع Hand-Held ،e-Portrait) **SCN** Starlight، D3(/التصوير البطيء
- **التقاط الصور الفوتوغرافية أثناء تسجيل فيلم**
- اضغط زر المصراع أثناء تسجيل الفيلم لتسجيل أحد إطارات الفيلم كصورة فوتوغرافية (1mode(. لإنهاء تسجيل الفيلم، اضغط الزر R. سيتم تسجيل ملفات الصورة الفوتوغرافية والفيلم بشكل منفصل على بطاقة الذاكرة. سوف يكون وضع التسجيل للصور الفوتوغرافية XN) 16:9(.
- توجد أيضا طريقة لتسجيل صورة فوتوغرافية ذات جودة أعلى (2mode(. في 2mode، يتم تسجيل لقطات الفيلم من قبل وبعد الصورة الفوتوغرافية في ملفات منفصلة. v] Mode Photo+Movie) [ص. 96)

- في 2mode وأوضاع تصوير معينة، يكون فقط من الممكن التقاط إطار فردي كصورة أثناء التسجيل. قد تكون وظائف التصوير الأخرى محدودة ً أيضا.
	- قد يختلف التركيز التلقائي والقياس المستخدمان في وضع الأفلام عن هذين المستخدمين لالتقاط الصور الفوتوغرافية.
		- إذا كان وضع التسجيل للفيلم هو JPEG Motion) H أو I(، يتم ضبط الكاميرا على 2mode.

## **استخدام شاشة اللمس**

عند التصوير باستخدام المنظر المباشر، يمكن استخدام وظائف لوحة اللمس.

#### **اختيار طريقة تركيز**

يمكنك ضبط التركيز البؤري والتصوير بالنقر على الشاشة. انقر Tللانتقال بين إعدادات شاشة اللمس.

- البؤري عليه وتحرير الغالق<br><sub>،</sub> وضع B في التركيز متاحة لضبط الوظيفة غير الأهداف هذه انقر أحد<br>تلقائيا<sub>.</sub> ه  $\blacksquare$ U إيقاف تشغيل عمليات شاشة اللمس. التلقائي انقر  $\blacksquare$
- موضع الهدف لاختيار التركيز على شاشة اللمس وضبط استخدام يمكنك لعرض هدف التركيز.<br>منطقة المحددة. يمكنك المنطقة في وحجم إطار التركيز. يمكن التقاط الصور بالضغط على زر الغالق.

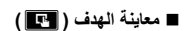

- سيتم عرض أحد أهداف التركيز التلقائي. **<sup>1</sup>** انقر على الهدف في الشاشة.
- 
- استخدم شريط التمرير لاختيار حجم الإطار.
- المس <mark>1011</mark> لإيقاف عرض هدف التركيز التلقائي.
- **2** استخدم شريط التمرير لتعديل حجم هدف التركيز التلقائي، ثم انقر<br>■ التكبير عند موضع الإطار .<br>• استخدم إصبعك لتمرير الشاشة أثناء تكبير الصورة. • انقرZلإلغاء عرض التكبير.

## **استخدام وظيفة الشبكة المحلية اللاسلكية**

يمكنك توصيل الكاميرا بهاتف ذكي والتحكم بالكاميرا عبر Fi-Wi. لاستخدام هذه الوظيفة، يجب أن يكون لديك التطبيق المناسب مُثبتًا على الـهاتف الذكي. v" توصيل الكاميرا بهاتف ذكي" (ص. 107)

**14 10 A-ISO 200 AUTO IS-S 01:02:03 5.6F 250 30 A-ISO 200**

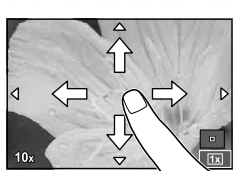

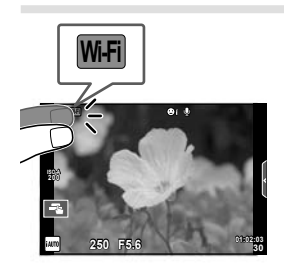

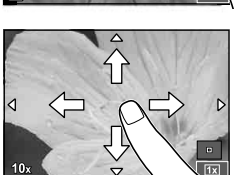

**5.6F 250**

**Off**

**x5**

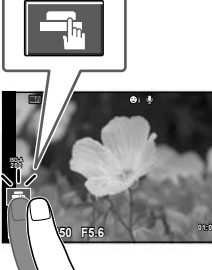

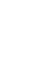

## **إعداد وظائف التصوير**

#### **استخدام الأدلة المباشرة**

تتوفر الأدلة المباشرة في الوضع iAUTO) A(. عندما يكون iAUTO ً وضعا ً تلقائيا ً تماما، تجعل الأدلة المباشرة من الوصول إلى مجموعة متنوعة من أساليب التصوير الفوتوغرافي المتقدمة ً أمرا ً سهلا.

- 1 اضبط مفتاح الوضع الدوار على <mark>1AUTO</mark>.
- حدد عنصر دليل والمسه لضبط ذلك العنصر. **<sup>2</sup>** المس علامة التبويب لعرض الأدلة المباشرة.

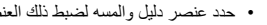

علامة التبويب

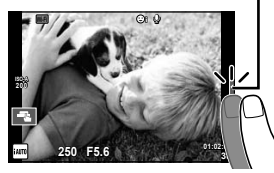

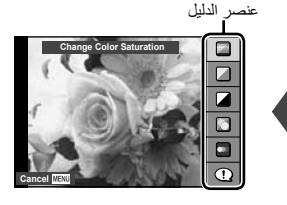

- **3** استخدم إصبعك لتحديد موقع أشرطة التمرير .<br>• انقر | لإدخال الإعداد .
	-
- لإلغاء إعداد الدليل المباشر، انقر للملاق على الشاشة.
- في حالة تحديد [Tips Shooting[، قم بتمييز أحد العناصر واضغط على Q لعرض الوصف.
- يكون تأثير المستوى المحدد ً مرئيا على الشاشة. في حالة تحديد [Blur Background] أو [Express Motions]، ستعود الشاشة إلى الوضع العادي، ولكن التأثير المحدد سيكون ً مرئيا بالصورة الفوتوغرافية النهائية.

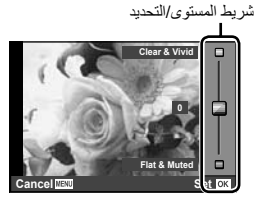

• لمسح الدليل المباشر من على الشاشة، اضغط على الزر MENU. **<sup>4</sup>** قم بالتصوير.

#### \$ **ملاحظات**

• يمكن أيضا استخدام الأدلة المباشرة عند التصوير باستخدام محدد المنظر. عند التصوير باستخدام محدد المنظر، يتم إجراء الإعدادات باستخدام المفتاح الدوار والأزرار. إذا ضغطت على الزر Q، يتم عرض الدليل المباشر، ويتم استخدام المفتاح الخلفي الدوار لاختيار العناصر وتشغيل أشرطة التمرير.

- في حالة تحديد [RAW [لجودة الصورة ً حاليا، سيتم ضبط جودة الصورة على [RAW+YN [ً تلقائيا.
	- لا يتم تطبيق إعدادات الدليل المباشر على نسخة RAW.
	- قد تظهر الصور محببة ببعض مستويات إعداد الدليل المباشر.
	- قد لا تظهر التغييرات بمستويات إعداد الدليل المباشر على الشاشة.
		- تقل معدلات الإطارات عند اختيار [Motion Blurred[.
			- لا يمكن استخدام الفلاش مع الدليل المباشر.
	- تلغي التغييرات التي يتم إدخالها على خيارات الدليل المباشر التغييرات السابقة.
- قد ينتج عن اختيار إعدادات دليل مباشر تتخطى حدود أجهزة قياس درجة إضاءة الكاميرا وجود صور ذات إضاءة مفرطة أو إضاءة خافتة.

**استخدام التحكم المباشر**

عند التصوير باستخدام المنظر المباشر، يمكن استخدام التحكم المباشر لضبط الوظائف في الأوضاع P، A، S، M، n و J. يتيح لك استخدام التحكم المباشر معاينة تأثيرات الإعدادات المختلفة على الشاشة.

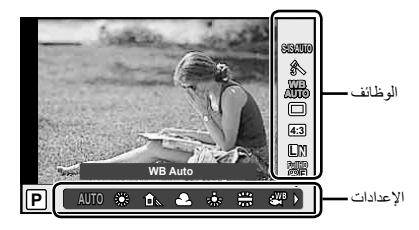

#### **الإعدادات المتوفرة**

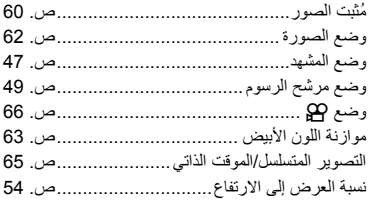

- ً أخرى.**<sup>1</sup>** اضغط على <sup>Q</sup> لعرض التحكم المباشر. لإخفاء التحكم المباشر، اضغط على Q مرة
	- **2** استخدم المفتاح الخلفي الدوار لتحديد الإعدادات، استخدم المفتاح الأمامي الدوار لتغيير الإعداد المحدد، واضغط Q. • تسري الإعدادات المحددة ً تلقائيا في حالة عدم إجراء أية عمليات لمدة 8 ثوانٍ نقريبًا.

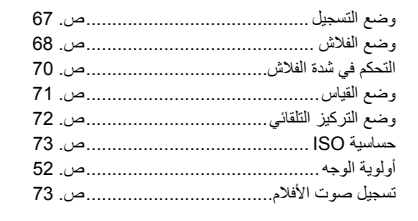

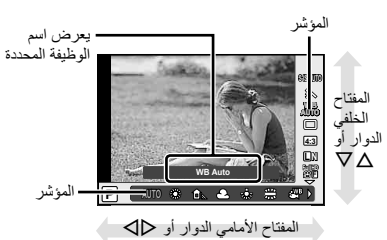

## # **تنبيهات**

• لا تتوفر بعض العناصر في بعض أوضاع التصوير.

#### \$**ملاحظات**

• يمكن استخدام التحكم المباشر أيضا عند التصوير باستخدام محدد المنظر. إذا ضغطت الزر Q أثناء عرض محدد المنظر، سيتم عرض التحكم المباشر في محدد المنظر. في حالة إيقاف تشغيل محدد المنظر أثناء تقدم التصوير، سيتم أيضا إلغاء التحكم المباشر.

*4* **عرض الصور الفوتوغرافية والأفلام**

**عرض الصور الفوتوغرافية والأفلام**

- 
- سيتم عرض أحدث صورة فوتوغرافية أو فيلم.**<sup>1</sup>** اضغط الزر <sup>q</sup>.
- اختر الصورة الفوتوغرافية أو الفيلم المرغوب باستخدام المفتاح الأمامي الدوار أو لوحة الأسهم.

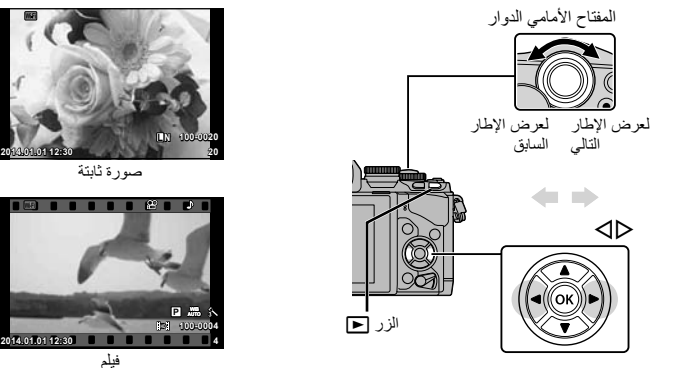

#### **عرض الفهرس/عرض التقويم**

- لبدء العرض الفهرسي، أدر المفتاح الخلفي الدوار إلى G أثناء إعادة التشغيل أحادي الإطار. لبدء العرض التقويمي أدر المفتاح الدوار لمسافة أبعد ً قليلا.
	- أدر المفتاح الخلفي الدوار إلى  ${\bf Q}$  للعودة لإعادة التشغيل أحادي الإطار.

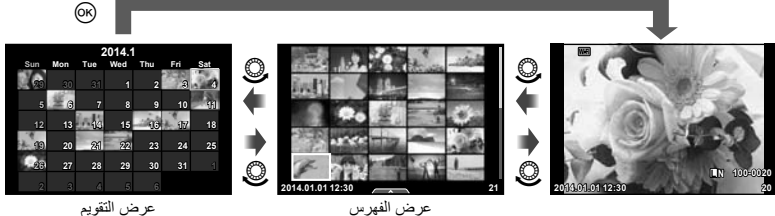

#### **إعادة التشغيل عن قرب**

في إعادة التشغيل أحادي الإطار، أدر المفتاح الخلفي الدوار إلى a للتكبير. أدره إلى G للعودة لإعادة التشغيل أحادي الإطار.

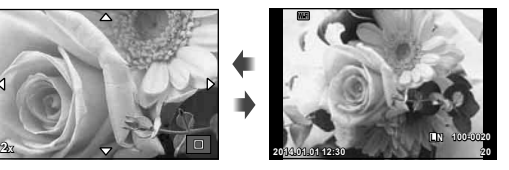

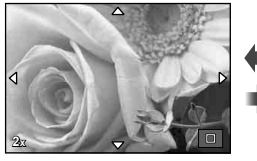

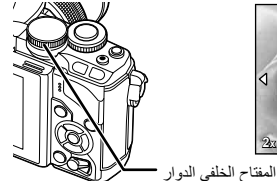

#### **مشاهدة الأفلام**

حدد أحد الأفلام واضغط على الزر Q لعرض قائمة إعادة التشغيل. اختر [Movie Play [واضغط الزر Q لبدء إعادة التشغيل. لمقاطعة إعادة تشغيل الفيلم، اضغط الزر MENU.

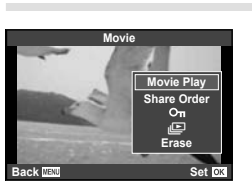

#### **مستوى الصوت**

يمكن ضبط مستوى الصوت من خلال الضغط على  $\Delta$  أو  $\nabla$  أثناء إعادة التشغيل أحادي الإطار وإعادة تشغيل الفيلم.

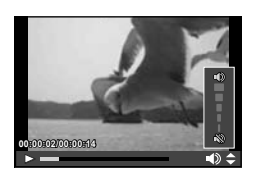

**حماية الصور**

قم بحماية الصور من الحذف غيرالمقصود. اعرض الصورة التي ترغب في حمايتها واضغط الزر 2Fn؛ سيظهر الرمز0 (حماية) على الصورة. اضغط الزر 2Fn مرة أخرى لإزالة الحماية. يمكنك أيضا حماية عدة صور مختارة. v" اختيار صور" (ص. 34)

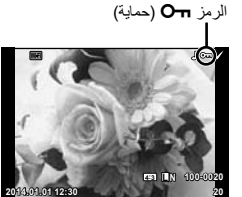

# **تنبيهات** • تؤدي تهيئة البطاقة إلى مسح كافة الصور حتى إذا كانت محمية.

#### **مسح الصور**

اعرض الصورة التي ترغب في حذفها واضغط على الزر D. حدد [Yes [واضغط على الزر Q. يمكنك مسح صور دون خطوة التأكيد عن طريق تغيير إعدادات الزر. v] Erase Quick) [ص. 95)

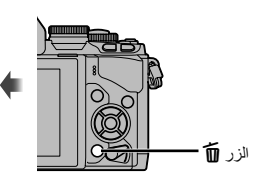

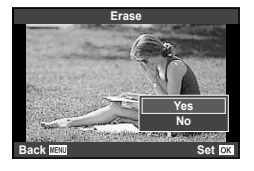

## **اختيار صور**

اختر الصورة. يمكنك أيضا اختيار عدة صور من أجل المشاركة، الحماية أو الحذف دفعة واحدة. اضغط الزر H لاختيار صورة؛ سيظهر الرمز v على الصورة. اضغط الزر H مرة أخرى لإلغاء الاختيار. اضغط @ لعرض القائمة، ثم اختر من [Share Order Selected] و **<sup>21</sup> 12:30 2014.01.01** [Selected Erase[.

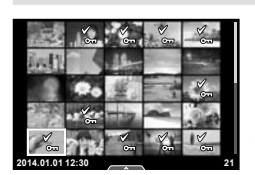

## **استخدام شاشة اللمس**

يمكنك استخدام لوحة اللمس للتعامل مع الصور.

• مرر الشريط لأعلى أو لأسفل للتكبير أو التصغير. • استخدم إصبعك لتمرير الشاشة أثناء تكبير الصورة. • انقرPلعرض الصور في عرض فهرسي. انقرQمرة أخرى للعرض التقويمي.

#### **عرض الإطار الكامل**

#### **عرض صور إضافية**

**تكبير العرض**

• حرك إصبعك على الشاشة لليسار لعرض الصور التالية، ولليمين لعرض الصور السابقة.

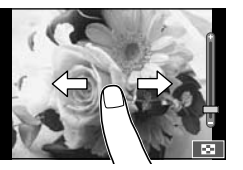

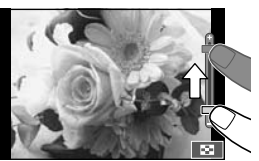

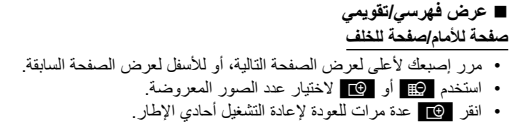

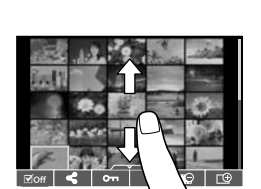

#### **عرض الصور**

• انقر صورة لعرضها في إطار كامل.

## **اختيار وحماية الصور**

في وضع إعادة التشغيل أحادي الإطار، المس الشاشة برفق لعرض قائمة اللمس. يمكنك عندئذ تنفيذ العملية المطلوبة عن طريق لمس الرموز الموجودة في قائمة اللمس.

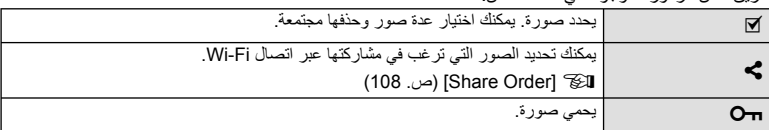

- الحالات التي لا تتوفر فيها عمليات شاشة اللمس من بينها التالي. e-portrait/3D/Panorama/التعريض المتعدد/أثناء تصوير أضواء، التصوير الليلي أو التصوير المركب المباشر/مربع حوار موازنة اللون الأبيض بلمسة واحدة/أثناء استخدام الأزرار أو المفاتيح الدوارة
	- لا تلمس الشاشة بأظافرك أو بأشياء حادة.
	- قد تتعارض القفازات أو أغطية حماية الشاشة مع عمليات شاشة اللمس.
	- متوفر أيضا في شاشات القائمة ART، SCN أو J. انقر أحد الرموز لاختياره.

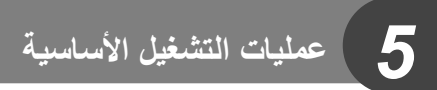

**عروض المعلومات أثناء التصوير**

**عرض محدد المنظر عند التصوير باستخدام محدد المنظر**

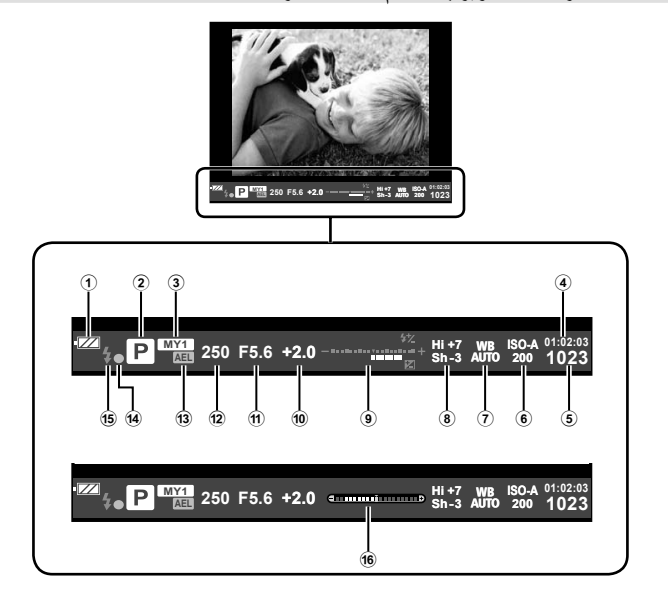

- 1 فحص البطارية **لتحت)** لضاءة: جاهزة للاستخدام.<br>لتحت الضاءة: انخفاض مستوى شحن البطارية.<br>لتمت بومض (باللون الأحمر): يلزم الشحن. 2 وضع التصوير........................ ص. ،17 39 – 49 3 Myset............................................ ص. 76
	- 4 وقت التسجيل المتاح
- 5 عدد الصور الثابتة القابلة للتخزين.............. ص. 120
- 6 حساسية ISO ..................................... ص. 73
- 7 موازنة اللون الأبيض.............................. ص. 63
- 8 التحكم بمناطق السطوع والظلال ................. ص. 50
- 9 أعلى: التحكم في شدة الفلاش ..................... ص. 70 أسفل: مؤشر تعويض التعريض الضوئي ........ ص. 50 0 قيمة تعويض التعريض الضوئي.................. ص. 50 a قيمة فتحة العدسة ........................... ص. 39 – 42 b سرعة المصراع ............................ ص. 39 – 42 13) قفل التعريض الضوئي التلقائي AEL ............ص. 50 d علامة تأكيد التركيز التلقائي ...................... ص. 20 e الفلاش.............................................. ص. 68 (يومض: جارٍ الشحن) f مقياس المستوى (يُعرض عن طريق ضغط زر المصراع
- ً جزئيا لأسفل) ...................................... ص. 38

يمكنك تغيير نمط عرض محدد المنظر. في هذا الدليل، تم استخدام [1 Style[. v] Style EVF in-Built) [ص. 96)
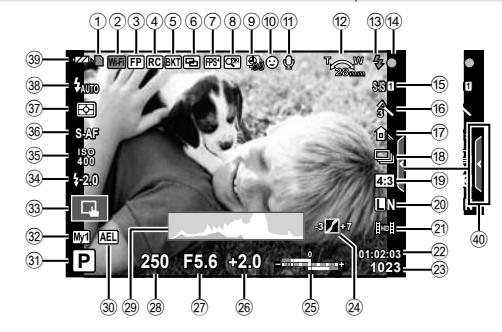

 1 مؤشر الكتابة على البطاقة......................... ص. 13 2 اتصال الشبكة المحلية اللاسلكية .......... ص. ،28 110 3 فلاش FP Super ............................. ص. 125 4 وضع RC....................................... ص. 125 5 التعريض المتدرج التلقائي/المدى الديناميكي المرتفع .......................................... ص. /79ص. 81 6 التعريض الضوئي المتعدد ....................... ص. 82 7 معدل إطارات ٍعال ................................ ص. 91 8 عدسة تيلي-كونفرتر رقمية........................ ص. 84 9 التصوير البطيء................................... ص. 83 0 أولوية الوجه ....................................... ص. 52 a صوت الفيلم........................................ ص. 73 b اتجاه عملية التكبير/التصغير/ الطول البؤري/تحذير درجة الحرارة الداخلية . 135 ص m......................... ص. /124 ص. 68 .............................................. c الفلاش (يومض: جار الشحن،<br>ا يضيء: اكتملت عملية الشحن) d علامة تأكيد التركيز التلقائي ...................... ص. 20 e ُمثبت الصور....................................... ص. 60 f مرشح الرسوم ..................................... ص. 49 وضع المشهد....................................... ص. 47 وضع الصورة ..................................... ص. 62 g موازنة اللون الأبيض.............................. ص. 63 h التصوير المتسلسل/المؤقت الذاتي ................ ص. 65 i نسبة العرض إلى الارتفاع ........................ ص. 54 j وضع التسجيل (الصور الثابتة)................... ص. 67 k وضع التسجيل (الأفلام)........................... ص. 68

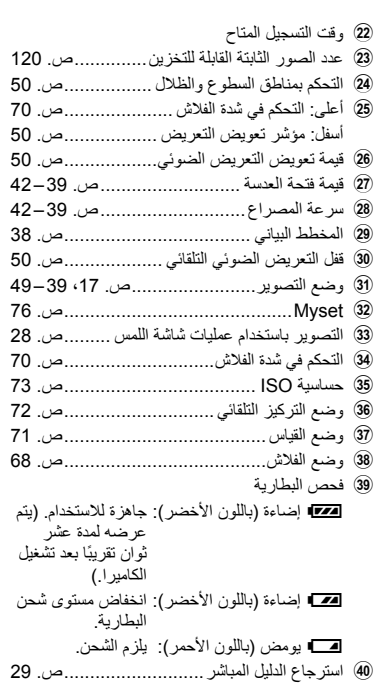

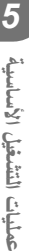

يمكنك تبديل المعلومات المعروضة على الشاشة أثناء التصوير باستخدام الزر INFO.

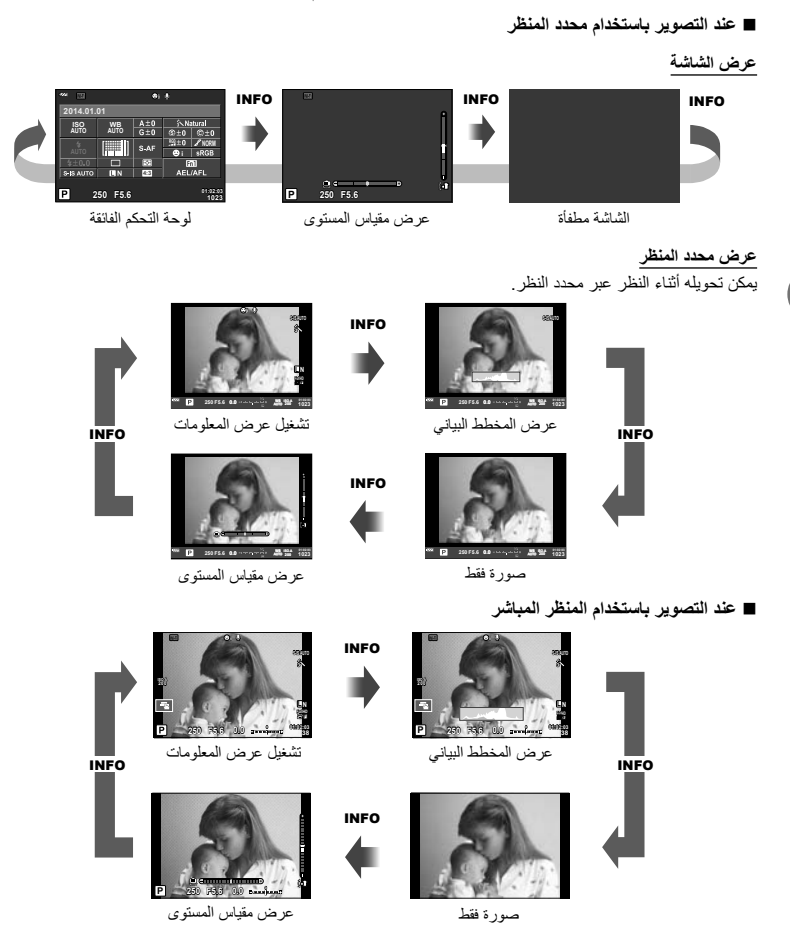

#### **عرض المخطط البياني**

لعرض مخطط بياني يوضح توزيع السطوع في الصورة. يوفر المحور الأفقي درجة السطوع والمحور الرأسي عدد وحدات البكسل لكل درجة سطوع في الصورة. ويتم عرض المناطق التي تتجاوز الحد الأعلى من التصوير باللون الأحمر، أما المناطق التي تقل عن الحد الأدنى فيتم عرضها باللون الأزرق ويتم عرض المنطقة التي يتم قياسها باستخدام قياس النقطة باللون الأخضر.

#### **عرض مقياس المستوى**

يوضح اتجاه الكاميرا. يتم الإشارة لاتجاه ''الميل'' على الشريط الرأسي واتجاه ''الأفق'' على الشريط الأفقي. استخدم المؤشرات الموجودة على مقياس المستوى كدليل. **عمليات التشغيل الأساسية**

عمليات التشغيل الأساسية

*5*

**استخدام أوضاع التصوير**

**التصوير الفوتوغرافي بتقنية " ّصوب والتقط" (وضع البرنامج** P**(**

في الوضع P، تقوم الكاميرا بضبط سرعة المصراع وفتحة العدسة ً تلقائيا في استجابة لدرجة سطوع الهدف. اضبط مفتاح الوضع الدوار على P.

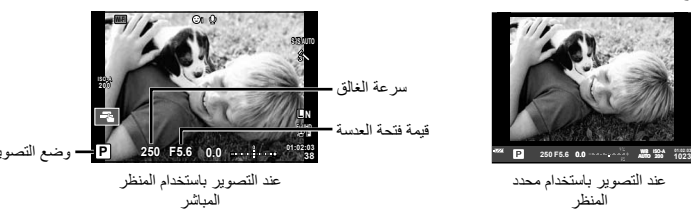

- يتم عرض سرعة الغالق والفتحة المحددين بواسطة الكاميرا.
- يمكنك استخدام المفتاح الأمامي الدوار لاختيار تعويض التعريض الضوئي.
	- يمكنك استخدام المفتاح الخلفي الدوار لاختيار تغيير البرنامج.
- سوف تومض شاشتا سرعة المصراع وفتحة العدسة إذا تعذر على الكاميرا تحقيق التعريض الضوئي الأمثل.

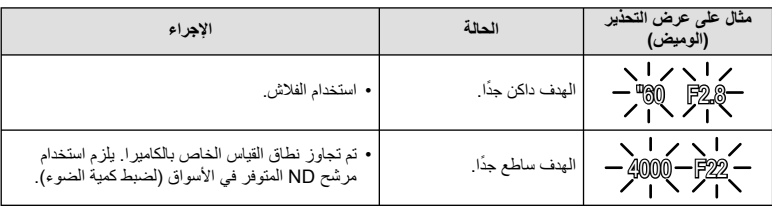

• تختلف قيمة فتحة العدسة عندما يومض المؤشر ً تبعا لنوع العدسة وطول التركيز البؤري للعدسة.

• عند استخدام إعداد [ISO [ثابت، قم بتغيير الإعداد. v] ISO) [ص. 73)

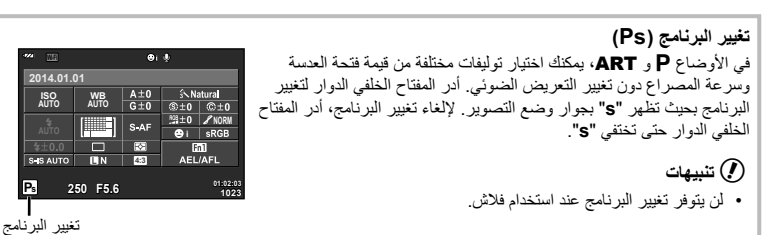

#### !**تلميحات**

• لتغيير الوظائف المخصصة للمفتاح الأمامي الدوار والمفتاح الخلفي الدوار: v] Function Dial) [ص. 90)

# **اختيار فتحة العدسة (وضع أولوية فتحة العدسة** A**(**

في الوضع A، يمكنك اختيار فتحة العدسة وترك الكاميرا تقوم ً تلقائيا بضبط سرعة المصراع للحصول على التعريض الضوئي الأمثل. أدر مفتاح الوضع الدوار على A ثم استخدم المفتاح الخلفي الدوار لتحديد قيمة فتحة العدسة.

- يمكنك استخدام المفتاح الأمامي الدوار لاختيار تعويض التعريض الضوئي.
- تقلل فتحات العدسة الكبيرة (ذات أعداد F المنخفضة) من عمق المجال (المنطقة الموجودة أمام نقطة التركيز أو خلفها والتي يبدو أنها قيد التركيز)، مما يخفف من تفاصيل الخلفية. وتزيد فتحات العدسة الصغيرة (ذات أعداد F العالية) من عمق المجال.

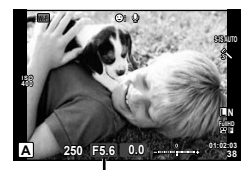

قيمة فتحة العدسة عند التصوير باستخدام المنظر المباشر

**ضبط قيمة فتحة العدسة**

ز يادة قيمة فتحة العدسة $\leftrightarrow$   $\rightarrow$  خفض قيمة فتحة العدسة

### F2.8← F4.0← **F5.6** → F8.0 → F11

• ستومض شاشة سرعة الغالق إذا تعذر على الكاميرا تحقيق التعريض الضوئي الأمثل.

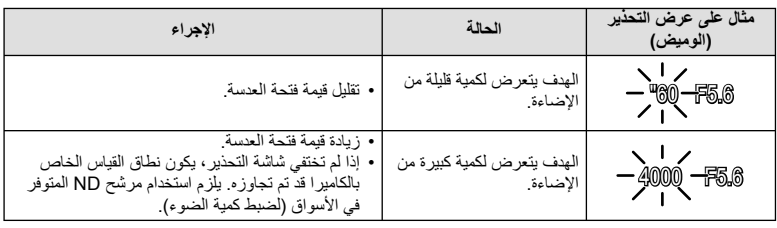

• تختلف قيمة فتحة العدسة عندما يومض المؤشر ً تبعا لنوع العدسة وطول التركيز البؤري للعدسة.

• عند استخدام إعداد [ISO [ثابت، قم بتغيير الإعداد. v] ISO) [ص. 73)

!**تلميحات**

• لتغيير الوظائف المخصصة للمفتاح الأمامي الدوار والمفتاح الخلفي الدوار: v] Function Dial) [ص. 90)

# **اختيار سرعة المصراع (وضع أولوية المصراع** S**(**

في الوضع S، يمكنك اختيار سرعة المصراع وترك الكاميرا تقوم ً تلقائيا بضبط فتحة العدسة للحصول على التعريض الضوئي الأمثل. أدر مفتاح الوضع الدوار على S ثم استخدم المفتاح الخلفي الدوار لتحديد سرعة المصراع.

> • يمكنك استخدام المفتاح الأمامي الدوار لاختيار تعويض التعريض الضوئي. • يمكن أن تؤدي سرعة المصراع العالية إلى تجميد مشاهد الحركة السريعة دون ظهور أي بهتان بها. تؤدي سرعة المصراع المنخفضة إلى بهتان مشاهد الحركة

السريعة. وسيضيف هذا البهتان تأثير الحركة الديناميكية.

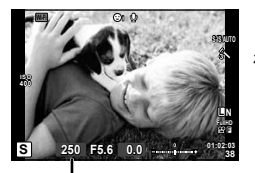

عند التصوير باستخدام المنظر المباشر سرعة الغالق

**ضبط سرعة المصراع**

 $\downarrow$  سرعة مصراع أسرع  $\leftarrow$   $\rightarrow$  سرعة مصراع أبطأ

 $60'' \leftarrow 15'' \leftarrow 30 \leftarrow 60 \rightarrow 125 \rightarrow 250 \rightarrow 4000$ 

• ستومض شاشة قيمة فتحة العدسة إذا تعذر على الكاميرا تحقيق التعريض الضوئي الأمثل.

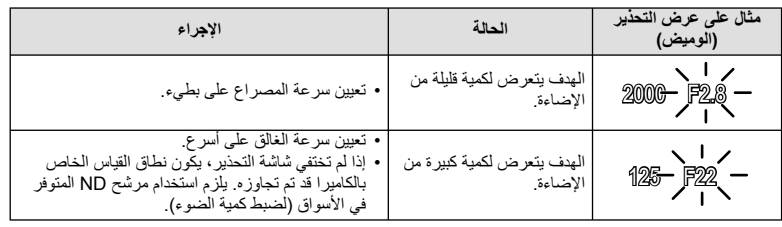

• تختلف قيمة فتحة العدسة عندما يومض المؤشر ً تبعا لنوع العدسة وطول التركيز البؤري للعدسة.

• عند استخدام إعداد [ISO [ثابت، قم بتغيير الإعداد. v] ISO) [ص. 73)

# !**تلميحات**

• لتغيير الوظائف المخصصة للمفتاح الأمامي الدوار والمفتاح الخلفي الدوار: v] Function Dial) [ص. 90)

# **اختيار فتحة العدسة وسرعة المصراع (الوضع اليدوي** M**(**

في الوضع M، يمكنك اختيار ٍكل من فتحة العدسة وسرعة المصراع. عند سرعة BULB، يظل المصراع ً مفتوحا أثناء الضغط على زر المصراع. أدر مفتاح الوضع الدوار على M، ثم استخدم المفتاح الأمامي الدوار لتحديد قيمة فتحة العدسة والمفتاح الخلفي الدوار لتحديد سرعة المصراع.

- يمكنك تعديل قيمة فتحة العدسة وسرعة المصراع باستخدام الفرق من تعريض ضوئي أمثل (تم قياسه بواسطة الكاميرا) كدليل.
- عندما يكون الفرق من التعريض الضوئي الأمثل سالب (تعريض ضوئي ناقص) قم بخفض قيمة فتحة العدسة أو قم بإبطاء سرعة المصراع.
- عندما يكون الفرق من التعريض الضوئي الأمثل موجب (تعريض ضوئي زائد) قم بزيادة قيمة فتحة العدسة أو زيادة سرعة المصراع.
- يمكن ضبط سرعة المصراع على قيم بين 1/4000 و 60 ثانية أو على [BULB [أو [TIME LIVE[، أو [LIVECOMP[.

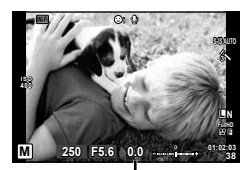

عند التصوير باستخدام المنظر المباشر الفرق من التعريض الضوئي الأمثل

# **تنبيهات** • تعويض التعريض الضوئي لا يتوفر في الوضع M. !**تلميحات** • لتغيير الوظائف المخصصة للمفتاح الأمامي الدوار والمفتاح الخلفي الدوار: v] Function Dial) [ص. 90) **الاختيار عند انتهاء التعريض (للأضواء/التصوير الليلي)** للمشاهد الليلية والألعاب النارية. في وضع M، اضبط سرعة المصراع على [BULB [أو [TIME LIVE[. **التصوير بتعريض طويل (BULB(:** يظل الغالق مفتوح أثناء الضغط على زر الغالق. ينتهي التعريض الضوئي عند تحرير زر الغالق. **التصوير بتعريض لمدة زمنية (TIME(:** يبدأ التعريض الضوئي عند الضغط على زر الغالق ضغطة كاملة. لإنهاء التعريض الضوئي، اضغط زر الغالق ضغطة كاملة مرة أخرى. • أثناء تصوير أضواء أو التصوير الليلي، يتغير سطوع الشاشة َ تلقائيا. • عند استخدام [TIME LIVE[، سيتم عرض تقدم التعريض الضوئي على الشاشة أثناء التصوير. يمكن أيضا تحديث العرض بالضغط على زر الغالق إلى منتصفه. • يمكن استخدام [BULB Live) [ص. 93) لعرض التعريض الضوئي للصورة أثناء التصوير بتعريض طويل. اختيار متى ينتهي التصوير بينما يتم مشاهدة التغيير في التكوين أثناء انقضاء الوقت (التصوير المركب المباشر) استخدمه لبناء صورة مركبة من أجزاء ساطعة في اللقطة (مثل الألعاب النارية، النجوم، الخ) دون تغيير سطوع الخلفية. **1** اضبط زمن تعريض ضوئي ليكون المرجع في [Settings Composite) [ص. 93). **2** في الوضع M، اضبط سرعة المصراع على [LIVECOMP[. • عند ضبط سرعة المصراع على [LIVECOMP[، يمكنك عرض [Settings Composite [عن طريق الضغط

- على الزر MENU.
- بمجرد التقاطك لهذه الصورة، تكون مستعدا للتصوير. **<sup>3</sup>** اضغط زر المصراع لالتقاط صورة التي سوف تستخدم لتقليل التشويش.
- **4** اضغط على زر المصراع لبدء التصوير. • يتم إنشاء صورة مركبة من الصور الملتقطة باستخدام زمن التعريض الضوئي المرجعي. تعرض الكاميرا الصورة المركبة الجديدة بعد كل تعريض ضوئي.
	- يتغير سطوع الشاشة ً تلقائيا أثناء التصوير المركب.
	- **5** اضغط على زر المصراع مرة أخرى لإنهاء التصوير.
- أقصى مدة للتصوير المركب هي 3 ساعات. ومع ذلك، سوف يتغير وقت التصوير المتاح وفقًا لظروف التصوير، وحالة الشحن الخاصة بالكاميرا.

# **تنبيهات**

- في التصوير المباشر بالتعريض الطويل، التصوير المباشر بتعريض لمدة زمنية والتصوير المركب المباشر، توجد قيود على إعدادات حساسية ISO المتاحة.
	- لتقليل تشويش الكاميرا عند التصوير باستخدام التصوير بالتعريض الطويل، التصوير بتعريض لمدة زمنية، أو التصوير المركب، قم بتركيب الكاميرا على حامل ثلاثي القوائم ثابت واستخدم كابل للتحكم عن بُعد (ص. 128).
- أثناء التصوير بالتعريض الطويل، التصوير بتعريض لمدة زمنية والتصوير المركب المباشر، توجد قيود على إعدادات الوظائف التالية.
	- تصوير متسلسل/تصوير بمؤقت ذاتي/التصوير البطيء/تصوير AE متتابع/مثبّت الصورة/التصوير المتتابع بالفلاش/ التعريض المتعدد\* الخ.
		- \* عندما يتم تحديد خيار أخر غير [Off [من أجل [BULB Live [أو [TIME Live) [ص. 93).
- حتى عند قيامك بضبط [.Reduct Noise[، قد يكون التشويش و/أو بقع الضوء لا تزال ملحوظة في الصورة المعروضة على الشاشة والصور الملتقطة تحت ظروف بيئية (درجة الحرارة الخ) وإعدادات كاميرا معينة.

# **تشويش في الصور**

أثناء التصوير على سرعات مصراع بطيئة، يمكن أن يظهر تشويش على الشاشة. تحدث هذه الظاهرة عند ارتفاع درجة الحرارة في جهاز التقاط الصور أو دائرة محرك جهاز التقاط الصور، مما يسبب تولد تيار في تلك الأجزاء من جهاز التقاط الصور التي لا تتعرض عادة للضوء. يمكن أن يحدث ذلك أيضاً عند التصوير باستخدام إعداد ISO عالٍ في بيئة ذات درجة حرارة عالية. أ لتقليل هذا التشويش، تنشط الكاميرا وظيفة تقليل التشويش. v] .Reduct Noise) [ص. 92)

# **استخدام وضع الأفلام (**n**(**

يمكن استخدام وضع الفيلم (n (لتصوير أفلام بتأثيرات خاصة. يمكنك إنشاء الأفلام التي تستغل التأثيرات المتاحة في وضع التصوير الفوتوغرافي الثابت. استخدم التحكم المباشر لاختيار الإعدادات. [3] "إضافة تأثيرات إلى الفيلم" (ص. 66) يمكنك أيضا تطبيق تأثير الصورة ِ التلوية أو التكبير على منطقة من الصورة أثناء تسجيل الفيلم.

# **إضافة تأثيرات إلى الفيلم [Effect Movie[**

- **1** أدر مفتاح الوضع الدوار على n.
- 
- اضغط على الزر <sup>R</sup> مرة أخرى لإنهاء التسجيل.**<sup>2</sup>** اضغط على الزر <sup>R</sup> لبدء التسجيل.
- **3** المس الرمز الخاص بالتأثير الذي ترغب باستخدامه على الشاشة.

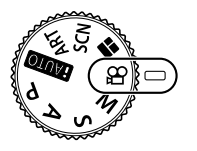

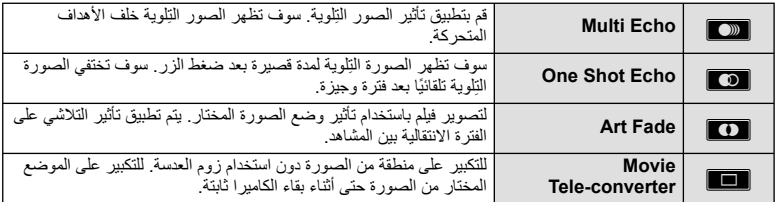

#### **Multi Echo**

المس الرمز لتطبيق التأثير. المس مرة أخرى لإلغاء التأثير.

#### **Cone Shot Echo**

كل لمسة للرمز تضيف للتأثير.

#### **Art Fade**

المس الرمز. المس وضع الصورة الذي تود استخدامه. سيتم تطبيق التأثير عندما تحرر إصبعك.

#### **Movie Tele-converter**

- 
- 1 المس الرمز لعرض إطار التكبير/التصغير .<br>• يمكنك تغيير موضع إطار التكبير/التصغير عن طريق لمس الشاشة أو باستخدام AD∇∆.
	- اضغط مع الاستمرار على Q للعودة بإطار التكبير/التصغير إلى الموضع المركزي.
- **2 المس <mark>التكاء</mark> أو اضغط الزر 2rn3 ل**تكبير المنطقة الموجودة في إطار التكبير/التصغير .<br>• المس ¶كل أو اضغط الزر **2Fn لل**عودة إلى عرض إطار التكبير/التصغير .
	-
- **3** المس @@@ أو اضغط @ لإلغاء إطار التكبير/التصغير والخروج من وضع Movie tele-converter.

- سوف يقل معدل الإطارات بشكل طفيف أثناء التسجيل.
	- لا يمكن تطبيق التأثيرين في وقت واحد.
- استخدم بطاقة ذاكرة SD من فئة السرعة 6 أو أعلى. قد يتوقف تسجيل الفيلم على نحو غير متوقع إذا تم استخدام بطاقة أبطأ.
- عندما يكون قد تم ضبط 1mode لالتقاط الصور الفوتوغرافية أثناء تسجيل الفيلم (ص. ،22 ،27 96)، لا يمكنك التقاط صور فوتوغرافية أثناء استخدام تأثيرات الفيلم.
	- لا يمكن استخدام [e-Portrait]، [Diorama] و [Color Creator] في نفس الوقت مع Art Fade.
		- لا يمكن استخدام converter-Tele Movie عندما يتم ضبط [Mode Picture [على [ART[.
			- قد يتم تسجيل صوت عمليات اللمس وعمليات الأزرار.

# **استخدام STORY PHOTO**

- **1** أدر مفتاح الوضع الدوار على J.
- سيتم عرض قائمة STORY PHOTO.

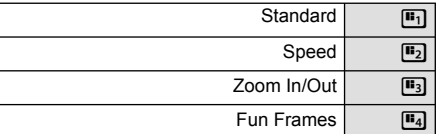

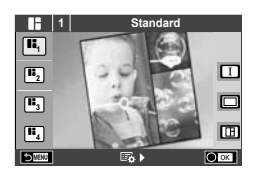

- **2** استخدم GF لاختيار مظهر STORY PHOTO.
- يمكنك اختيار تأثيرات، عدد إطارات ونسب عرض لارتفاع مختلفة لكل مظهر. يمكنك أيضا تغيير نسبة العرض إلى الارتفاع، نمط التقسيم وتأثير الإطار للصور الفردية.

**التغيير بين المتغيرات**

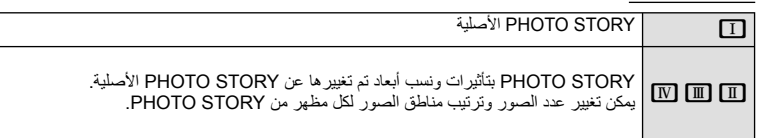

- يمكنك تغيير لون الإطار وتأثير الإحاطة للإطار في كل متغير.
	- يوفر كل مظهر ومتغير STORY PHOTO مختلفة.
		- **3** بعد الانتهاء من الإعدادات، اضغط Q.
	- تتحول الشاشة إلى عرض STORY PHOTO.
	- يتم عرض هدف الإطار الحالي في المنظر المباشر.
- المس أي من الإطارات التي لا تحتوي على صورة لجعل ذلك الإطار هو الإطار الحالي.
	- اضغط الزر MENU لتغيير المظهر.
	- يتم عرض الصورة التي التقطها في الإطار الأول. **<sup>4</sup>** التقط صورة من أجل الإطار الأول.
	-

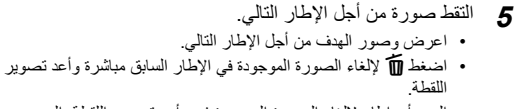

• المس أي إطار لإلغاء الصورة الموجودة فيه وأعد تصوير اللقطة. المس **0.0 5.0F <sup>1</sup>** الإطار، ثم المسO.

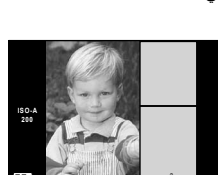

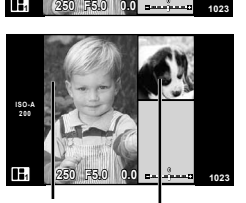

الصورة الملتقطة

الإطار التالي (عرض المنظر المباشر)

- اضغط الزر MENU، ويمكنك تحديد المظاهر الأخرى. **<sup>6</sup>** بمجرد الانتهاء من تصوير جميع الإطارات، اضغط <sup>Q</sup> لحفظ الصورة.
	-

# \$**ملاحظات**

• أثناء تصوير STORY PHOTO، تتوفر العمليات التالية. تعويض التعريض الضوئي/تغيير البرنامج/التصوير بالفلاش (باستثناء عندما يكون المظهر هو [Speed([/إعدادات التحكم المباشر

- إذا تم إيقاف تشغيل الكاميرا أثناء التصوير، يتم إلغاء كافة بيانات الصور حتى هذه النقطة ولا يتم تسجيل أي شيء على بطاقة الذاكرة.
- في حالة تحديد [RAW] لجودة الصورة حاليًا، سيتم ضبط جودة الصورة على [N+RAW]] تلقائيًا. يتم حفظ صورة STORY PHOTO بصيغة JPEG والصور الموجودة في الإطارات بصيغة RAW. يتم حفظ صور RAW بنسبة أبعاد [4:3].
	- من بين [Mode AF[،] AF-S[،] MF [و [MF+AF-S [يمكن ضبطها. كذلك، يتم تثبيت هدف التركيز التلقائي على نقطة مركزية مفردة.
		- يتم تثبيت وضع القياس على قياس ESP الرقمي.
	- لا تتوفر العمليات التالية في وضع STORY PHOTO. display MENU /Movie/التصوير المتسلسل/المؤقت الذاتي/display INFO/التركيز التلقائي لأولوية الوجه/ converter-Tele Digital /وضع الصورة
		- يتم تعطيل عمليات الأزرار التالية.
			- 1Fn 2/Fn /INFO الخ.
		- أثناء تصوير STORY PHOTO، لن تدخل الكاميرا في وضع السكون.

## **التصوير في وضع المشهد**

- 
- م أدر مفتّاح الوضع الدوار على **SCN.**<br>• ستُعرض قائمة بالمشاهد حدد مشهدًا باستخدام ∑V.
- في شاشة قائمة المشهد، اضغط I لعرض تفاصيل وضع المشهد على شاشة الكاميرا.
- اضغط Q أو اضغط زر الغالق إلى منتصفه لاختيار العنصر المحدد والخروج من قائمة المشهد.

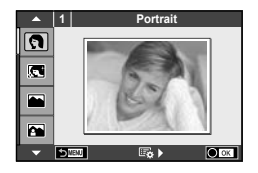

#### **أنواع أوضاع المشاهد**

- $Macco$   $\Box$  Portrait  $\Box$ Candle **B** Candle **Candle B** Candle **Candle B** Candle **Q**
- Sunset 國 **Landscape+Portrait** 
	-
- $\Box$  Starlight Panorama  $\boxdot$   $\Box$  Hand-Held Starlight  $\Box$ 
	- Fireworks **SE General** Night Scene **R** 
		- -
			-
	- **I** Macro **D** Macro **N** Macro **N** Macro **N** Macro **N** Macro **N** Macro **N** Macro **N** Macro **N** Macro **N** Macro **N** Macro **N**
	- 3D Photo 3D 20
- **Nature Macro New Properties and Across Across Across Across Across Across Across Across Across Across Across A** Documents  $\blacksquare$  Sport  $\blacksquare$ Beach & Snow  $\sqrt{2}$  Night+Portrait  $\sqrt{2}$  $\bullet$  Fisheve Effect  $\bullet$  Fisheve Effect  $\bullet$  $\bigcup$  Wide-Angle  $\bigcap$   $\bigcap$ 
	-
	- لاختيار إعداد مختلف، اضغط على <sup>Q</sup> لعرض قائمة المشهد. **<sup>2</sup>** قم بالتصوير.

# # **تنبيهات**

- لتحقيق أقصى فائدة من أوضاع المشهد، يتم تعطيل بعض إعدادات وظيفة التصوير.
- في الوضع [Portrait-e[، يتم تسجيل صورتين: صورة غير معدلة وصورة ثانية قد تم تطبيق تأثيرات [Portrait-e [عليها. قد يستغرق التسجيل بعض الوقت. بالإضافة لذلك، عندما يكون وضع جودة الصورة هو [RAW[، يتم تسجيل الصورة بتنسيق .RAW+JPEG
	- [Effect Fisheye n[،] Angle-Wide n[، و [Macro n [هي للاستخدام مع عدسات التحويل الاختيارية.
	- لا يمكن تسجيل الأفلام في وضع [e-Portrait]؛ [Panorama]، [Hand-Held Starlight]، أو [3D Photo].
- في [Starlight Held-Hand[، يتم تصوير 8 إطارات في وقت واحد ثم يتم الجمع بينها. عندما يكون وضع جودة الصورة هو [RAW[، يتم الجمع بين صورة JPEG مع أول صورة بتنسيق RAW ويتم تسجيلها بتنسيق JPEG+RAW.
	- يخضع [Photo D3 [للقيود التالية.

يمكن استخدام [Photo D3 [فقط مع عدسة ثلاثية الأبعاد. لا يمكن استخدام شاشة الكاميرا لإعادة عرض الصور بشكل ثلاثي الأبعاد. استخدم أحد الأجهزة التي تدعم العرض ثلاثي الأبعاد. يتم قفل التركيز البؤري. بالإضافة لذلك، لا يمكن استخدام الفلاش و المؤقت الذاتي. حجم الصورة مثبت على 1920 × .1080 لا يتوفر التصوير بصيغة RAW. تغطية الإطار ليست .100%

**التقاط صور بانوراما** إذا قمت بتثبيت برنامج الكمبيوتر المرفق، فسيمكنك استخدامه لضم الصور ً سويا لتشكيل صورة بانورامية. v" توصيل الكاميرا بكمبيوتر وطابعة" (ص. 111)

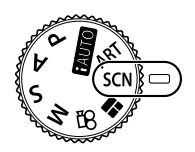

**2** ّحدد [Panorama [واضغط Q. **3** استخدم HIGF لاختيار اتجاه التدوير الفوتوغرافي. **4** التقط صورة باستخدام الأدلة لوضع إطار حول اللقطة. • يتم تثبيت التركيز والتعريض الضوئي والإعدادات الأخرى على قيم اللقطة الأولى.

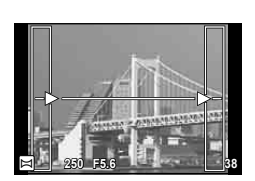

**5** التقط الصور المتبقية، مع وضع إطار حول كل لقطة بحيث تتداخل الأدلة مع الصورة السابقة.

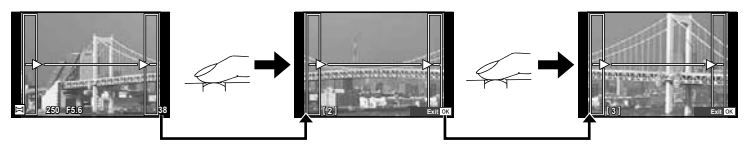

- يمكن أن تتضمن الصورة البانورامية ما يصل إلى 10 صور. ويتم عرض مؤشر تحذيري (g (بعد اللقطة العاشرة.
	- **6** بعد التقاط اللقطة الأخيرة، اضغط على Q لإنهاء السلسلة.

### # **تنبيهات**

• أثناء التصوير البانورامي، لن يتم عرض الصورة السابقة الملتقطة لمحاذاة الموقع. باستخدام الإطارات أو العلامات الأخرى الخاصة بعرض الصور كدليل، اضبط التكوين بحيث تتداخل حواف الصور المتداخلة داخل الإطارات.

### \$**ملاحظات**

• الضغط على Q قبل تصوير الإطار الأول يعود إلى قائمة اختيار وضع المشهد. الضغط على Q وسط التصوير ينهي تسلسل تصوير البانوراما، ويسمح لك بالاستمرار في اللقطة التالية.

- 
- ُ عرض قائمة بمرشحات الرسوم. حدد ً مرشحا باستخدام GF. **<sup>1</sup>** أدر مفتاح الوضع الدوار على ART. ست • اضغط Q أو اضغط زر الغالق إلى منتصفه لاختيار العنصر المحدد والخروج من قائمة مرشحات الرسوم.

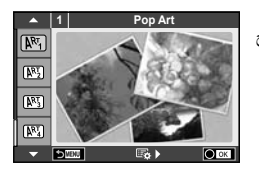

- **أنواع مرشحات الرسوم**
- **Cross Process 网** Pop Art 网
	-
- **Dramatic Tone**  $\overline{MN}$  **Pale & Light Color**  $\overline{MN}$ 
	- **M** Tone 图 Tone 图 Tone 图 Tone 图 Tone 图 Tone 图 Tone 图 Tone 图 Tone 图 Tone 图 Tone 图 Tone 图 Tone 图 Tone 图 Tone 图 Tone 图 Tone 图 Tone 图 Tone 图 Tone 图 Tone 图 Tone 图 Tone 图 Tone 图 Tone 图 Tone 图 Tone 图 Tone 图 Tone 图 Tone 图 Tone 图
	- Watercolor ME and The Grainy Film ME
		- - Diorama <br> **图**
- Gentle Sepia  $\overline{N_1}$  Gentle Sepia  $\overline{N_2}$
- -
- o Hole Pin u BKT ART) تعريض متدرج ART(
	-
	- لاختيار إعداد مختلف، اضغط على <sup>Q</sup> لعرض قائمة مرشح الرسوم. **<sup>2</sup>** قم بالتصوير.

# **تعريض متدرج ART**

عند التقاط لقطة واحدة، يتم تسجيل الصور لكل مرشح رسوم تم تحديده. اضغط I لاختيار المرشحات.

## **تأثيرات الرسوم**

يمكن تعديل مرشحات الرسوم وإضافة التأثيرات. يؤدي الضغط على I بقائمة مرشح الرسوم إلى عرض الخيارات الإضافية.

### **تعديل المرشحات**

يمثل الخيار I المرشح الأصلي، بينما تضيف الخيارات II وما فوقها التأثيرات التي تعمل على تعديل المرشح الأصلي.

### **إضافة التأثيرات\***

تركيز بؤري ناعم، ثقب الدبوس، إطارات، حدود بيضاء، ضوء نجوم، مرشح، درجة لون، تشويش \* نتباين التأثير ات المتوفرة وفقًا للمرشح المحدد.

- لتحقيق أقصى فائدة من مرشحات الرسوم، يتم تعطيل بعض إعدادات وظيفة التصوير.
- في حالة تحديد [RAW [لجودة الصورة ً حاليا، سيتم ضبط جودة الصورة على [RAW+YN [ً تلقائيا. سيتم تطبيق مرشح الرسوم على نسخة JPEG فقط.
- قد تتسم انتقالات درجة اللون بالخشونة أو قد يكون التأثير ملحوظًا بشكل أقل أو قد تصبح الصورة أكثر "حبيبية"، وذلك وفقًا للهدف.
	- يمكن ألا تكون بعض التأثيرات مرئية في وظيفة منظر مباشر أو أثناء تسجيل فيلم.
	- قد يختلف العرض حسب إعدادات المرشحات أو التأثيرات أو جودة الفيلم التي تم تطبيقها.

# **خيارات التصوير شائعة الاستخدام**

# **التحكم في التعريض (تعويض التعريض الضوئي)**

أدر المفتاح الأمامي الدوار لاختيار تعويض التعريض الضوئي. اختر القيم الموجبة ("+") لجعل الصور أكثر سطوعًا والقيم السالبة ("–") لجعل الصور أغمق. يمكن ضبط التعريض الضوئي بـ EV±5.0.

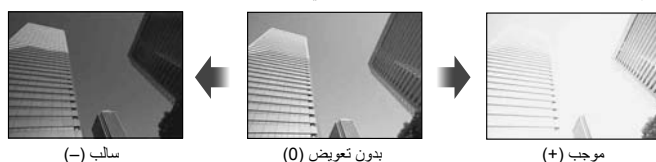

# # **تنبيهات**

- تعويض التعريض الضوئي غير متوفر في الوضعAأو M أو SCN.
- يمكن تغيير عرض محدد المنظر والمنظر المباشر فقط حتى EV3.0 ± . إذا تجاوز التعريض الضوئي EV،±3.0 سيبدأ شريط التعريض الضوئي في الوميض.
	- يمكن تصحيح الأفلام في نطاق يصل إلى EV3.0 ± .

# **تغيير درجة سطوع المناطق الساطعة والمناطق المظللة**

عند ضبط الزر متعدد الوظائف (ص. 23) على [Highlight&Shadow Control[، سيتم عرض شاشة إعداد عندما تضغط على الزر 2Fn. قم بتعديل المناطق المظللة باستخدام المفتاح الخلفي الدوار والمناطق الساطعة باستخدام المفتاح الأمامي الدوار.

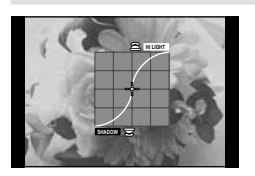

# **قفل التعريض الضوئي (Lock AE(**

يمكنك قفل التعريض الضوئي فقط عن طريق الضغط على الزر 1Fn. استخدم هذا عند الرغبة في ضبط التركيز البؤري والتعريض الضوئي بشكل منفصل أو عند الرغبة في تصوير عدة صور بنفس التعريض الضوئي.

- يمكنك تخصيص الوظيفة AFL/AEL إلى أزرار أخرى باستخدام [Function Button) [ص. 99).
- في حالة الضغط على الزر 1Fn مرة واحدة، يتم قفل التعريض الضوئي ويتم عرضu. v" AFL/AEL) "ص. 97)
	- اضغط الزر 1Fn مرة أخرى لتحرير قفل التعريض الضوئي التلقائي.

# # **تنبيهات**

• سيتم تحرير القفل إذا قمت بتشغيل مفتاح الوضع الدوار، زر MENU، أو زر Q.

# **اختيار هدف تركيز (Area AF(**

اختر أيًا من 81 هدفًا للتركيز التلقائي سيتم استخدامه للتركيز التلقائي.

- **1** اضغط لوحة الأسهم لعرض هدف التركيز التلقائي.
- يتم استرجاع وضع "كافة الأهداف" إذا حركت المؤشر خارج الشاشة. **<sup>2</sup>** أدر المفتاح الدوار لاختيار موضع التركيز التلقائي.

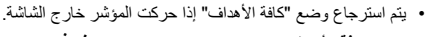

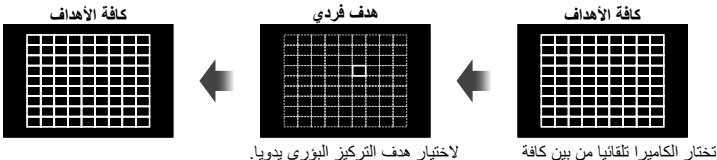

أهداف التركيز البؤري.

# **تنبيهات**

• عند استخدام عدسة بنظام Thirds Four، تتحول الكاميرا ً تلقائيا إلى وضع هدف فردي.

**ضبط هدف التركيز التلقائي**

يمكنك تغيير طريقة اختيار الهدف وحجم الهدف. يمكنك أيضا اختيار التركيز التلقائي لأولوية الوجه (ص. 52). **1** اضغط الزر INFO أثناء اختيار هدف التركيز التلقائي واختر طريقة اختيار باستخدام GF.

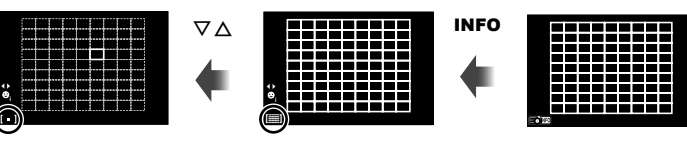

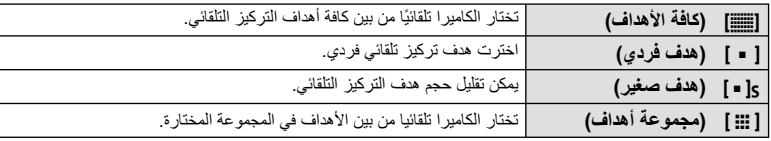

- عند تصوير الأفلام، تتحول الكاميرا ً تلقائيا إلى وضع هدف فردي.
- عند استخدام عدسة بنظام Thirds Four، تتحول الكاميرا ً تلقائيا إلى وضع هدف فردي.

# **التركيز التلقائي لأولوية الوجه/التركيز التلقائي لاكتشاف حدقة العين**

تكتشف الكاميرا الوجوه وتضبط التركيز البؤري وبرنامج الثبات الإلكتروني (ESP (الرقمي.

- **1** اضغط لوحة الأسهم لعرض هدف التركيز التلقائي.
	-
	- يمكنك تغيير طريقة اختيار هدف التركيز التلقائي. **<sup>2</sup>** اضغط الزر INFO.
- **3** استخدم HI لاختيار أحد الخيارات واضغط Q.

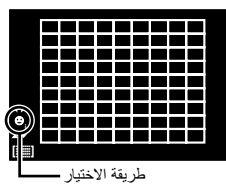

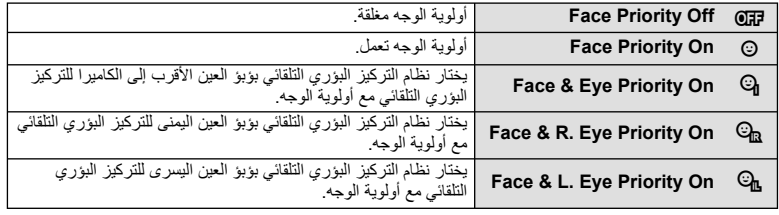

- 
- عند التصوير باستخدام محدد المنظر، انظر عبر محدد المنظر. **<sup>4</sup>** وجه الكاميرا نحو الهدف.
	- إذا تم اكتشاف أحد الأوجه، فستتم الإشارة إليه بحد أبيض.
		- **5** اضغط على زر المصراع ً جزئيا للتركيز.
- عند قيام الكاميرا بالتركيز على الوجه المحاط بحد أبيض، سيتحول الإطار إلى اللون الأخضر.
- إذا كانت الكاميرا قادرة على اكتشاف عين الهدف، سيتم عرض إطار أخضر على العين المختارة. (التركيز التلقائي لاكتشاف حدقة العين)
	- **6** اضغط على زر المصراع لبقية المسافة لأسفل للتصوير.

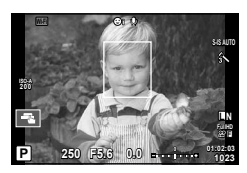

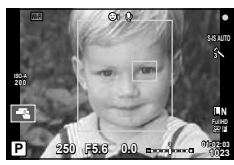

#### # **تنبيهات**

- يتم تطبيق أولوية الوجه فقط على اللقطة الأولى في كل تسلسل يتم التقاطه أثناء التصوير المتسلسل.
- اعتماداً على الهدف وإعداد مرشح الرسوم، قد لا تَكون الكاميرا قادرة على اكتشاف الوجه بشكل صحيح.
- عند الضبط على [p) metering ESP Digital[(، يتم إجراء القياس مع إعطاء الأولوية للوجوه.

#### \$**ملاحظات**

• تتوفر أولوية الوجه ً أيضا في [MF[. وتتم الإشارة إلى الأوجه التي اكتشفتها الكاميرا بإطارات بيضاء.

**التركيز التلقائي لإطار التكبير أو التصغير/التركيز التلقائي للتكبير أو التصغير**

يمكنك تكبير أحد أجزاء الإطار عند ضبط التركيز. يؤدي اختيار نسبة تكبير/تصغير عالية إلى السماح باستخدام التركيز التلقائي للتركيز على منطقة أصغر من المنطقة التي يغطيها هدف التركيز التلقائي بشكل طبيعي. يمكنك أيضا ضبط موضع هدف التركيز بدقة أكثر.

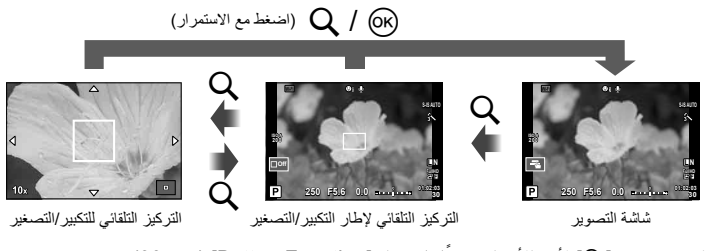

- 1 قم بتخصيص [Q] لأحد الأزرار مسبقًا باستخدام [Button Function] (ص. 99).<br>• يمكن أيضا ضبط Q كزر متعدد الوظائف.
	-
	- **2** اضغط على الزر U لعرض إطار التكبير/التصغير.
- في حالة قيام الكامير ا بالتركيز باستخدام التركيز التلقائي قبل الضغط على الزر مباشرةً، سيتم عرض إطار التكبير/ التصغير في موضع التركيز الحالي.
	- استخدم HIGF لتحديد مكان إطار التكبير/التصغير.
	- اضغط الزر INFO واستخدم GF لاختيار نسبة الزوم.

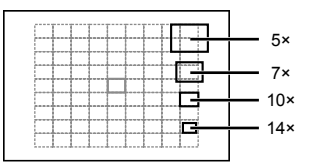

مقارنة إطارات التكبير/التصغير والتركيز التلقائي

- استخدم HIGF لتحديد مكان إطار التكبير/التصغير. **<sup>3</sup>** اضغط على الزر <sup>U</sup> مرة أخرى لتكبير إطار التكبير/التصغير.
	- - أدر المفتاح الدوار لاختيار نسبة الزوم.
	- **4** اضغط على زر المصراع ً جزئيا لبدء تشغيل التركيز التلقائي.
- سوف تقوم الكاميرا بالتركيز البؤري باستخدام الهدف الموجود في الإطار عند منتصف الشاشة. لتغيير موضع التركيز البؤري، حركه عن طريق لمس الشاشة.

• يمكنك أيضا عرض وتحريك إطار الزوم باستخدام عمليات شاشة اللمس. \$**ملاحظات**

- يكون التكبير/التصغير مرئيًا على الشاشة فقط ولا يكون له أي تأثير على الصور الفوتوغرافية الناتجة.
- عند استخدامك لعدسة بنظام Thirds Four، لن يعمل التركيز التلقائي معها أثناء عرض التكبير/التصغير.

# **ضبط اللون (Creator Color(**

يمكنك ضبط لون الهدف أثناء النظر عبر محدد المنظر . حدّد هذه الوظيفة باستخدام الزر متعدد الوظائف لكي تستخدمها . اضبط الزر متعدد الوظائف على @ (Color Creator) مسبقًا (ص 23).

- سيتم عرض شاشة خيارات في محدد النظر. **<sup>1</sup>** بينما تنظر عبر محدد المنظر، اضغط الزر 2Fn.
	-

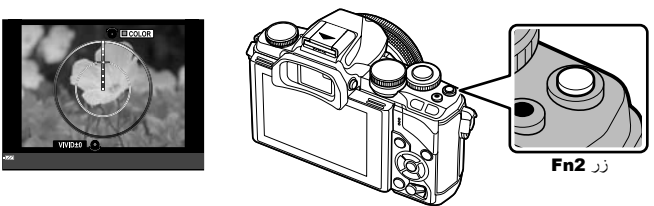

 **2** اضبط تدرج الألوان باستخدام المفتاح الأمامي الدوار والتشبع باستخدام المفتاح الخلفي الدوار. • يتم تخزين الإعدادات في c) Creator Color (الخاص بوضع الصورة (ص. 62).

# # **تنبيهات**

- يتم تثبيت موازنة اللون الأبيض على AUTO.
- عندما يتم ضبط وضع جودة الصورة على [RAW[، يتم تسجيل الصورة بتنسيق JPEG+RAW.

#### **ضبط ارتفاع الصورة إلى عرضها**

يمكنك تغيير نسبة الأبعاد (نسبة الأفقي إلى العمودي) عند التقاط الصور. حسب إعداداتك، يمكنك ضبط نسبة الأبعاد على [4:3] (قياسي) أو [16:9] أو [3:2] أو [1:1] أو [3:4]. اضبط الزر متعدد الوظائف على [@] (نسبة العرض إلى الارتفاع) مسبقًا (ص 23).

- سيتم عرض قائمة على الشاشة. **<sup>1</sup>** اضغط الزر 2Fn.
- يمكنك أيضا الضغط على الزر Q لتحديد نسبة العرض إلى الارتفاع.
	- **2** حدد إعداد باستخدام المفتاح الأمامي الدوار واضغط الزر Q.

- يتم قص صور JPEG حتى نسبة العرض إلى الارتفاع المحددة؛ لكن لا يتم قص صور RAW بل يتم حفظها مع معلومات حول نسبة العرض إلى الارتفاع المحددة بدلاً من ذلك.
	- عند إعادة تشغيل صور RAW، يتم عرض نسبة العرض إلى الارتفاع المحددة من خلال أحد الإطارات.

# **عرض المعلومات أثناء إعادة التشغيل**

#### **معلومات إعادة تشغيل الصورة**

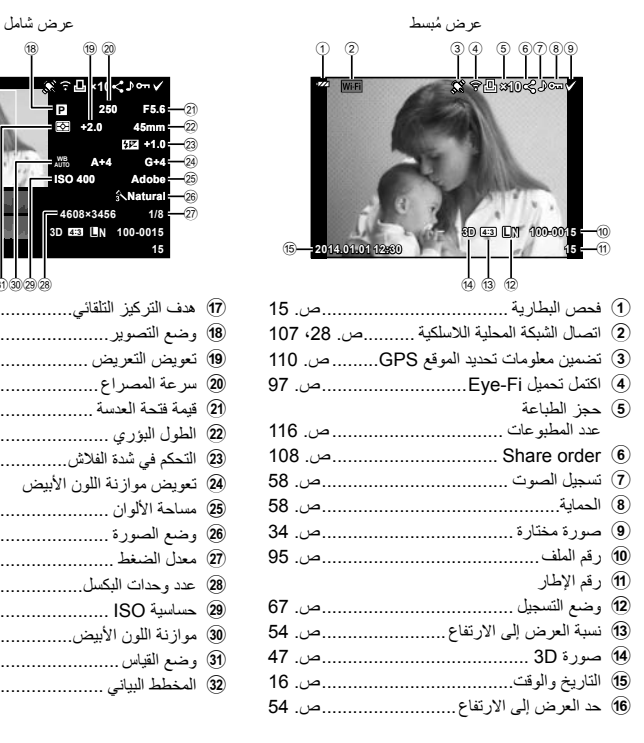

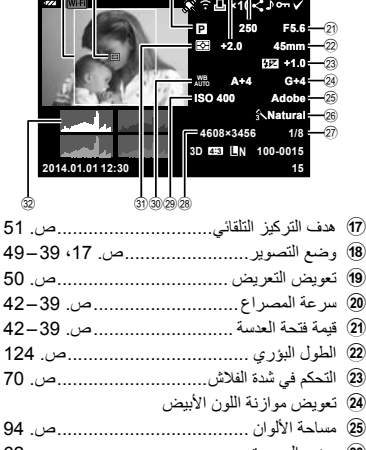

 $(16)$   $(17)$   $(18)$ 

 $(19)(20)$ 

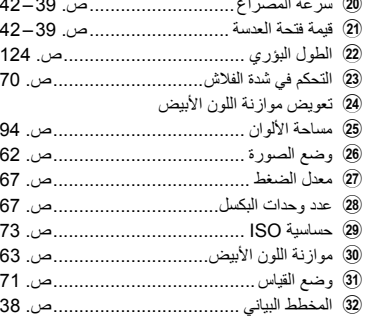

#### **تغيير عرض المعلومات**

يمكنك تبديل المعلومات المعروضة على الشاشة أثناء إعادة التشغيل باستخدام الزر INFO.

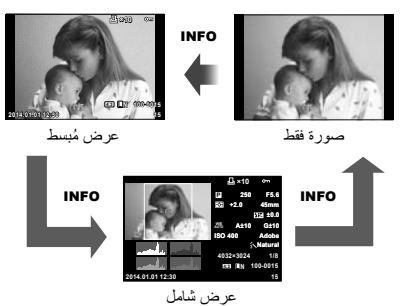

**عمليات التشغيل الأساسية**عمليات التشغيل الأساسية 11

AR **55**

# **تغيير طريقة عرض معلومات إعادة التشغيل**

اضغط على الزر ح العرض الصور في إطار كامل. اضغط على زر المصراع جزئيًا للعودة إلى وضع التصوير. **عرض الفهرس/عرض التقويم**

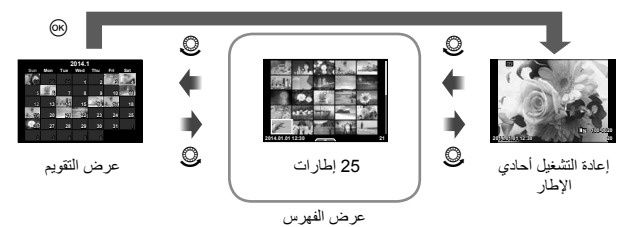

#### **تكبير أو تصغير إعادة التشغيل (إعادة التشغيل عن قرب)**

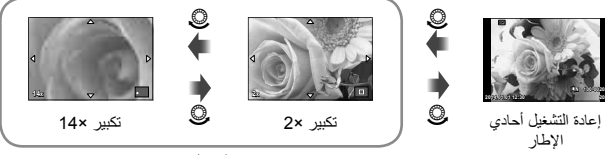

إعادة التشغيل عن قرب

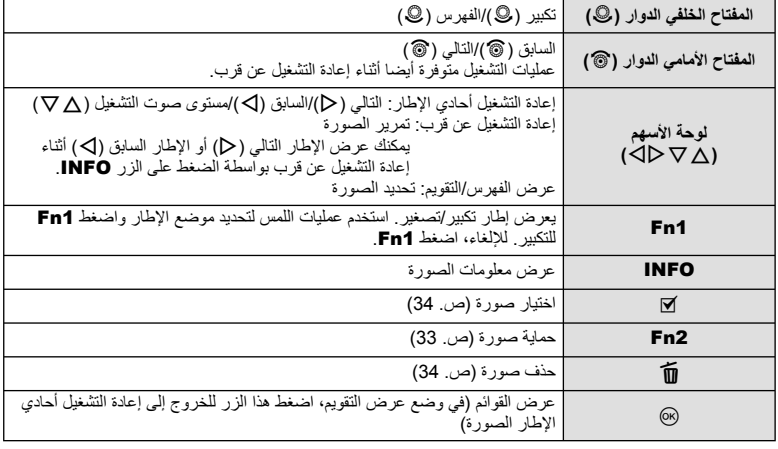

اضغط Q أثناء إعادة التشغيل لعرض قائمة بالخيارات السهلة التي يمكن استخدامها في وضع إعادة التشغيل.

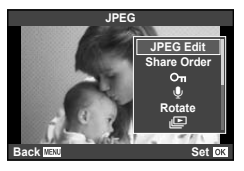

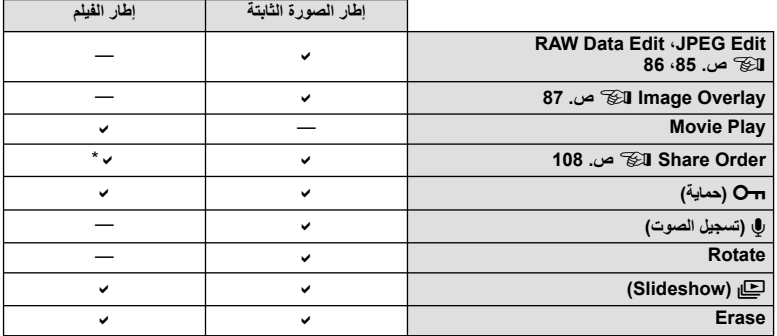

\* غير متوفر لأفلام H أو I.

**تنفيذ العمليات على إطار فيلم (Play Movie(**

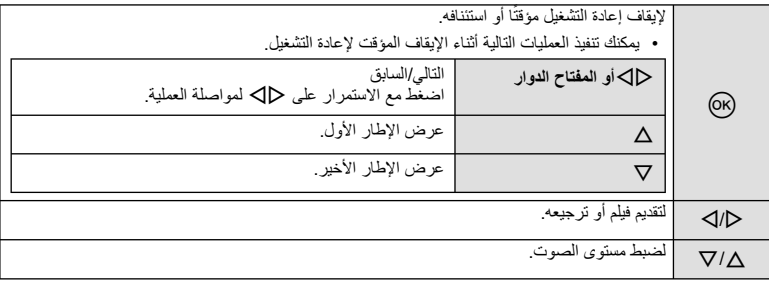

# **تنبيهات**

• نوصي باستخدام برنامج الكمبيوتر المرفق لتشغيل الأفلام على الكمبيوتر. قبل تشغيل البرنامج لأول مرة، قم بتوصيل الكاميرا إلى الكمبيوتر.

#### **حماية الصور**

قم بحماية الصور من الحذف غيرالمقصود. اعرض الصورة التي ترغب في حمايتها  $\Delta$  واضغط  $_{\odot}$  لعرض قائمة إعادة التشغيل. اختر  $\Box$ ] واضغط  $_{\odot}$ ، ثم اضغط لحماية الصورة. يتم تمييز الصور المحمية بالرمز ◘ ◘ (حماية). اضغط ۞ لإزالة الحماية. اضغط على (6x لحفظ الإعدادات والخروج. يمكنك أيضا حماية عدة صور مختارة. v" اختيار صور" (ص. 34)

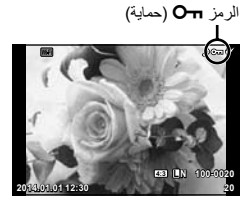

# **تنبيهات** • تؤدي تهيئة البطاقة إلى مسح كافة الصور حتى إذا كانت محمية. **تسجيل الصوت** إضافة تسجيل صوتي (مدته تصل إلى 30 ثانية) على الصورة الفوتوغرافية الحالية.

- لا يتوفر التسجيل الصوتي مع الصور المحمية. **<sup>1</sup>** اعرض الصورة التي تود إضافة تسجيل صوتي لها واضغط على <sup>Q</sup>. • يتوفر التسجيل الصوتي ً أيضا في قائمة إعادة التشغيل.
	- **2** حدد [¶] واضغط على @. • للخروج دون إضافة التسجيل، حدد [No[.
	- لإيقاف التسجيل في أي وقت، اضغط <sup>Q</sup>. **<sup>3</sup>** حدد [Start R [واضغط على <sup>Q</sup> لبدء التسجيل.
	- تتم الإشارة إلى صور ذات تسجيلات الصوت بالرمز <sup>H</sup>. **<sup>4</sup>** اضغط على <sup>Q</sup> لإنهاء التسجيل.
	- - لحذف تسجيل، حدد [Erase [في الخطوة .2

#### **التدوير**

اختيار إمكانية تدوير الصور الفوتوغرافية.

- **1** أعد تشغيل الصورة الفوتوغرافية واضغط على Q.
	- **2** ّحدد [Rotate [واضغط Q.
- **3** اضغط على ∆ لتدوير الصورة في عكس اتجاه عقارب الساعة واضغط على ∇ لتدوير ها في اتجاه عقارب<br>الساعة؛ يتم تدوير الصورة في كل مرة يتم فيها الضغط على الزر.
	- اضغط على Q لحفظ الإعدادات والخروج.
	- يتم حفظ الصورة التي تم تدويرها في الاتجاه الحالي.
	- لا يمكن تدوير الأفلام والصور ثلاثية الأبعاد والصور المحمية.

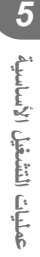

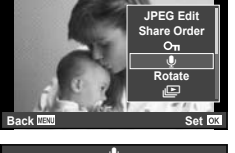

**JPEG**

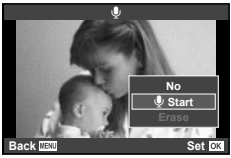

**عرض الشرائح** تعرض هذه الوظيفة الصور المخزنة على البطاقة واحدة تلو الأخرى. **1** اضغط على Q أثناء إعادة التشغيل وحدد [m[.

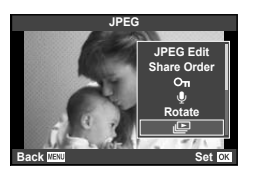

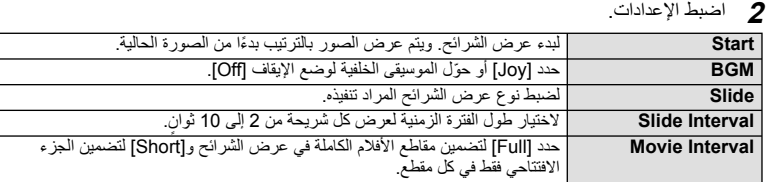

# • سيبدأ عرض الشرائح. **<sup>3</sup>** ّحدد [Start [واضغط <sup>Q</sup>.

- 
- اضغط Q لوقف عرض الشرائح.

#### **مستوى الصوت**

اضغط على GF أثناء عرض الشرائح لضبط مستوى الصوت العام لسماعة الكاميرا. اضغط HI أثناء عرض مؤشر تعديل حجم الصوت لضبط التوازن بين الصوت المسجل مع الصورة أو الفيلم والموسيقى الخلفية.

# \$**ملاحظات**

• يمكنك تغيير [Joy [إلى موسيقى خلفية مختلفة. ّسجل البيانات التي تم تنزيلها من موقع Olympus على البطاقة، اختر [Joy [ من [BGM] في الخطوة 2، واضغط D. قم بزيارة الموقع التالي من أجل التنزيل. http://support.olympus-imaging.com/bgmdownload/

# *6* **استخدام خيارات التصوير**

# **تقليل اهتزاز الكاميرا (ُمثبت الصور)**

يمكنك تقليل درجة اهتزاز الكاميرا والتي من الممكن أن تحدث عند التصوير في ظروف الإضاءة المنخفضة أو التصوير بدرجة تكبير عالية. يبدأ مثبّت الصور عند الضغط على زر المصراع جزئيًا.

**1** اضغط الزرQ ً وحدد ُمثبت الصور.

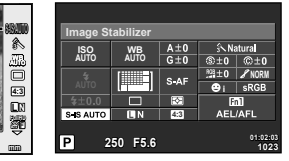

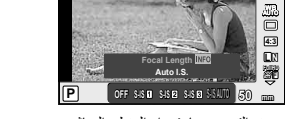

ُمثبت الصور

عند التصوير باستخدام محدد المنظر عند التصوير باستخدام المنظر المباشر

**2** ّحدد أحد العناصر باستخدام المفتاح الأمامي الدوار واضغط الزر Q.

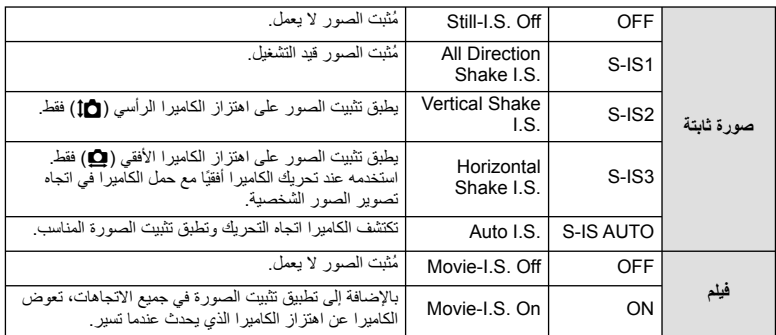

#### **اختيار طول بؤري (باستثناء العدسات بنظام Thirds Four Micro/ Thirds Four(**

استخدم معلومات الطول البؤري لتقليل اهتزاز الكاميرا عند التصوير باستخدام عدسات بنظام غير Micro Four Thirds أو Thirds Four.

- اختر [Stabilizer Image[، اضغط الزر INFO، استخدم HI لاختيار طول بؤري، واضغط Q.
	- اختر طول تركيز بؤري بين 8 ملم و1000 ملم.
	- اختر القيمة التي تتطابق بشكل كبير مع القيمة المطبوعة على العدسة.

**استخدام خيارات التصوير**

يتخام خيارات التصوير

*6*

- لا يمكن لمثبّت الصور تصحيح الاهتزاز المفرط للكاميرا أو اهتزاز الكاميرا الذي يحدث عند ضبط سرعة المصراع على أقل سرعة. في هذه الحالات، يوصى باستخدام القائم الثلاثي.
	- عند استخدام قائم ثلاثي، اضبط [Stabilizer Image [على [OFF[.
	- عند استخدام عدسة مزودة بمفتاح وظيفة تثبيت الصورة، يتم إعطاء الأولوية للإعداد المحدد بالعدسة.
	- عندما يتم إعطاء الأولوية لتثبيت صورة العدسة ويتم ضبط الكاميرا على [AUTO IS-S[، يتم استخدام [1IS-S [بدلا من .[S-IS AUTO]
		- يمكن أن تسمع صوت تشغيل أو اهتزاز عند تنشيط وظيفة مثبّت الصور.

# **خيارات المعالجة (وضع الصورة)**

حدد أحد أوضاع الصورة وقم بإجراء عمليات ضبط فردية على التباين ودرجة الوضوح والمتغيرات الأخرى (ص. 77). يتم تخزين التغييرات التي يتم إدخالها على كل وضع صورة بشكل منفصل.

**1** اضغط الزر Q وحدد وضع الصورة.

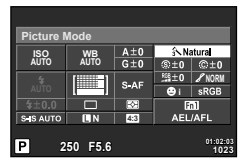

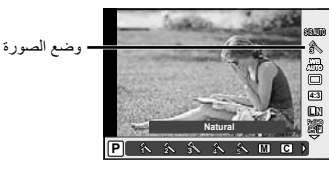

عند التصوير باستخدام محدد المنظر عند التصوير باستخدام المنظر المباشر

<sup>h</sup> **Enhance-i** للحصول على نتائج ذات مظهر مثير للإعجاب تناسب المشهد. **<sup>2</sup>** ّحدد أحد العناصر باستخدام المفتاح الأمامي الدوار واضغط الزر <sup>Q</sup>.

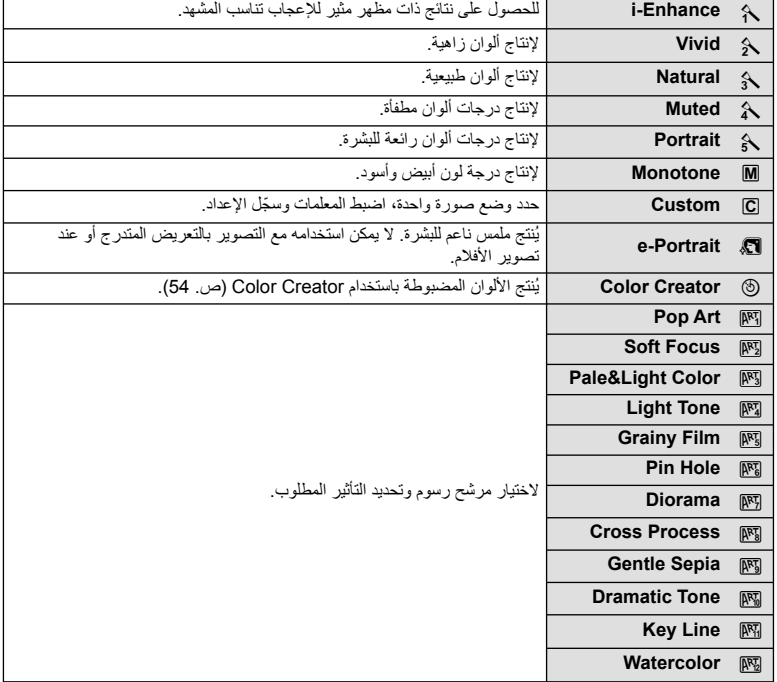

# **ضبط اللون (موازنة اللون الأبيض)**

تضمن موازنة اللون الأبيض (WB (ظهور الأجسام البيضاء الموجودة في الصور المسجلة بالكاميرا باللون الأبيض. يعد [AUTO] مناسبًا في معظم المواقف، ولكن يمكن تحديد القيم الأخرى وفقًا لمصدر الضوء عند فشل [AUTO] في إنتاج القيم المطلوبة أو رغبتك في إضفاء متعمد للألوان في الصور.

**1** اضغط Q لاختيار موازنة اللون الأبيض.

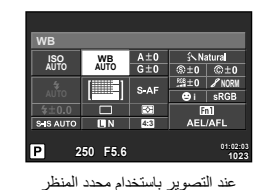

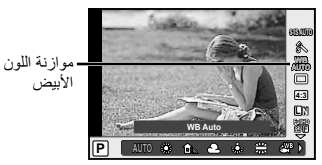

عند التصوير باستخدام المنظر المباشر

- في حالة ضبط الزر متعدد الوظائف (ص. 23) على (حساسية ISO/موازنة اللون الأبيض) مسبقًا، يمكنك الضغط على الزر **2Fn ل**عرض قائمة<sub>.</sub>
	- **2** أدر المفتاح الخلفي الدوار لتحديد عناصر.

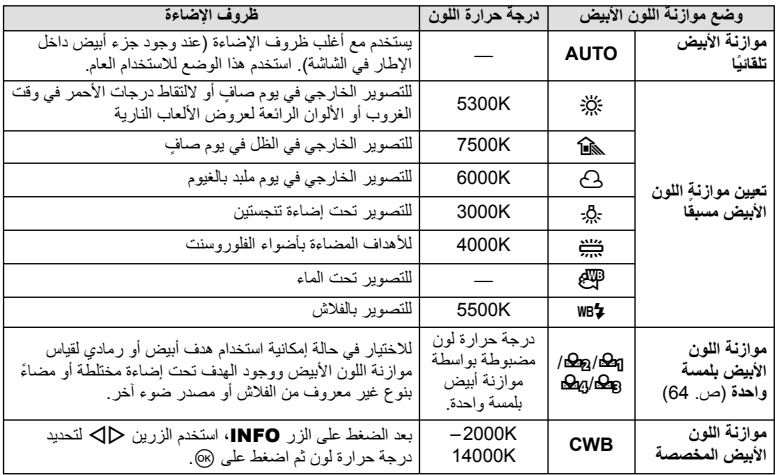

#### **موازنة اللون الأبيض بلمسة واحدة**

قس موازنة اللون الأبيض بوضع إطار حول قطعة من الورق أو جسم أبيض آخر تحت الإضاءة التي سيتم استخدامها في الصورة الفوتوغرافية النهائية. يُعد ذلك مفيدًا عند تصوير هدف تحت إضاءة طبيعية، بالإضافة إلى وجوده تحت مصادر ضوء متعددة ذات درجات حرارة ألوان مختلفة.

- 1 اختر [**Ba]، [Ba]، [GBg] أو [BB**) (موازنة اللون الأبيض بلمسة واحدة 1، 2، 3 أو 4) واضغط الزر<br>**INFO** 
	- ضع ً إطارا حول الجسم بحيث يملأ الشاشة ولا تسقط عليه ظلال. **<sup>2</sup>** التقط صورة فوتوغرافية لقطعة من الورق عديمة اللون (بيضاء أو رمادية).
		- - تظهر شاشة موازنة اللون الأبيض بلمسة واحدة.
				-
		- يتم حفظ القيمة الجديدة كخيار موازنة لون أبيض مسبق التعيين. **<sup>3</sup>** ّحدد [Yes [واضغط <sup>Q</sup>.
- يتم تخزين القيمة الجديدة إلى أن يتم قياس موازنة اللون الأبيض بلمسة واحدة مرة أخرى. ولا يؤدي إيقاف الطاقة إلى مسح البيانات.

# !**تلميحات**

• إذا كان الهدف ساطعًا للغاية أو معتمًا للغاية أو مرئيًا بلون خفيف، فسيتم عرض الرسالة [WB NG Retry] ولن يتم تسجيل أي قيمة. قم بتصحيح المشكلة وكرر العملية من الخطوة .1

*6*

استمر في الضغط على زر المصراع ضغطة كاملة لالتقاط سلسلة من الصور. أو ً بدلا من ذلك، يمكنك التقاط صور باستخدام المُوَقَّت الذاتي.

**1** اضغط الزر Q لتحديد التصوير المتسلسل/المؤقت الذاتي.

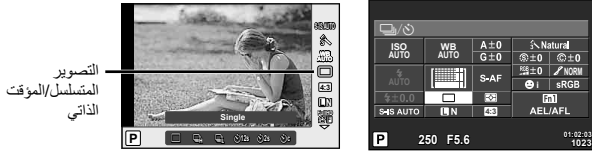

عند التصوير باستخدام محدد المنظر عند التصوير باستخدام المنظر المباشر

- في حالة تخصيص [Function Direct [للوحة الأسهم، يمكنك الضغط على G لعرض الخيارات. v] Function Button) [ص. 99)
	- **2** حدد وضع التصوير باستخدام المفتاح الأمامي الدوار واضغط الزر Q.

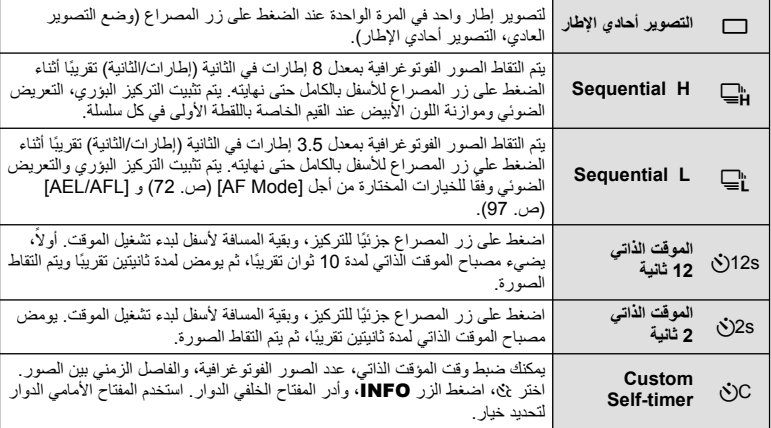

### \$**ملاحظات**

• لإلغاء المؤقت الذاتي المنشط، اضغط G.

- ند استخدامك S، لا يتم عرض صورة تأكيد أثناء التصوير. يتم عرض الصورة مرة أخرى بعد انتهاء التصوير. عند استخدامك T، يتم عرض الصورة الملتقطة قبل ذلك مباشرة.
	- تختلف سرعة التصوير المتسلسل اعتمادا على العدسة التي تستخدمها والتركيز البؤري الخاص بعدسة الزوم.
- أثناء التصوير المتسلسل، في حالة وميض عرض فحص البطارية ً نظرا لانخفاض طاقتها، تتوقف الكاميرا عن التصوير وتبدأ في حفظ الصور التي تم التقاطها على البطاقة. يمكن ألا تقوم الكاميرا بتخزين كافة الصور وذلك بالاعتماد على كمية الطاقة المتبقية بالبطارية.

• إذا كنت تقف أمام الكاميرا للضغط على زر المصراع جزئيًا عند استخدام الموقت الذاتي، فقد تخرج الصورة عن حيز التركيز.

# **إضافة تأثيرات إلى الفيلم**

يمكنك إنشاء الأفلام التي تستغل التأثيرات المتاحة في وضع التصوير الفوتوغرافي الثابت. اضبط المفتاح الدوار على n لتمكين الإعدادات.

الخلفي الدوار لاختيار أحد عناصر وضع التصوير. **<sup>1</sup>** أدر مفتاح الوضع الدوار على <sup>n</sup>، اضغط الزر <sup>Q</sup>، واستخدم المفتاح

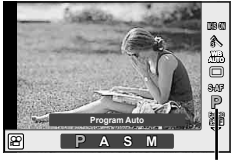

وضع التصوير

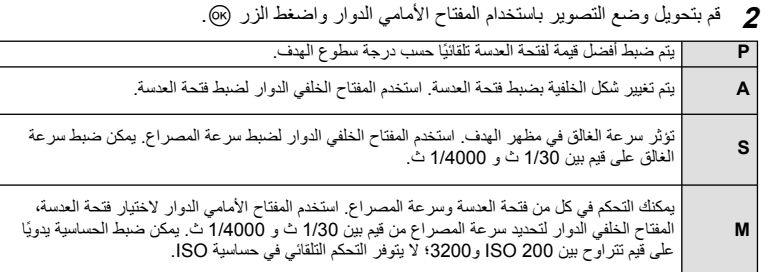

# # **تنبيهات**

- عند تسجيل فيلم، لا يمكنك تغيير إعدادات تعويض التعريض الضوئي وقيمة فتحة العدسة وسرعة المصراع.
	- إذا تم تنشيط [Stabilizer Image [أثناء تسجيل أحد الأفلام، فيتم تكبير الصورة المسجلة بشكل طفيف.
		- لا يمكن تثبيت الصورة إذا كان اهتزاز الكاميرا ً شديدا.
		- عندما تصير أجزاء الكاميرا الداخلية ساخنة، يتوقف التصوير ً تلقائيا لحماية الكاميرا.
			- مع بعض مرشحات الرسوم، يكون تشغيل [AF-C [ً محدودا.
			- يوصى بالبطاقات SD من فئة السرعة 6 أو أعلى لتسجيل الأفلام.

*6*

حدد جودة صورة للصور الفوتو غرافية والأفلام وفقًا للاستخدام المحدد لها، على سبيل المثال، التنميق على الكمبيوتر أو العرض على الويب.

**1** اضغط الزر Q ّ وحدد جودة الصورة للصور الفوتوغرافية أو الأفلام.

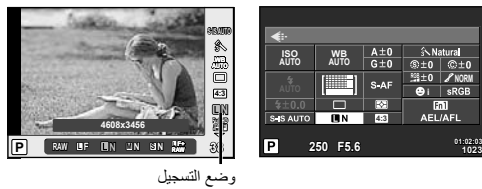

عند التصوير باستخدام محدد المنظر عند التصوير باستخدام المنظر المباشر

**2** ّحدد أحد العناصر باستخدام المفتاح الأمامي الدوار واضغط الزر Q.

#### **أوضاع التسجيل (الصور الثابتة)**

اختر من بين وضعي RAW وJPEG) YF وYN وXN وWN(. اختر خيار JPEG+RAW لتسجيل صورة بتنسيق RAW وJPEG مع كل لقطة. تضم أوضاع JPEG أحجام الصورة (Ø و Ø و Ø) ومعدل الضغط (SF و F وN وB).

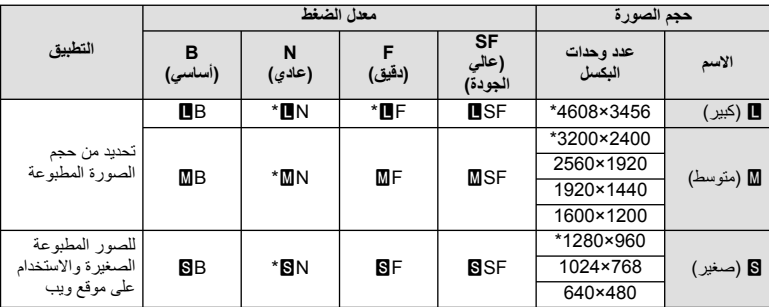

\* افتراضي

#### **بيانات صورة RAW**

يقوم هذا التنسيق (امتداد "ORF. ("بتخزين بيانات الصور التي لم تتم معالجتها لمعالجتها فيما بعد. لا يمكن عرض بيانات صورة RAW باستخدام كاميرات أو برامج أخرى، ولا يمكن تحديد صور RAW للطباعة. يمكن إنشاء نسح بتنسيق JPEG من صور بتنسيق RAW باستخدام هذه الكاميرا. v" تحرير الصور الثابتة" (ص. 85)

**أوضاع التسجيل (أفلام)**

| التطبيق                                      | تنسيق الملف                        | عدد وحدات البكسل | وضع التسجيل      |
|----------------------------------------------|------------------------------------|------------------|------------------|
| العرض على أجهزة التلفزيون والأجهزة<br>الأخرى | /MPEG-4 AVC<br><sup>1</sup> *H.264 | 1920×1080        | Full HD Fine     |
|                                              |                                    | 1920×1080        | Full HD Normal   |
|                                              |                                    | 1280×720         | HD Fine          |
|                                              |                                    | 1280×720         | <b>HD Normal</b> |
| للعرض أو التحرير على الكمبيوتر               | <sup>2*</sup> Motion JPEG          | 1280×720         | <b>H</b> up      |
|                                              |                                    | 640×480          | ∦sp              |

• حسب نوع البطاقة المستخدمة، قد ينتهي التسجيل قبل الوصول إلى الحد الأقصى لطول الفيلم.

\*1 يمكن أن تصل مدة الفيلم الواحد حتى 29 دقيقة.

\*2 قد يصل حجم الملف حتى 2 جيجابايت.

# **استخدام الفلاش (التصوير الفوتوغرافي بالفلاش)**

يمكن ضبط الفلاش يدويا حسب الحاجة. يمكن استخدام الفلاش للتصوير بفلاش في العديد من ظروف التصوير المختلفة.

**1** اضغط مفتاح الفلاش لإخراج وحدة الفلاش.

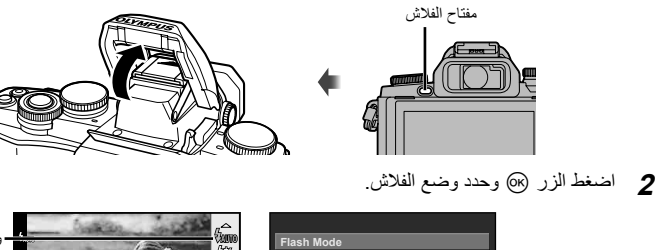

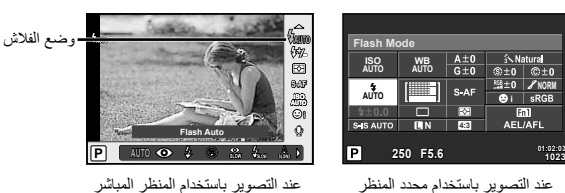

- في حالة تخصيص [Function Direct [للوحة الأسهم، يمكنك الضغط على I لعرض الخيارات. v] Function Button) [ص. 99)
	- **3** حدد إعداد باستخدام المفتاح الأمامي الدوار واضغط الزر Q.
- تتباين الخيارات المتاحة وترتيبها الذي تُعرض به وفقًا لوضع التصوير . [[يخج "أوضاع الفلاش التي يمكن ضبطها بواسطة وضع التصوير" (ص. 69)

*6*

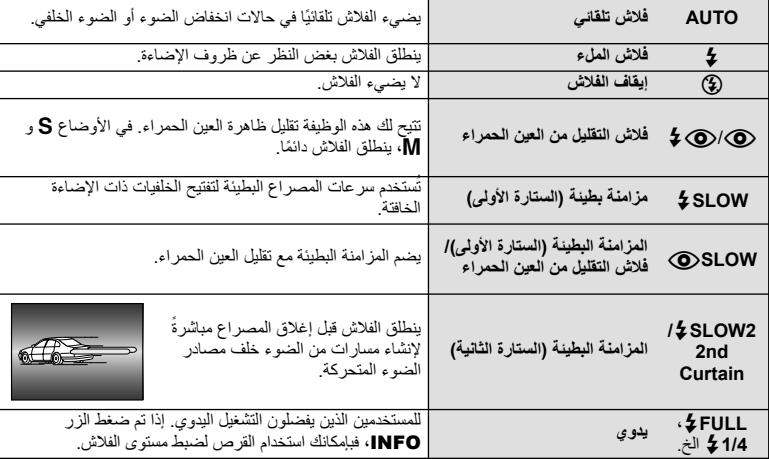

#### # **تنبيهات**

- في [@/@ كم (فلاش التقليل من العين الحمراء)]، بعد الفلاشات المسبقة، يستغرق الأمر ثانية واحدة قبل تحرير المصراع. تجنب تحريك الكاميرا حتى يكتمل التصوير.
	- قد لا يعمَّل [۞/۞ ♦ (فلاش التقليل من العين الحمراء)] بكفاءة في ظل بعض ظروف التصوير .
- عند انطلاق الفلاش، يتم ضبط سرعة المصراع على 1/250 ث. أو أقل. وعند تصوير هدف أمام خلفية ساطعة باستخدام فلاش الملء، قد تظهر الخلفية مضاءة بشكل زائد.

#### **أوضاع الفلاش التي يمكن ضبطها بواسطة وضع التصوير**

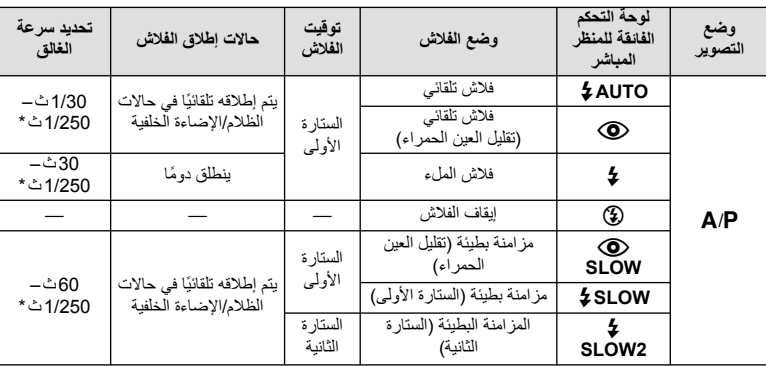

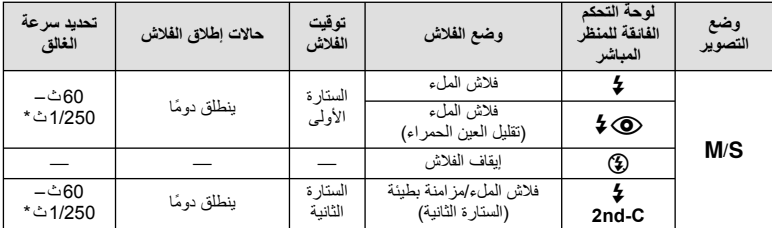

• يمكن ضبط AUTO \$ ، (2) في الوضع <u>HAUTO</u>.

\* 1/200 ثانية أو 1/180 ثانية (R-50FL فقط) عند استخدام وحدة فلاش خارجية تباع بشكل منفصل

#### **الحد الأدنى للنطاق**

قد تلقي العدسة بظلال على الكائنات القريبة من الكاميرا، مما يسبب تظليل الأركان أو تصبح ساطعةٌ جدًا حتى عند الحد الأدنى للإخراج.

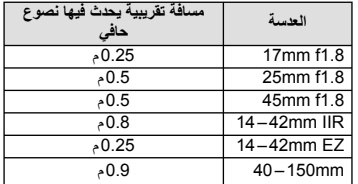

• يمكن استخدام وحدة الفلاش الخارجية لتفادي تأثير تظليل الأركان. للحيلولة دون تعرض الصور الفوتوغرافية لإضاءة مفرطة، حدد الوضع A أو M واختر عدد f ً عاليا أو قم بتقليل حساسية ISO.

# **ضبط إخراج الفلاش (التحكم في شدة الفلاش)**

يمكن ضبط إخراج الفلاش إذا تبين ظهور الهدف مضاءً بشكل زائد أو معرضًا لإضاءة منخفضة حتى على الرغم من ملائمة التعريض في بقية الإطار ً تماما.

**1** اضغط الزر Q وحدد أحد عناصر التحكم في شدة الفلاش.

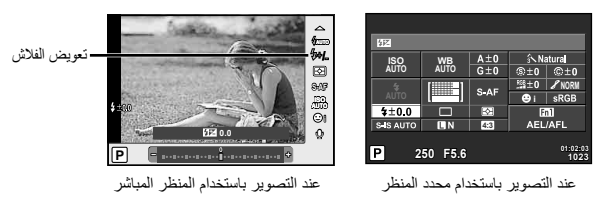

**2** حدد قيمة تعويض الفلاش باستخدام المفتاح الأمامي الدوار واضغط الزر Q.

- ليس لهذا الإعداد تأثير في حالة ضبط وضع تحكم الفلاش لوحدة الفلاش الخارجية على الوضع MANUAL.
- تتم إضافة التغييرات في قوة الفلاش التي تطرأ على وحدة الفلاش الخارجية إلى تلك التغييرات التي تصنعها الكاميرا.

**اختيار كيفية قياس الكاميرا لدرجة السطوع (القياس)**

اختر كيفية قياس الكاميرا لدرجة سطوع الهدف.

**1** اضغط الزر Q وحدد القياس.

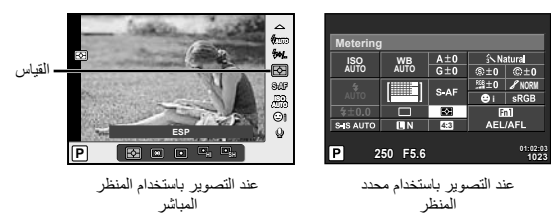

**2** ّحدد أحد الخيارات باستخدام المفتاح الأمامي الدوار واضغط الزر Q.

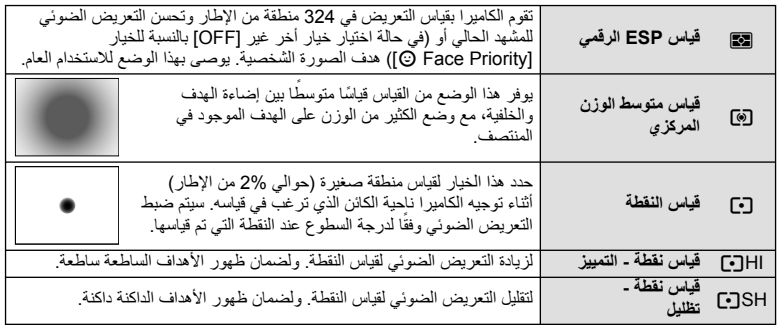

- 3 اضغط على زر الغالق جزئيًا.
- ستبدأ الكاميرا القياس بشكل طبيعي عند الضغط على زر المصراع ً جزئيا وقفل التعريض أثناء الاستمرار في الضغط على زر المصراع في هذا الموضع.

# **اختيار وضع تركيز (وضع التركيز التلقائي)**

تحديد طريقة تركيز (وضع التركيز). يمكنك اختيار طرق تركيز منفصلة من أجل وضع التصوير الفوتوغرافي الثابت ووضع n.

**1** اضغط الزر Q وحدد وضع التركيز التلقائي.

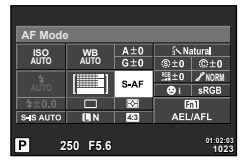

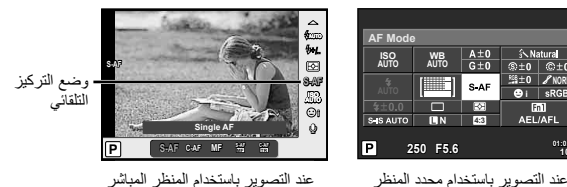

• يتم عرض وضع التركيز البؤري التلقائي AF على الشاشة. **<sup>2</sup>** ّحدد أحد الخيارات باستخدام المفتاح الأمامي الدوار واضغط الزر <sup>Q</sup>.

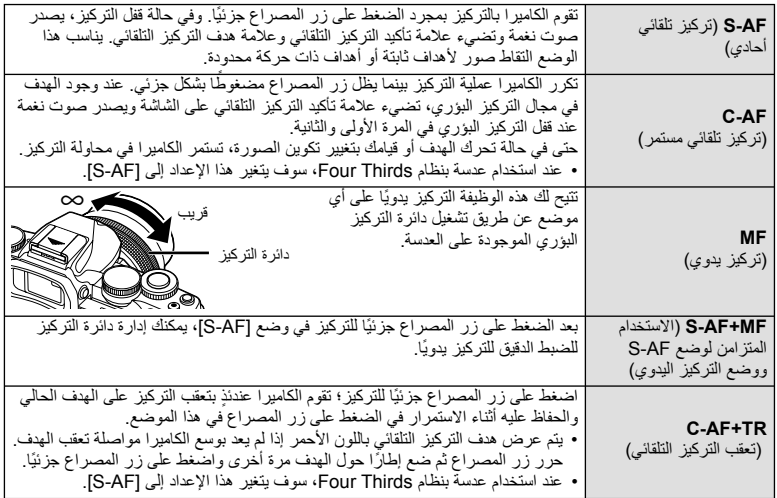

- قد يتعذر التركيز على الكاميرا في حالة ضعف إضاءة الهدف أو حجبه بالضباب أو الدخان أو نقصان التباين.
	- عند استخدام عدسة بنظام Thirds Four، لن يكون التركيز التلقائي ً متاحا أثناء تسجيل الفيلم.
## **حساسية ISO**

تؤدي زيادة حساسية ISO إلى زيادة التشويش (المظهر الحبيبي) ولكنها تتيح التقاط الصور الفوتوغرافية في حالة ضعف الإضاءة. والإعداد الموصى به في معظم المواقف هو [AUTO [الذي يبدأ تشغيله عند 200 ISO — القيمة التي توازن التشويش والنطاق الديناميكي — ثم يضبط حساسية ISO وفقًا لطّروف التصوير

**1** اضغط Q لتحديد حساسية ISO.

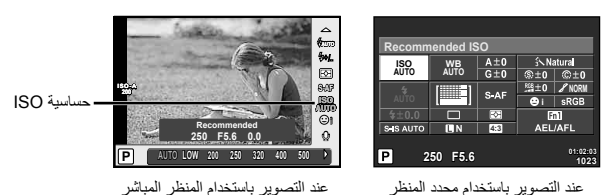

- في حالة ضبط الزر متعدد الوظائف (ص. 23) على (حساسية ISO/موازنة اللون الأبيض) مسبقًا، يمكنك الضغط على الزر 1**Fn2** لعرض قائمة.
	- **2** أدر المفتاح الأمامي الدوار لتحديد عناصر.

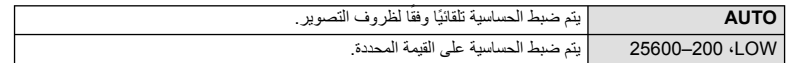

#### **خيارات صوت الفيلم (تسجيل الصوت بالأفلام)**

**1** اضغط الزر Q عند التصوير باستخدام المنظر المباشر وحدد صوت الفيلم.

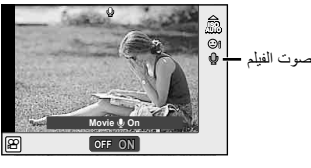

عند التصوير باستخدام المنظر المباشر

**2** استخدم المفتاح الأمامي الدوار للتشغيل/الإيقاف OFF/ON واضغط الزر Q.

- عند تسجيل الصوت بأحد الأفلام، قد يتم تسجيل الصوت الناتج عن العدسة وتشغيل الكاميرا. ويمكنك تقليل هذه الأصوات، إذا كنت ترغب في ذلك، من خلال التصوير مع ضبط الوضع [Mode AF [على [AF-S [أو تقليل عدد المرات التي تقوم فيها بالضغط على الأزرار.
	- لا يتم تسجيل أي صوت في الوضع [M़] (Diorama).

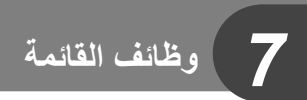

# **عمليات القائمة الأساسية**

تحتوي القوائم على خيار ات التصوير وإعادة التشغيل التي لا يتم عرضها بواسطة التحكم المباشر، وتتيح لك تخصيص إعدادا الكاميرا من أجل تسهيل الاستخدام.

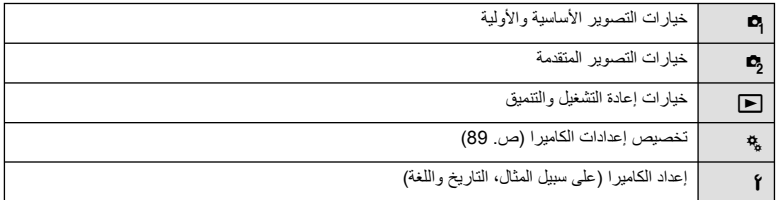

 **1** اضغط على الزر MENU لعرض القوائم.

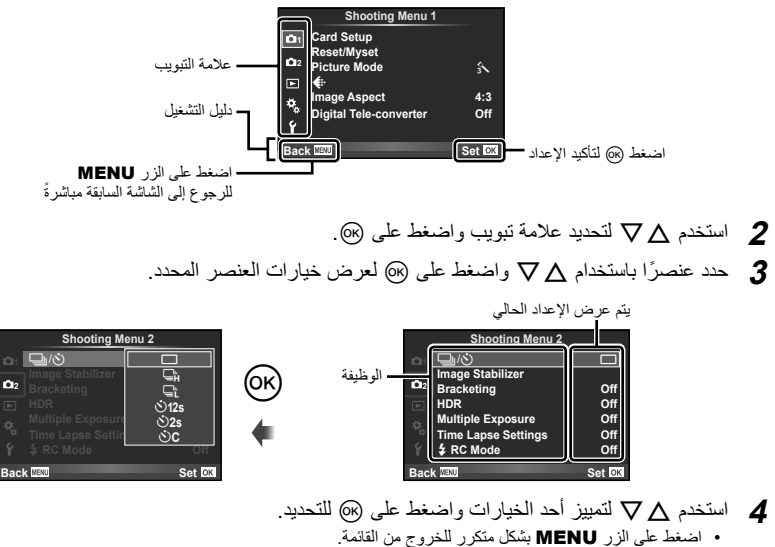

#### \$**ملاحظات**

- من أجل الإعدادات الافتراضية لكل خيار، ارجع إلى "دليل القائمة" (ص. 138).
- سيتم عرض دليل لمدة ثانيتين تقريباً بعد اختيارك لأحد الخيارات. اضغط الزر INFO لعرض أو إخفاء الأدلة.

*7*

# **استخدام 2 Menu Shooting1/ Menu Shooting**

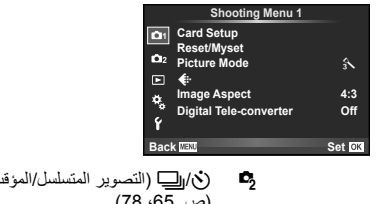

**ص. 7**5)<br>Meset/Myset) ص. 76)<br>Geset/Myset Mode Picture) ص. 77) K) ص. 78) Aspect Image) ص. 54) converter-Tele Digital) ص. 84)

X Y/j) التصوير المتسلسل/المؤقت الذاتي) (ص. ،65 78) Stabilizer Image) ص. 60) Bracketing) ص. 79) HDR) ص. 81) Exposure Multiple) ص. 82) Settings Lapse Time) ص. 83)  $(84 \ldots)$  RC Mode  $\clubsuit$ 

# **تهيئة البطاقة (Setup Card(**

يجب تهيئة البطاقات بواسطة الكاميرا قبل استخدامها لأول مرة أو بعد استخدامها مع كاميرات أخرى أو أجهزة حاسب. يتم مسح كافة البيانات الموجودة على البطاقة، بما فيها الصور المحمية، عند إجراء تهيئة للبطاقة. وعند تهيئة بطاقة مستخدمة، تأكد من عدم وجود أية صور لاتزال ترغب في حفظها على البطاقة. v" البطاقات المستخدمة" (ص. 119)

- **1** اختر [Setup Card [في 1 Menu Shooting W.
	-

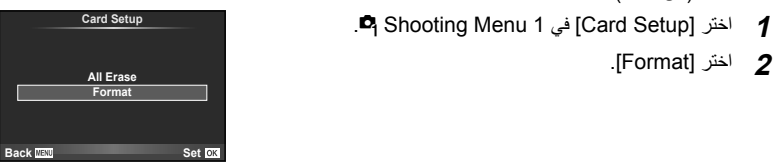

- تمت التهيئة. **<sup>3</sup>** ّحدد [Yes [واضغط <sup>Q</sup>.
	-

# **استعادة الإعدادات الافتراضية (Myset/Reset(**

يمكن استعادة إعدادات الكاميرا بسهولة إلى الإعدادات المسجلة.

#### **استخدام إعادة ضبط الإعدادات**

لاستعادة الإعدادات الافتراضية.

- **1** اختر [Myset/Reset [في 1 Menu Shooting W.
- ظلل [Reset [واضغط <sup>I</sup> لاختيار نوع إعادة الضبط. لإعادة ضبط كافة **<sup>2</sup>** ّحدد [Reset [واضغط <sup>Q</sup>. الإعدادات ما عدا الوقت والتاريخ وبعض الإعدادات الأخرى، ظلل [Full [ واضغط Q. v" دليل القائمة" (ص. 138)
	- **3** ّحدد [Yes [واضغط Q.

#### **حفظ Myset**

يمكنك حفظ إعدادات الكاميرا الحالية للأوضاع خلاف وضع التصوير. يمكن استرجاع الإعدادات المحفوظة في الأوضاع P، A، S، و M.

- **1** اضبط الإعدادات لحفظها.
- **2** اختر [Myset/Reset [في 1 Menu Shooting W.
- **3** حدد الوجهة المطلوبة ([1Myset]–[4Myset ([واضغط I.
- يظهر [Set [بجوار الوجهات ([1Myset]–[4Myset ([التي تم حفظ الإعدادات لها بالفعل. يؤدي تحديد [Set [مرة أخرى إلى الكتابة فوق الإعداد المسجل.
	- لإلغاء التسجيل، حدد [Reset[.
		- **4** ّحدد [Set [واضغط Q.
	- الإعدادات التي يمكن حفظها في Myset v" دليل القائمة" (ص. 138)

#### **استخدام Myset**

يضبط الكاميرا على الإعدادات المختارة من أجل Myset.

- **1** اختر [Myset/Reset [في 1 Menu Shooting W.
- **2** اختر الإعدادات المرغوبة ([1Myset]–[4Myset ([واضغط Q.
	- **3** ّحدد [Yes [واضغط Q.

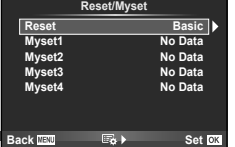

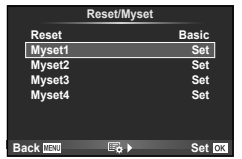

# **خيارات المعالجة (Mode Picture(**

يمكنك إجراء تعديلات فردية على التباين، درجة الوضوح والمتغيرات الأخرى في إعدادات [Mode Picture [ (ص. 62). يتم تخزين التغييرات التي يتم إدخالها على كل وضع صورة بشكل منفصل.

**1** اختر [Mode Picture [في 1 Menu Shooting W.

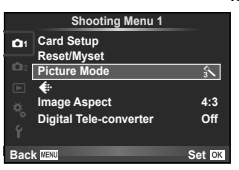

 $\overline{a}$   $\overline{b}$ 

- **2** حدد ً خيارا باستخدام GF واضغط على Q.
- **3** اضغط على I لعرض إعدادات الخيار المحدد.

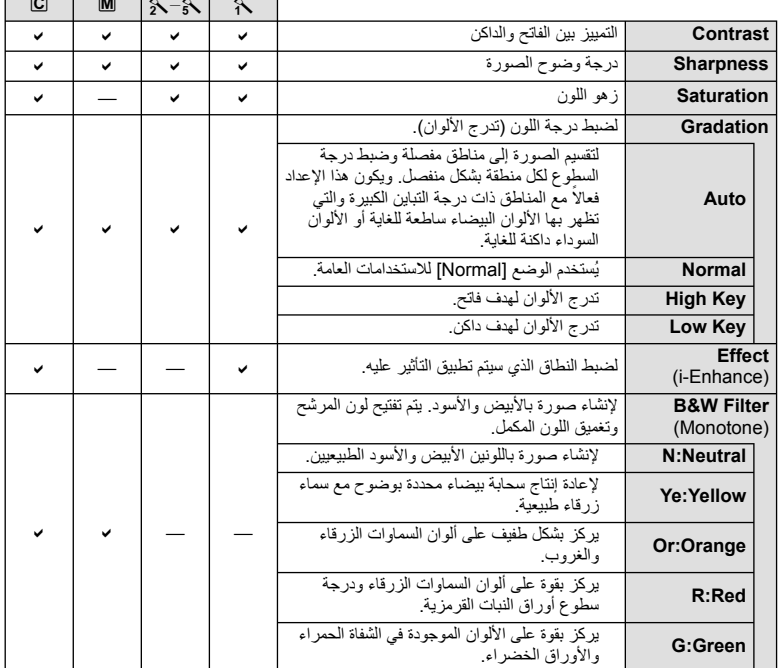

Г

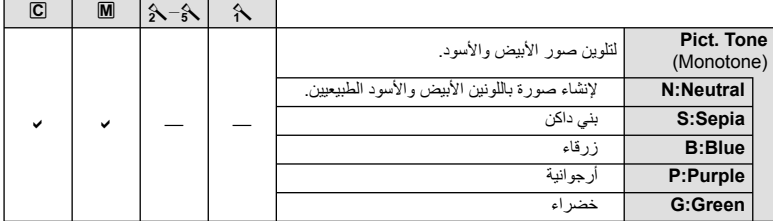

# # **تنبيهات**

• لا يؤثر إدخال تغييرات على التباين على الإعدادات بخلاف [Normal[.

# **جودة الصورة (**K**(**

اختر جودة صورة. يمكنك اختيار جودة صورة منفصلة للصور الفوتوغرافية والأفلام. هذا هو نفسه العنصر [...)] في التحكم المباشر.

• يمكنك تغيير توليفة حجم الصورة ومعدل الضغط، وعدد وحدات البكسل [X [و [W [للصور بتنسيق JPEG. [Set K[،] Count Pixel [v" استخدام القوائم المخصصة" (ص. 89)

# **ضبط الموقت الذاتي (**Y**/**j**(**

يمكنك تخصيص عملية تشغيل المؤقت الذاتي.

م اختر [**V**ن) ان السمع Shooting Menu 2<br>ا⊖ا اختر [V] في 2 Shooting Menu Shooting Menu Shooting Menu S

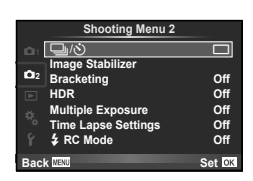

- **2** اختر [YC) [مخصص) واضغط I.
- 9 استخدم Q لا لاختيار العنصر واضغط Q.<br>• استخدم Q لاختيار الإعداد واضغط ®.

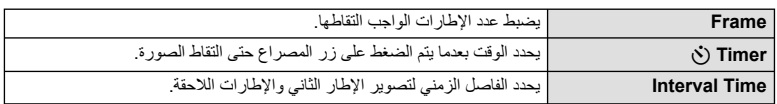

## **تنويع الإعدادات عبر سلسلة من الصور الفوتوغرافية (التصوير المتتابع)**

يشير "التعريض المتدرج" إلى عملية تغيير الإعدادات تلقائيا خلال سلسلة من اللقطات أو سلسلة من الصور "لمقاربة" القيمة الحالية. يمكنك تخزين إعدادات التصوير المتتابع وإيقاف تشغيل التصوير المتتابع.

**<sup>1</sup> <sup>1</sup>** اختر [Bracketing [في 2 Menu Shooting <sup>X</sup> واضغط <sup>Q</sup>. <sup>o</sup> <sup>Y</sup>/<sup>j</sup>

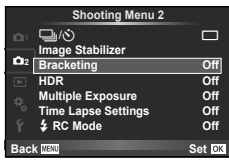

- **WB** BKT **FL** BKT **ISO BKT ART BKT --G --A Bracketing Sack Back Back Back Back Back Back** 
	- **BKT AE** عند تحديد التصوير المتتابع، تظهرtعلى الشاشة. **<sup>2</sup>** بعد تحديد [On[، اضغط <sup>I</sup> ّ وحدد نوع التصوير المتتابع.
		- **3** اضغط I، ّحدد إعدادات المتغيرات مثل عدد اللقطات، ثم اضغط الزر Q. • استمر في الضغط على الزر Q حتى العودة للشاشة الموجودة في الخطوة .1 • في حالة اختيار [Off] في الخطوة 2، سيتم حفظ إعدادات التصوير المتتابع ويمكنك التصوير بشكل طبيعي.

#### # **تنبيهات**

- لا يمكن استخدامه أثناء التصوير الفوتوغرافي بالمدى الديناميكي المرتفع.
- لا يمكن استخدامه في نفس الوقت مع التعريض المتعدد والتصوير البطيء.

#### **BKT AE) تعريض متدرج للتعريض الضوئي التلقائي)**

ُغيّر الكاميرا التعريض الضوئي لكل لقطة. يمكن اختيار مقدار التغيير من بين 0.3 EV أو 0.7 EV أو 1.0 EV. في وضع ت التصوير أحادي الإطار، يتم التقاط صورة فوتوغرافية واحدة كل مرة يتم الضغط فيها على زر المصراع ًكليا، أما في وضع التصوير المتسلسل، تستمر الكاميرا في التقاط لقطات بالترتيب التالي أثناء الضغط على زر المصراع ًكليا: بدون تعديل، سلبية، إيجابية. عدد اللقطات: 2 أو 3 أو 5 أو 7

- يتحول المؤشر [BKT] إلى اللون الأخضر أثناء التصوير المتتابع.
- تقوم الكاميرا بتعديل التعريض الضوئي عن طريق تنويع فتحة العدسة وسرعة المصراع (الوضع P (أو سرعة المصراع (الوضعين A وM (أو فتحة العدسة (الوضع **S**).
	- تقوم الكاميرا بتصنيف القيمة المحددة ً حاليا لتعويض التعريض الضوئي.
	- يتغير حجم زيادة التصوير المتتابع مع القيمة المحددة للإعداد [Step EV[. v" استخدام القوائم المخصصة" (ص. 89)

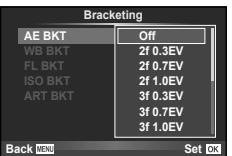

#### **BKT WB) تعريض متدرج لتوازن اللون الأبيض)**

يتم إنشاء ثلاث صور ذات موازنات أبيض مختلفة (مضبوطة في اتجاهات لون محددة) ً تلقائيا من لقطة واحدة، ً بدءا بالقيمة المحددة حاليًا لموازنة اللون الأبيض. يكون التعريض المتدرج لتوازن اللّون الأبيض متاحاً في الأوضاع S ، **A** ، P و **M.** 

- يمكن تنويع موازنة اللون الأبيض بمعدل 2 أو 4 أو 6 خطوات في كل من المحورين B – A) كهرماني – مزرق) وM – G) أحمر – مخضر).
	- تقوم الكاميرا بتصنيف القيمة المحددة ً حاليا لتعويض موازنة اللون الأبيض.
- لن يتم التقاط أي صور أثناء التصوير المتتابع بموازنة اللون الأبيض إذا لم تكن هناك مساحة ذاكرة كافية على البطاقة للعدد المحدد من الإطارات.

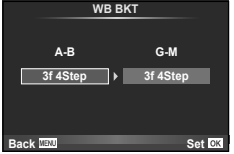

#### **BKT FL) تعريض متدرج للفلاش)**

تقوم الكاميرا بتنويع مستوى الفلاش عبر ثلاث لقطات (دون تعديل على اللقطة الأولى وسلبية على الثانية وإيجابية على الثالثة). في التصوير أحادي الإطار، يتم التقاط لقطة واحدة كل مرة يتم الضغط فيها على زر المصراع؛ في التصوير المتسلسل، يتم التقاط جميع اللقطات أثناء الضغط على زر المصراع.

- يتحول المؤشر [BKT] إلى اللون الأخضر أثناء التصوير المتتابع.
- يتغير حجم زيادة التصوير المتتابع مع القيمة المحددة للإعداد [Step EV[. v" استخدام القوائم المخصصة" (ص. 89)

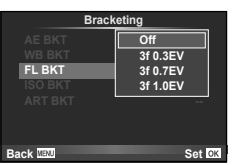

#### **BKT ISO) تعريض متدرج لحساسية ISO(**

ُغيّر الكاميرا الحساسية خلال ثلاث لقطات بينما تحتفظ بسرعة الغالق وفتحة العدسة ثابتين. يمكن اختيار مقدار التغيير من بين 0.3 ت EV أو 0.7 EV أو 1.0 EV. كل مرة يتم الضغط فيها على زر الغالق، تلتقط الكاميرا ثلاثة إطارات بالحساسية المحددة (أو في حالة تحديد الحساسية التلقائية، إعداد الحساسية الأمثل) على اللقطة الأولى، تغيير سلبي على اللقطة الثانية، وتغيير إيجابي على اللقطة الثالثة.

- لا يتغير حجم زيادة التصوير المتتابع مع القيمة المحددة للإعداد [Step ISO[. v" استخدام القوائم المخصصة" (ص. 89)
- يتم إجراء التعريض المتدرج بغض النظر عن الحد الأعلى المضبوط باستخدام [Set Auto-ISO[. v" استخدام القوائم المخصصة" (ص. 89)

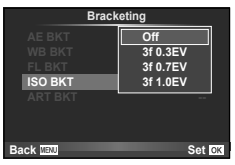

#### **BKT ART) تعريض متدرج ART(**

كل مرة يتم فيها تحرير المصراع، تسجل الكاميرا عدة صور، كل منها بإعداد مرشح رسوم مختلف. يمكنك تشغيل أو إيقاف التعريض المتدرج لمرشح فني بشكل منفصل لكل وضع صورة.

- قد يستغرق التسجيل بعض الوقت.
- لا يمكن الجمع بين BKT ART و BKT WB أو BKT ISO.

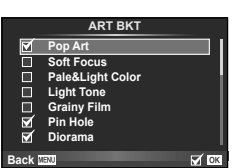

#### **التصوير الفوتوغرافي بالمدى الديناميكي المرتفع**

تلتقط الكاميرا عدة صور وتجمع بينها ً تلقائيا في صورة بالمدى الديناميكي المرتفع. يمكنك أيضا تصوير عدة صور وتنفيذ التصوير بالمدى الديناميكي المرتفع على الكمبيوتر (التصوير الفوتوغرافي بالتعريض المتدرج HDR(.

**<sup>1</sup> <sup>1</sup>** اختر [HDR [في 2 Menu Shooting <sup>X</sup> واضغط <sup>Q</sup>. <sup>o</sup> <sup>Y</sup>/<sup>j</sup>

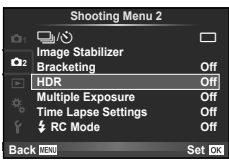

**2** حدد أحد أنواع التصوير الفوتوغرافي بالمدى الديناميكي المرتفع واضغط الزر Q.

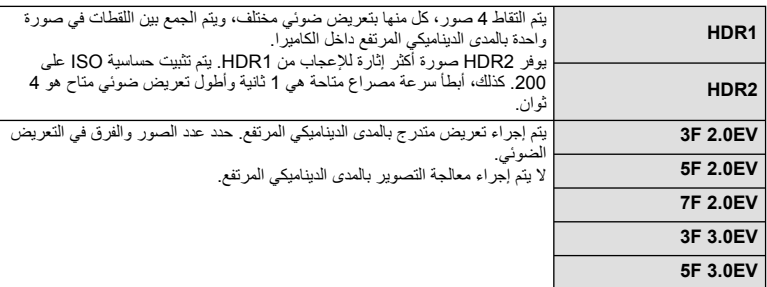

- عندما تضغط على زر المصراع، تلتقط الكاميرا ً تلقائيا العدد المحدد من الصور. **<sup>3</sup>** قم بالتصوير.
- في حالة تخصيصك المدى الديناميكي المرتفع إلى زر باستخدام [Function Button) [ص. 99)، يمكن الضغط على الزر لاستدعاء شاشة التصوير بالمدى الديناميكي المرتفع.

- في حالة 1HDR و 2HDR، يكون تعويض التعريض الضوئي غير متاح.
- في حالة التصوير بسرعة مصراع بطيئة، قد يكون هناك تشويش أكثر ً وضوحا.
- ثبت الكاميرا على حامل ثلاثي القوائم أو غيرة من العناصر التي توفر الاستقرار ثم التقط الصورة.
- سوف تختلف الصورة المعروضة على الشاشة أو في محدد المنظر أثناء التصوير عن الصورة المعالجة بالمدى الديناميكي المرتفع.
- في حالة 1HDR و 2HDR، سيتم حفظ الصورة المعالجة بالمدى الديناميكي المرتفع كملف JPEG. عندما يتم ضبط وضع جودة الصورة على [RAW[، يتم تسجيل الصورة بتنسيق JPEG+RAW. الصورة الوحيدة المسجلة بتنسيق RAW هي الصورة ذات التعريض الضوئي المناسب.
- في حالة الضبط على 2HDR1/HDR، يتم تثبيت وضع الصورة على [Natural [ويتم تثبيت إعداد الألوان على [sRGB[. لا يعمل [Full-time AF].
- لا يمكن استخدام التصوير بالفلاش، التصوير المتتابع، التعريض المتعدد والتصوير البطيء في نفس الوقت مع التصوير بالمدى الديناميكي المرتفع.

# **تسجيل تعريضات ضوئية متعددة في صورة واحدة (التعريض الضوئي المتعدد)**

ِّسجل تعريضات ضوئية متعددة في صورة واحدة، باستخدام الخيار المحدد ً حاليا لجودة الصورة.

**1** اختر [Exposure Multiple [في X 2 Menu Shooting.

#### **2** اضبط الإعدادات.

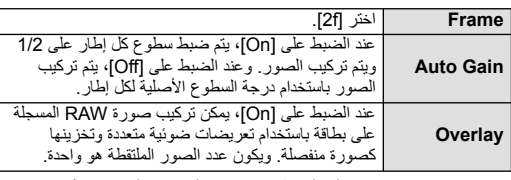

• يتم عرض ها على الشاشة عندما يكون التعريض المتعدد ساريًا.

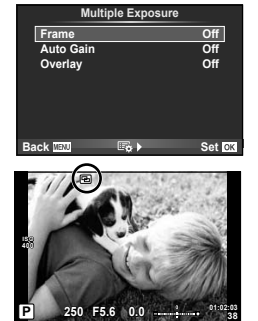

- يتم عرض <sup>a</sup> باللون الأخضر عند بدء التصوير. **<sup>3</sup>** قم بالتصوير.
	- اضغط على D لحذف اللقطة الأخيرة.
- يتم تركيب اللقطة السابقة على العرض من خلال العدسة كدليل لتأطير اللقطة التالية.

# !**تلميحات**

- لمراكبة 3 إطارات أو أكثر: حدد RAW لـ [K [واستخدم الخيار [Overlay [لإجراء تكرار للتعريضات المتعددة.
	- لمزيد من المعلومات حول تراكب صور RAW: v] Edit) [ص. 85)

- لن تنتقل الكاميرا لوضع السكون أثناء تشغيل التعريض الضوئي المتعدد.
- لا يمكن تضمين الصور الفوتوغرافية التي تم التقاطها باستخدام كاميرات أخرى في التعريض المتعدد.
- عند ضبط [Overlay [على [On[، يتم تحميض الصور المعروضة عند تحديد صورة RAW باستخدام الإعدادات المستخدمة في وقت التصوير.
	- لضبط وظائف التصوير، قم بإلغاء التصوير بالتعريض المتعدد ً أولا . لا يمكن ضبط بعض الوظائف.
- يتم إلغاء التعريض الضوئي المتعدد ً تلقائيا من الصورة الأولى في الظروف الآتية. إيقاف تشغيل الكاميرا/الضغط على الزر q/الضغط على الزر MENU/ضبط وضع التصوير على وضع غير P، A، S، M/نفاد طاقة البطارية/توصيل أي كابل بالكاميرا
	- عند تحديد صورة RAW باستخدام [Overlay[، يتم عرض صورة JPEG للصورة المسجلة بصيغة RAW+JPEG.
- عند التصوير بتعريضات متعددة باستخدام التصوير المتتابع، يتم منح الأولوية للتصوير بالتعريض المتعدد. أثناء حفظ الصورة المتراكبة، يتم إعادة ضبط التصوير المتتابع إلى الإعداد الافتراضي للمصنع.

**التصوير تلقائيا باستخدام فاصل زمني ثابت (التصوير البطيء)**

يمكنك ضبط الكاميرا لكي تقوم بالتصوير تلقائيا باستخدام فاصل زمني ثابت. يمكن تسجيل الإطارات الملتقطة أيضا كفيلم واحد. يتوفر هذا الإعداد فقط في الأوضاع P/A/S/M.

**1** نفذ الإعدادات التالية تحت [Settings Lapse Time [في 2 Menu Shooting X.

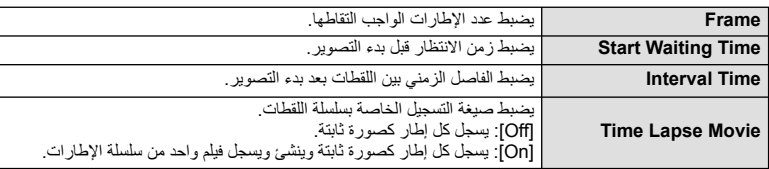

• جودة الصورة الخاصة بالفيلم هي [HD JPEG-M [ومعدل الإطارات 10 إطار في الثانية.

#### **2** قم بالتصوير.

- يتم التقاط الإطارات حتى إذا كانت الصورة ليست في البؤرة بعد التركيز البؤري التلقائي AF. إذا كنت ترغب في تثبيت موضع التركيز البؤري، قم بالتصوير في وضع التركيز البؤري اليدوي MF.
	- يعمل [View Rec [لمدة 0.5 ثانية.
	- إذا تم ضبط إما الوقت قبل التصوير، أو الفاصل الزمني للتصوير على 1 دقيقة 31 ثانية أو أطول، سيتم إيقاف تشغيل الشاشة وطاقة الكاميرا بعد 1 دقيقة. قبل التصوير بمدة 10 ثوان، سيتم تشغيل الطاقة ً تلقائيا مرة أخرى. عندما تكون الشاشة مطفأة، اضغط زر المصراع لتشغيلها مرة أخرى.

- إذا تم ضبط وضع التركيز البؤري التلقائي على [AF-C [أو [TR+AF-C[، يتغير ً تلقائيا إلى [AF-S[.
	- يتم تعطيل عمليات اللمس أثناء التصوير البطيء.
	- لا يمكن استخدامه مع التصوير الفوتوغرافي بالمدى الديناميكي المرتفع.
- ليس من الممكن الجمع بين التصوير البطيء والتعريض المتدرج، التعريض المتعدد والتصوير بالتعريض الطويل، التصوير بتعريض لمدة زمنية أو التصوير المركب.
	- لن يعمل الفلاش إذا كان زمن شحن الفلاش أطول من الفاصل الزمني بين اللقطات.
	- إذا توقف تشغيل الكاميرا ً تلقائيا في الفاصل الزمني بين اللقطات، فسوف تعمل في الوقت المحدد من أجل اللقطة التالية.
		- إذا لم يتم تسجيل أي من الصور الثابتة بصورة صحيحة، فلن يتم إنشاء فيلم التصوير البطيء.
			- إذا كانت هناك مساحة غير كافية على البطاقة، فلن يتم تسجيل فيلم التصوير البطيء.
- سيتم إلغاء التصوير البطيء إذا تم تشغيل أي مما يلي: مفتاح الوضع الدوار، زر MENU، زر q، زر تحرير العدسة، أو توصيل كابل USB.
	- إذا أوقفت تشغيل الكاميرا، سيتم إلغاء التصوير البطيء.
	- إذا كان ما تبقى من شحن البطارية غير كافي، قد ينتهي التصوير في منتصف الطريق. تأكد من شحن البطارية بشكل مناسب قبل البدء.

## **التصوير الفوتوغرافي بالفلاش باستخدام جهاز التحكم عن بعد اللاسلكي**

يمكنك التقاط صور فلاش لاسلكية باستخدام الفلاش الداخلي وفلاش خاص مزود بوظيفة تحكم عن بُعد. v" التصوير الفوتوغرافي بالفلاش باستخدام جهاز التحكم عن بعد اللاسلكي" (ص. 125)

# **زوم رقمي (Digital Tele-converter)**

تستخدم عدسة التيلي كونفرتر الرقمية للتكبير بقدر أكبر من قيمة التكبير الحالية. تحفظ الكاميرا التشذيب المركزي. يتم زيادة الزوم بمقدار ×2 تقريبا.

- **1** حدد [On [بالنسبة للخيار [converter-Tele Digital [في 1 Menu Shooting W.
	- سيتم تسجيل الهدف بمجرد ظهوره على الشاشة. **<sup>2</sup>** سيتم تكبير العرض الموجود على الشاشة بمقدار الضعف.

- لا يتوفر الزوم الرقمي مع التعريضات المتعددة أو في وضع ¶ أو عندما يتم تحديد B، [G] ، [G] أو [G] في وضع SCN.
	- هذه الوظيفة غير متاحة عندما يكون [Effect Movie [مضبوط على [On [في الوضع n.
	- عندما يتم عرض صورة RAW، يتم الإشارة إلى المساحة المرئية في الشاشة بواسطة إطار.
		- يتناقص هدف التركيز التلقائي.

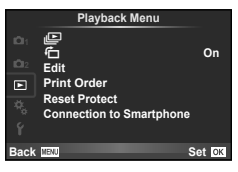

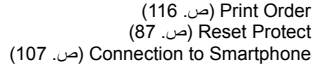

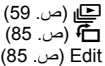

## **عرض الصور ملتفة (**R**(**

عند ضبطه على [On[، يتم لف الصور الملتقطة باستخدام الكاميرا وهي مستديرة في الاتجاه الطولي بطريقة تلقائية ويتم عرضها في الاتجاه الطولي.

**تحرير الصور الثابتة**

يمكن تحرير الصور المسجلة وحفظها كصور جديدة.

- **1** اختر [Edit [في القائمة Menu Playback q واضغط Q.
	- 2 استخدم Gel. Image] كختيار [Sel. Image] واضغط ®.
	- **3** استخدم HI لاختيار الصورة المراد تحريرها واضغط Q.
- يتم عرض [Edit Data RAW [إذا كانت الصورة بتنسيق RAW، ويتم عرض [Edit JPEG [إذا كانت بتنسيق JPEG. إذا كانت الصورة مسجلة بتنسيق JPEG+RAW، سيتم عرض كل من [Edit Data RAW [و [Edit JPEG[. اختر القائمة الخاصة بالصورة المراد تحريرها.
	- **4** اختر [Edit Data RAW [أو [Edit JPEG [واضغط Q.

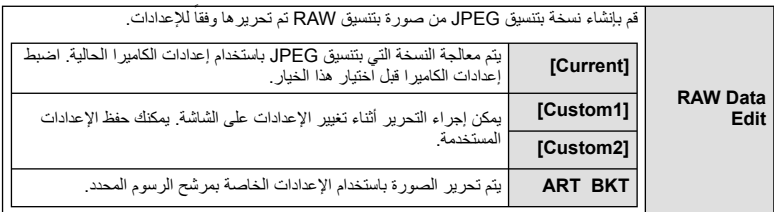

اختر من بين الخيارات التالية: [Adj Shadow[: لتفتيح هدف داكن ُمضاء من الخلف. [Fix Redeye[: يقلل ظاهرة العين الحمراء أثناء التصوير باستخدام الفلاش. [P[: استخدم المفتاح الدوار لاختيار حجم التشذيب و HIGF لتحديد موضع التشذيب.

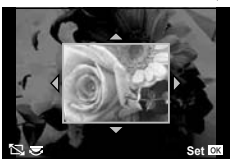

**JPEG** Edit

 [Aspect[: لتغيير نسبة أبعاد الصور من 4:3 (قياسي) إلى [3:2] أو [16:9] أو [1:1] أو [3:4]. بعد تغيير نسبة الأبعاد، استخدم HIGF لتحديد موضع التشذيب. [White & Black[: لإنشاء صور بالأبيض والأسود. [Sepia[: لإنشاء صور ذات درجة لون بني داكن. [Saturation[: لضبط عمق اللون. اضبط تشبع اللون أثناء فحص الصورة على الشاشة. [Q[: يحول حجم ملف الصورة إلى 1280 × 960 أو 640 × 480 أو 320 × .240 يتم تحويل الصور ذات نسبة العرض إلى الارتفاع غير 4:3 (قياسي) إلى أقرب حجم ملف صورة. [Portrait-e[: لجعل البشرة تبدو ناعمة ونقية. قد لا يمكنك إجراء التعويض حسب الصورة، وذلك في حالة تعذر اكتشاف الوجه.

- سيتم تطبيق الإعدادات على الصورة. **<sup>5</sup>** عند اكتمال الإعدادات، اضغط <sup>Q</sup>.
- 
- يتم تخزين الصورة المحررة على البطاقة. **<sup>6</sup>** ّحدد [Yes [واضغط <sup>Q</sup>.
- 

- لا يمكن تحرير الأفلام أو الصور ثلاثية الأبعاد.
- يمكن ألا يعمل تصحيح ظاهرة العين الحمراء ويعتمد ذلك على الصورة.
- لا يمكن تحرير الصور بتنسيق JPEG في الحالات الآتية: عندما يتم معالجة صورة على جهاز الكمبيوتر، عندما لا توجد مساحة كافية في بطاقة الذاكرة، عندما يتم تسجيل صورة على كاميرا أخرى.
	- عند إعادة تحجيم صورة ([Q([، لا يمكنك تحديد عدد أكبر من البكسل عن المسجل ً أصلا .
	- يمكن استخدام الإعدادين [P [و[Aspect [فقط لتحرير الصور ذات نسبة العرض إلى الارتفاع 4:3 (القياسية).
		- عندما يتم ضبط [Picture Mode] على [ART]، يتم تثبيت [Color Space]. [SRGB].

**تراكب الصور** يمكن مراكبة حتى 3 إطارات من صور RAW الملتقطة بالكاميرا وحفظها كصورة منفصلة. يتم حفظ الصورة باستخدام وضع التسجيل المضبوط على وقت حفظ الصورة. (إذا تم تحديد [RAW[، فسيتم حفظ النسخة بتنسيق [RAW].)

- **1** اختر [Edit [في القائمة Menu Playback q واضغط Q.
	- **2** استخدم GF لاختيار [Overlay Image [واضغط Q.
		- **3** حدد عدد الصور في التراكب واضغط على Q.
- التراكب. **<sup>4</sup>** استخدم HIGF لاختيار صور RAW التي سوف تستخدم في
- عند تحديدك لعدد الصور المحددة في الخطوة 3، سوف يتم عرض التراكب.

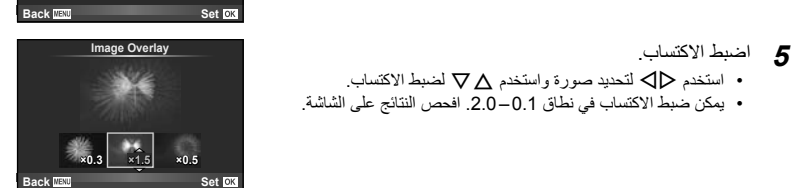

**RAW RAW RAW RAW RAW RAW RAW**

**Image Overlay** 

**6** اضغط على Q. سيتم عرض مربع حوار تأكيد؛ حدد [Yes [واضغط على Q. ! **تلميحات** • لتراكب 4 إطارات أو أكثر، احفظ صورة التراكب كملف RAW واستخدم [Overlay Image [بشكل متكرر. **تسجيل الصوت** إضافة تسجيل صوتي (مدته تصل إلى 30 ثانية) على الصورة الفوتوغرافية الحالية. هذا هو نفس وظيفة [R [أثناء إعادة التشغيل. (ص. 58)

# **إلغاء جميع الحمايات**

تتيح لك هذه الوظيفة إلغاء الحماية الخاصة بعدة صور في وقت واحد.

- **1** اختر [Protect Reset [في القائمة Menu Playback q.
	- **2** ّحدد [Yes [واضغط Q.

# **استخدام قائمة الإعداد**

# **--:-- --.--.--'** <sup>X</sup> استخدم Menu Setup <sup>d</sup> لضبط وظائف الكاميرا الأساسية.

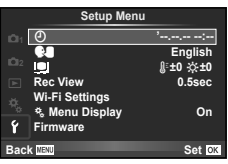

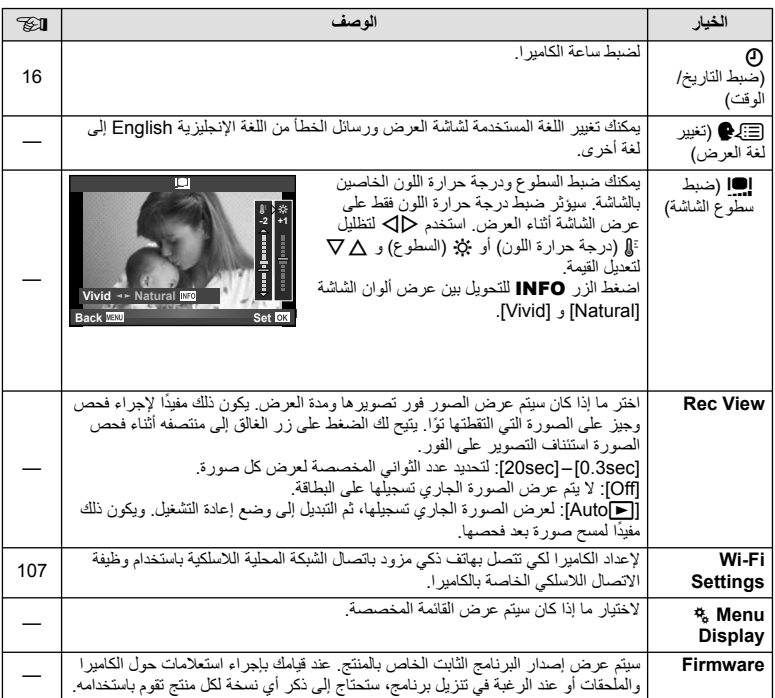

**استخدام القوائم المخصصة**

يمكن تخصيص إعدادات الكامير ا باستخدام Custom Menu &.

#### **Custom Menu**

R MF/AF) ص. 89) S Dial/Button) ص. 90) **T**all (ص. 90)<br>Release/ ص. 90) U PC/8/Disp) ص. 91) V ISO/p/Exp) ص. 92) W Custom #) ص. 93) X WB/Color/K) ص. 94) Y Erase/Record) ص. 95) Z Movie) ص. 96) b EVF In-Built) ص. 96)

k Utility K) ص. 97)

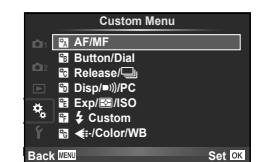

# **MAF/MF**

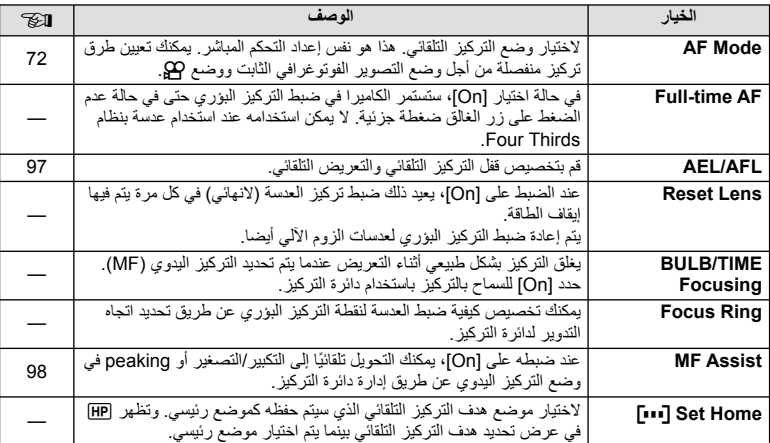

# **M** ← <sub>%</sub> ← MENU

**وظائف القائمة (القوائم المخصصة)** وظائف القائمة (القوائم المخصصة)<br>17

## **M** ← <sub>\*</sub> ← MENU **c** R **MENU**

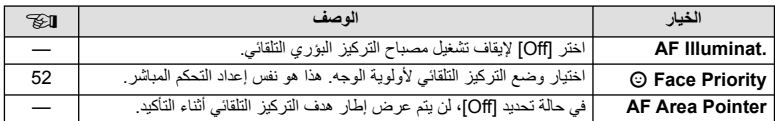

# **Dial**<br>**Button/Dial**

# **MENU**

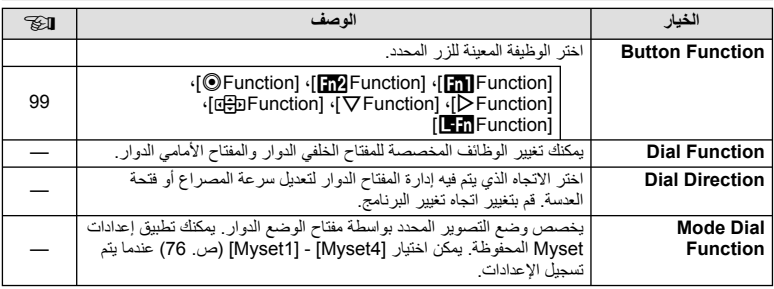

### **MENU** ← % ← MENU

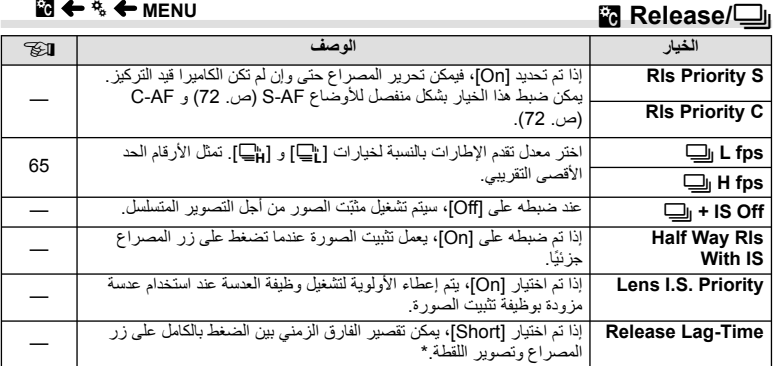

\* سوف يقلل هذا عمر البطارية. تأكد كذلك من أن الكاميرا ليست عرضة للصدمات الشديدة أثناء الاستخدام. مثل هذه الصدمات قد يسبب توقف الشاشة عن عرض المواضيع. إذا حدث هذا، أوقف تشغيل الطاقة ثم أعد تشغيلها مرة أخرى.

# **PC** Disp/ $\blacksquare$ )/PC

#### **MENU**

í.

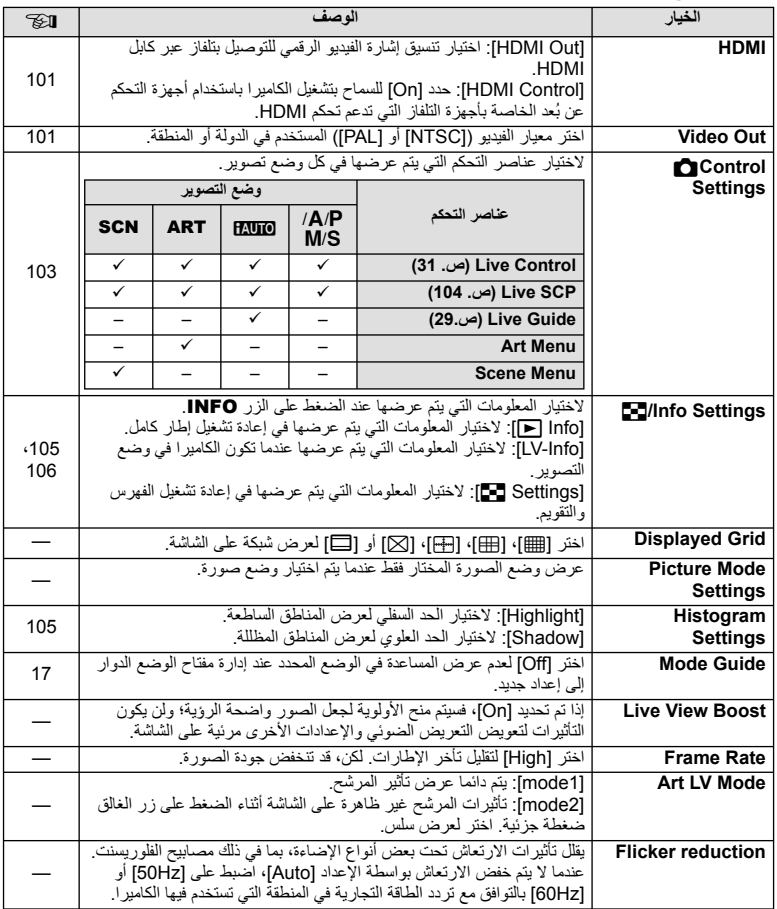

**وظائف القائمة (القوائم المخصصة)** وظائف القلنمة (القوائم المخصصة)<br>17

**ISO** Exp/**Exp** / ISO

## **PC/8** →  $\frac{1}{2}$  **C** MENU **a** MENU **c** U **MENU c** U **MENU**

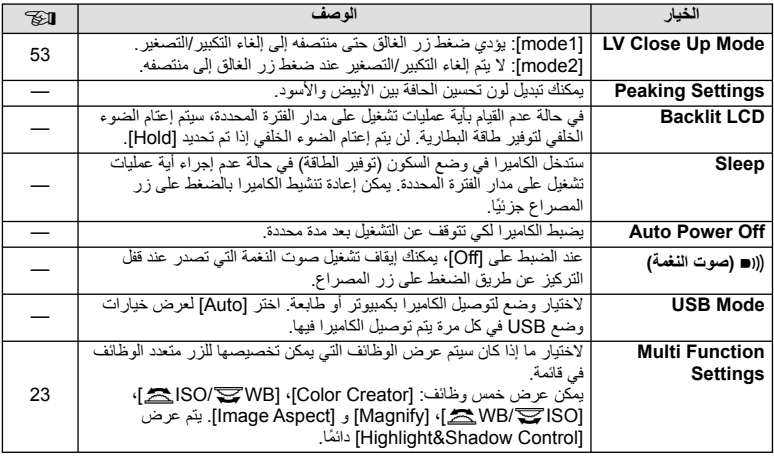

## 图←%← MENU

#### **الخيار الوصف** $\otimes$ **Step EV** لاختيار حجم التدريجات المستخدمة عند تحديد سرعة المصراع وفتحة العدسة  $\overline{\phantom{0}}$  وتعويض التعريض وغيرها من معلمات التعريض.  **.Reduct Noise** تقلل هذه الوظيفة التشويش الذي ينتج أثناء عمليات التعريض لمدة طويلة. [Auto[: يتم إجراء تقليل التشويش عند سرعات المصراع البطيئة، أو عند ارتفاع درجة الحرارة الداخلية للكاميرا. [On[: يتم تقليل التشويش مع كل لقطة. [Off[: إغلاق تقليل التشويش. • يتطلب تقليل التشويش ضعف الوقت اللازم لتسجيل الصورة ً تقريبا. • يتوقف تشغيل تقليل التشويش ً تلقائيا أثناء التصوير المتسلسل. • قد لا تعمل هذه الوظيفة بكفاءة مع بعض ظروف التصوير أو الأهداف. 43 **Filter Noise** لاختيار مقدار تقليل التشويش الذي يتم عند درجات حساسية ISO عالية. — **ISO** ضبط حساسية ISO. 73 **Step ISO** لتحديد التدريجات المتاحة لاختيار حساسية ISO.—

# *7* بظائف القائمة (القوائم المخصصة) **وظائف القائمة (القوائم المخصصة)**

# **isi ← » ← MENU isin** and the V interval and the V interval in the V interval interval in the V interval in the V interval interval in the V interval interval in the V interval interval interval interval interval inte

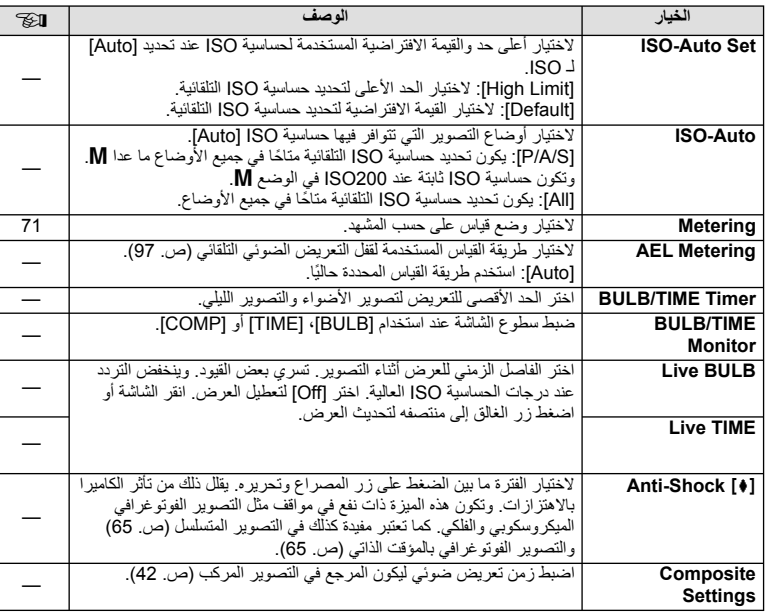

# **2**  $\frac{1}{2}$  Custom

# **MENU**

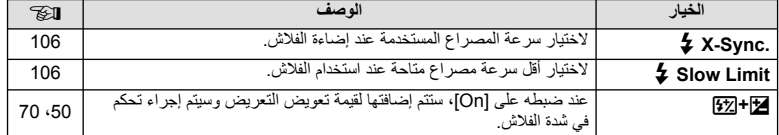

#### **MENU** ← **\***<sub>c</sub> ← MENU

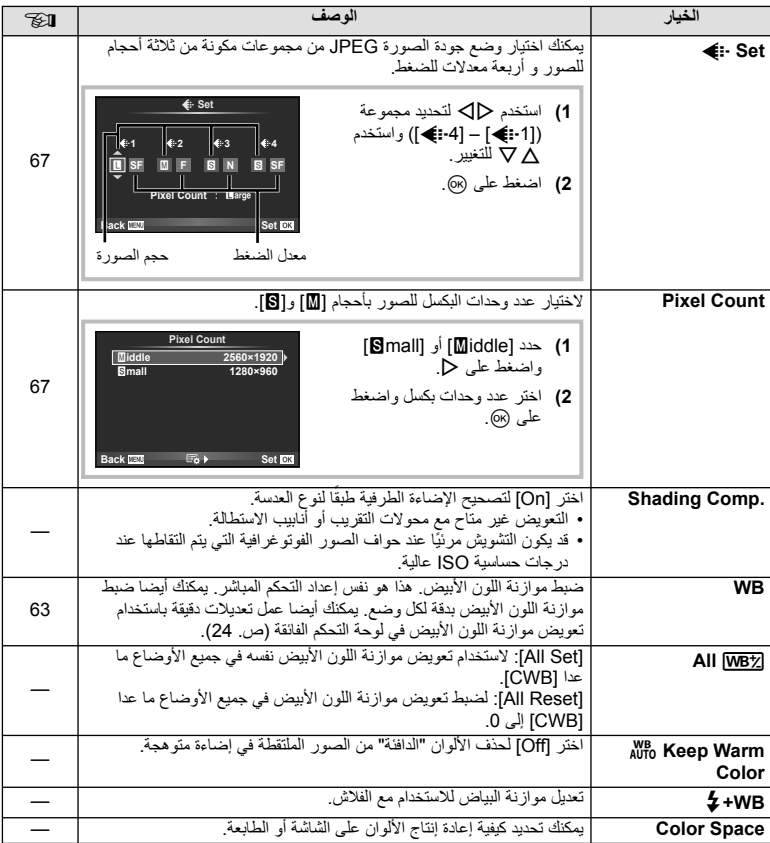

**W**B <del>**∉**:-/Color/WB</del>

# **M** ← % ← MENU

# **Era** Record/Erase

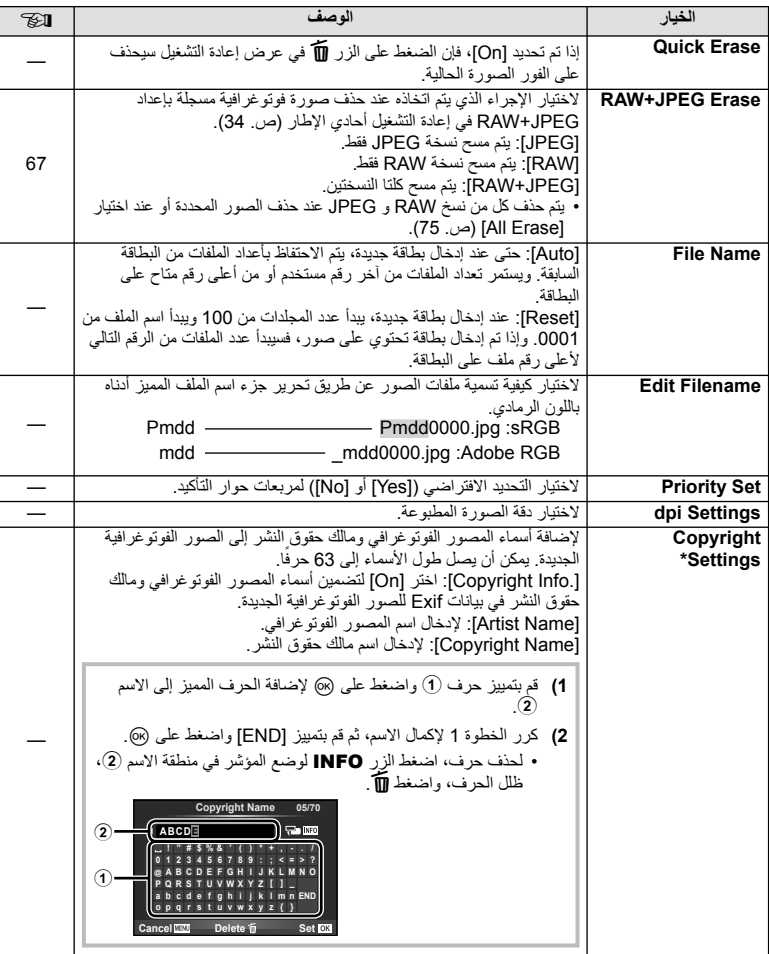

\* لا تتحمل OLYMPUS أية مسئولية عن الأضرار الناتجة عن النزاعات التي تتضمن استخدام [Copyright Settings]. وستتحمل أنت مسؤولية استخدامها.

**وظائف القائمة (القوائم المخصصة)** وظائف القائمة (القوائم المخصصة)<br>17

# **Z** Movie

# **M** ← % ← MENU

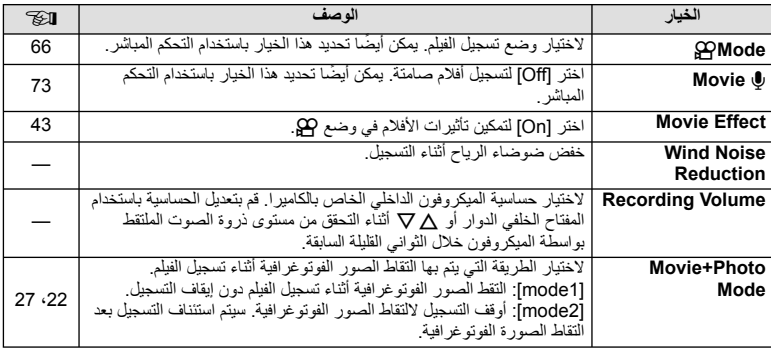

# **EVE** Built-In EVF

# **M** ← % ← MENU

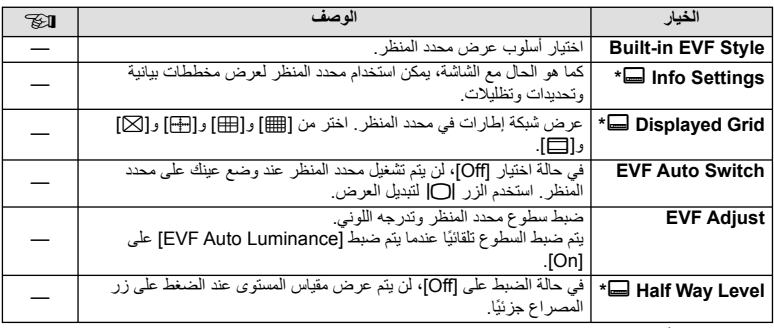

\* يكون هذا فعالًا عند ضبط [Built-in EVF Style] على [Style 2] أو [Style 2].

# **M** ← % ← MENU

.<br>التقاط الصور ووظائف

بي التعريض الضوئي،

 $\overline{\mathbb{Z}}$ 

137

—

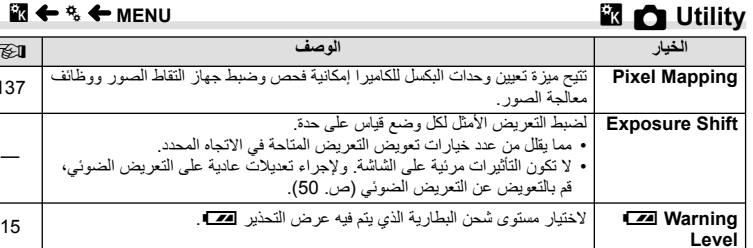

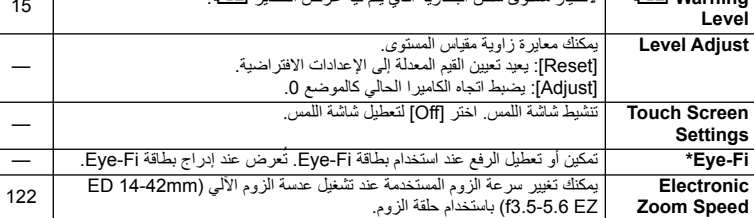

استخدم حسب القوانين المحلية. على متن الطائرات وفي الأماكن الأخرى التي فيها يمنع استخدام الأجهزة اللاسلكية، أخرج بطاقة Fi-Eye من الكاميرا أو اختر [Off [بالنسبة للخيار [Fi-Eye[. لا تدعم الكاميرا وضع "اللانهاية" بالنسبة لبطاقة .Eye-Fi

# **AFL/AEL**

# $[AEL/AFL] \leftarrow \mathbb{Z} \leftarrow \ast \leftarrow \text{MENU}$

يمكن إجراء التركيز البؤري التلقائي والقياس من خلال الضغط على الزر الذي تم **AF-S/AEL** تعيين AFL/AEL له. اختر وضع لكل وضع تركيز.

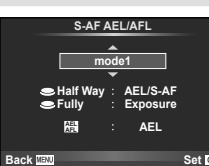

#### **AFL/AEL**

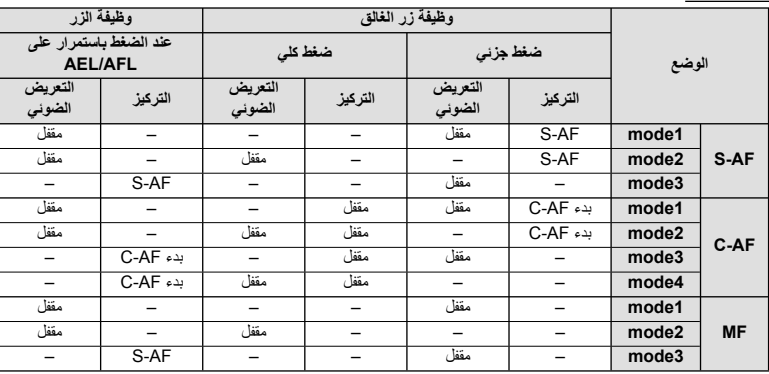

# **MF** Assist

#### $[MF \text{ Assist}] \leftarrow \mathbb{Z} \leftarrow \mathbb{Z} \leftarrow \text{MENU}$

هي وظيفة لمساعدة التركيز من أجل التركيز البؤري اليدوي MF. عند إدارة دائرة التركيز، يتم تحسين حافة الهدف أو يتم تكبير جزء من عرض الشاشة. عندما تتوقف عن تشغيل دائرة التركيز، تعود الشاشة للعرض الأصلي.

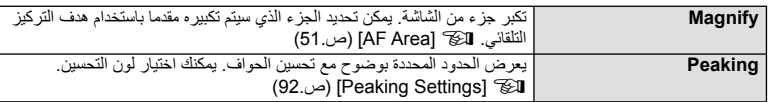

# \$**ملاحظات**

• يمكن عرض [Magnify [و [Peaking [باستخدام عمليات الأزرار. يتم تحويل العرض في كل مرة يتم الضغط على الزر. قم بإسناد وظيفة التحويل إلى أحد الأزرار مقدمًا باستخدام [Button Function] (ص. 99).

# # **تنبيهات**

• عندما يكون الخيار Peaking قيد الاستخدام، تميل حواف الأهداف الصغيرة للتحسن بقوة أكبر. هذا ليس ضمان لدقة التركيز البؤري.

# **Button Function**

**IButton Function] ← 圖 ←**  $\phi$  **← MENU** 

انظر الجدول أدناه للحصول على الوظائف التي يمكن إسنادها. تختلف الخيارات المتاحة من زر للأخر.

**عناصر وظيفة الزر**

|Eartion] / [GediFunction] / [∇ Function] / [D Function] / 1\*[⑥ Function] / [[ne] Function] /<br>At[**ness** Function] / <sup>2\*</sup>[nect\_Function] / <sup>2\*</sup>[nect\_Function] / <sup>2\*</sup>[nect\_Function] / \*[LemFunction] / (3\*[[•••]] / 2\*[Direct Function])

\*1 غير متاح في وضع n. \*2 يعيّن الوظيفة لكل HIGF.

\*3 اختيار هدف التركيز التلقائي.

\*4 اختيار الوظيفة المعينة للزر في بعض العدسات.

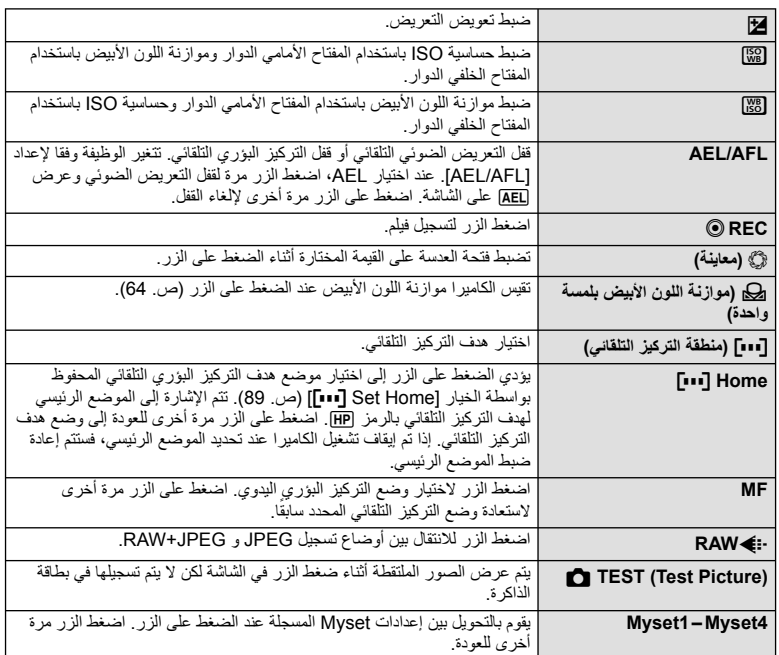

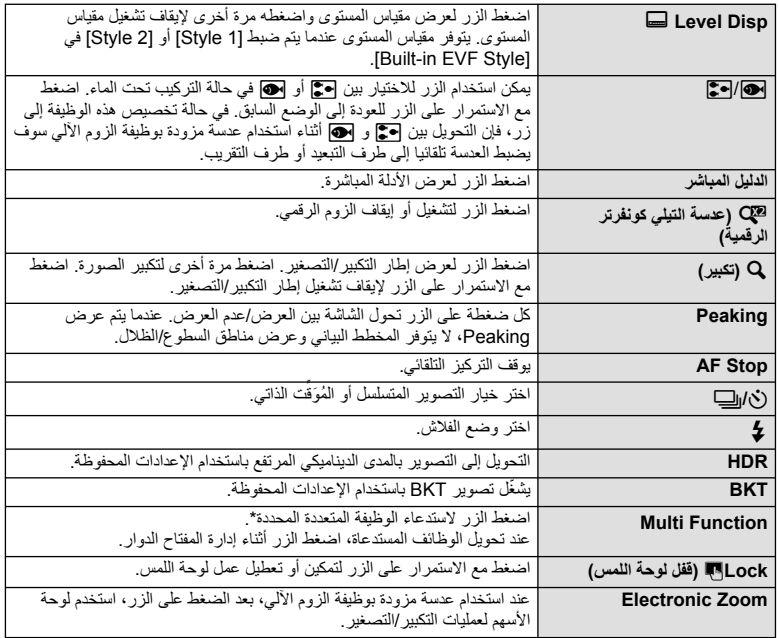

\* الوظيفة المتعددة: b) التحكم بمناطق السطوع والظلال)، c) Creator Color(، e) حساسية ISO/موازنة اللون الأبيض)، f) موازنة اللون الأبيض/حساسية ISO(، a) التركيز التلقائي لإطار التكبير أو التصغير/التركيز التلقائي للتكبير أو التصغير)، d) Aspect Image(

[Video Out] <sub>'</sub>[HDMI] ← 國 ←  $\mathfrak{k}_s$  ← MENU استخدم الكابل المباع بشكل منفصل مع الكاميرا لإعادة تشغيل الصور على التلفاز. ّ وصل الكاميرا بتلفاز عالي الدقة (HD ( باستخدام كابل HDMI لعرض صور عالية الجودة على شاشة التلفاز. عند توصيل أجهزة التلفاز باستخدام كابل الصوت والصورة AV، اضبط ً أولا إعدادات [Out Video [الخاصة بالكاميرا (ص. 91).

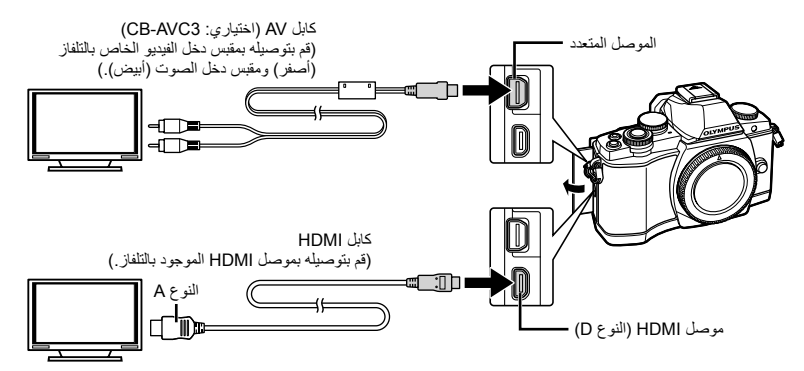

• يتوقف تشغيل شاشة الكاميرا عند توصيل الكابل. **<sup>1</sup>** قم بتوصيل التلفاز والكاميرا وتحويل مصدر الدخل الخاص بالتلفاز.

• اضغط على الزر q عند التوصيل بكابل AV) صوت وفيديو).

- للحصول على تفاصيل حول كيفية تغيير مصدر الإدخال للتلفاز راجع دليل إرشادات التلفاز.
	- وفقًا لإعدادات التلفاز، قد تظهر الصور والمعلومات المعروضة مقصوصة.
- إذا تم توصيل الكاميرا باستخدام كابل AV وكابل HDMI، فسوف تكون الأولوية لكابل HDMI.
- إذا تم توصيل الكامير ا عبر كابل HDMI، فسيكون بإمكانك اختيار نوع إشارة الفيديو الرقمي. اختر تنسيقًا يتوافق مع تنسيق الإدخال المحدد مع التلفاز.

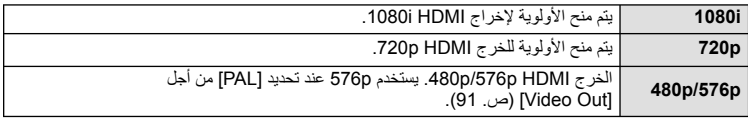

- لا يمكنك التقاط الصور أو تصوير الأفلام عند توصيل كابل HDMI.
- لا تقم بتوصيل الكاميرا بأجهزة خرج HDMI أخرى. فقد يؤدي ذلك إلى إتلاف الكاميرا.
	- لا يتم الخرج عبر HDMI أثناء التوصيل بالكمبيوتر أو الطابعة عبر USB.

#### **استخدام جهاز التحكم عن بعد الخاص بالتلفاز**

يمكن تشغيل الكاميرا بواسطة جهاز التحكم عن بعد الخاص بالتلفاز عندما تكون متصلة بتلفاز يدعم تحكم HDMI. v] HDMI) [ص. 91)

# \$ملاحظات

- يمكن تشغيل الكاميرا بواسطة اتباع دليل التشغيل المعروض على التلفاز.
- أثناء إعادة التشغيل أحادي الإطار، يمكنك إظهار أو إخفاء عرض المعلومات عن طريق الضغط على الزر الأحمر، وإظهار أو إخفاء عرض الفهرس عن طريق الضغط على الزر الأخضر.
	- قد لا تدعم بعض أجهزة التلفزيون جميع الوظائف.

**MENU** Control Settings <del>←</del> menu يضبط ما إذ يتم عرض لوحات التحكم الخاصة بتحديد الخيارات أم لا عند التصوير باستخدام المنظر المباشر. عندما يتم عرض كل شاشة، يمكن تبديل الشاشات كما هو موضح أدناه.

#### **كيفية عرض لوحات التحكم**

**1** اضغط الزر  $\Box$  وحدد وضع تصوير المنظر المباشر

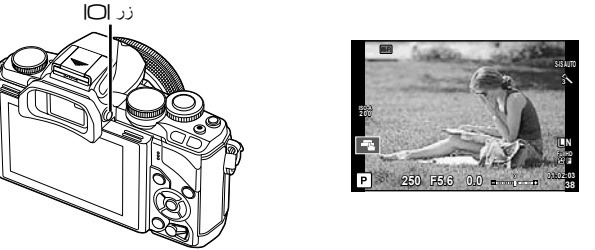

**2** اضغط الزر Q أثناء عرض لوحة التحكم، ثم اضغط الزر INFO لتحويل العرض.

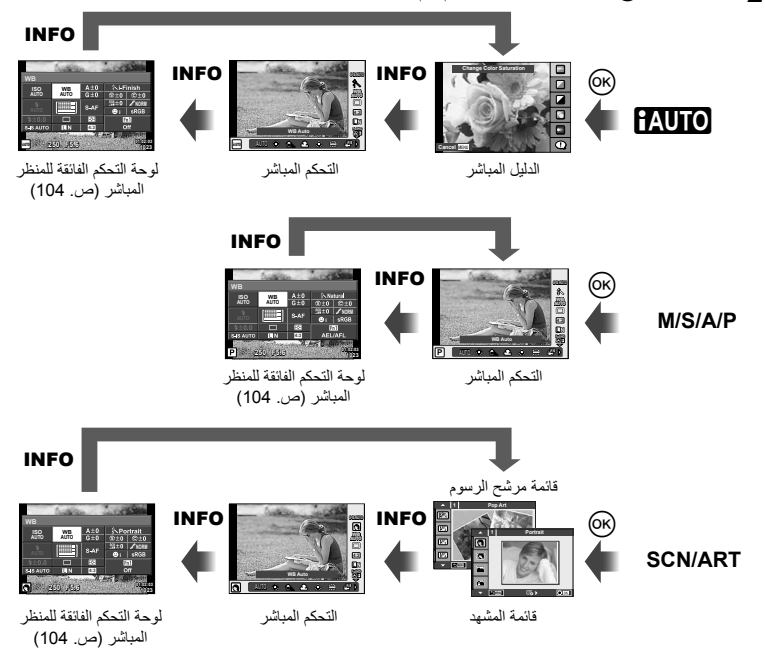

#### **لوحة التحكم الفائقة للمنظر المباشر**

تلك هي لوحة التحكم الفائقة التي تستخدم لتحديد الخيار عند التصوير باستخدام المنظر المباشر. يتم عرض حالات إعداد التصوير في صورة قائمة. حدد الخيارات باستخدام لوحة الأسهم أو عمليات اللمس لتغيير الإعدادات.

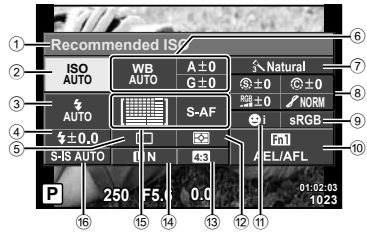

#### **الإعدادات التي يمكن تعديلها باستخدام لوحة التحكم الفائقة للمنظر المباشر**

الخيار المحدد ً حاليا حساسية ISO ..................................... ص. 73 وضع الفلاش....................................... ص. 68 التحكم في شدة الفلاش............................. ص. 70 التصوير المتسلسل/المؤقت الذاتي ................ ص. 65 موازنة اللون الأبيض.............................. ص. 63 تعويض موازنة اللون الأبيض وضع الصورة ..................................... ص. 62 8 درجة الوضوح (؟..............................ص. 77 التباين J.......................................... ص. 77

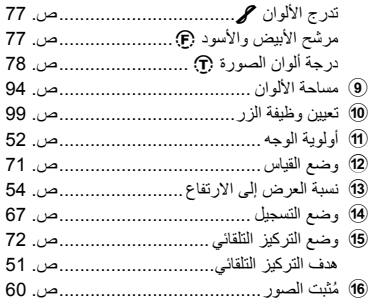

# # **تنبيهات**

- لا يعرض في وضع تسجيل الفيلم.
- يتم عرض التحكم المباشر. **<sup>1</sup>** اضغط الزر <sup>Q</sup> عند التصوير باستخدام المنظر المباشر.

التشبع T......................................... ص. 77

- المباشر. **<sup>2</sup>** اضغط الزر INFO لعرض لوحة التحكم الفائقة للمنظر
	- في كل مرة تضغط على الزر INFO، يتحول العرض.
		- يظهر المؤشر على وظيفة اللمس. **<sup>3</sup>** المس الوظيفة التي تريد ضبطها.
		- **4** اضغط الزر Q لاختيار قيمة الإعداد.

#### \$**ملاحظات**

• متوفر أيضا في شاشات القائمة ART أو SCN. المس الرمز الخاص بالوظيفة التي تريد اختيارها.

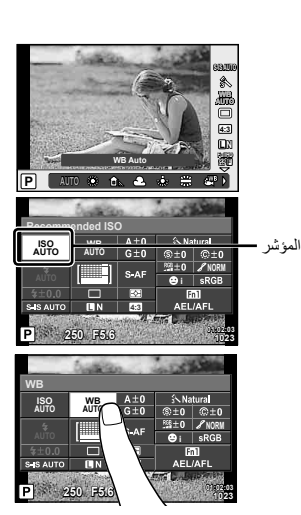

#### **MENU** contribute in the menutive of the menutive of the menutive of the menutive of the menutive of the menutive of the menutive of the menutive of the menutive of the menutive of the menutive of the menutive of the men

#### **Info-LV) عروض معلومات التصوير)**

استخدم [Info-LV [لإضافة عروض معلومات التصوير التالية. يتم عرض العروض المضافة بتكرار الضغط على الزر INFO أثناء التصوير. يمكنك أيضا اختيار عدم إظهار العروض التي تظهر في الإعداد الافتراضي.

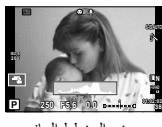

عرض المخطط البياني

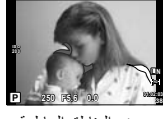

عرض المناطق الساطعة والمناطق المظللة

#### **عرض المناطق الساطعة والمناطق المظللة**

يتم عرض المناطق التي تتجاوز الحد الأعلى من درجة السطوع الخاصة بالصورة باللون الأحمر، أما المناطق التي تقل عن الحد الأدنى فيتم عرضها باللون الأزرق. [W] [Histogram Settings] (ص. 91)

#### **Info** q**) عروض معلومات إعادة التشغيل)**

استخدم [Info q [لإضافة عروض معلومات إعادة التشغيل التالية. يتم عرض العروض المضافة بتكرار الضغط على الزر INFO أثناء إعادة التشغيل. يمكنك أيضا اختيار عدم إظهار العروض التي تظهر في الإعداد الافتراضي.

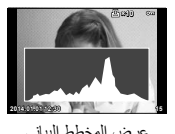

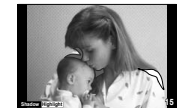

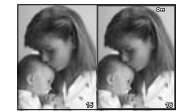

عرض المخطط البياني عرض المناطق الساطعة والمناطق المظللة عرض صندوق الضوء

#### **عرض صندوق الضوء**

لمقارنة صورتين جنبًا إلى جنب. اضغط الزر (66 لتحديد الصورة الموجودة على الجانب المقابل من الشاشة.

- يتم عرض الصورة الرئيسية على اليمين. استخدم HI لتحديد صورة واضغط الزر Q لنقل الصورة إلى اليسار. يمكن تحديد الصورة المراد مقارنتها بالصورة الموجودة جهة اليسار على اليمين. لاختيار صورة رئيسية مختلفة، قم بتمييز الإطار الأيمن واضغط الزر Q.
	- اضغط 1Fn لتكبير الصورة الحالية. لتغيير نسبة التكبير/التصغير، أدر المفتاح الخلفي الدوار. عند التكبير، يمكنك استخدام HIGF للانتقال إلى المناطق الأخرى من الصورة، والمفتاح الأمامي الدوار للاختيار بين الصور.

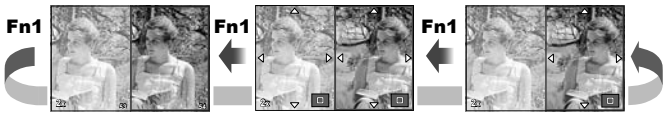

# **Settings** G**) عرض الفهرس/التقويم)**

يمكنك إضافة عرض فهرس ذو عدد مختلف من الإطارات وعرض التقويم باستخدام [Settings G[. يتم عرض الشاشات الإضافية عن طريق إدارة المفتاح الخلفي الدوار أثناء إعادة التشغيل.

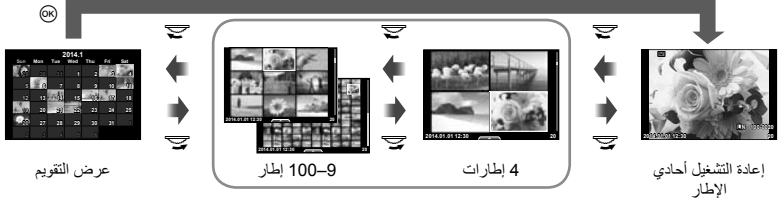

عرض الفهرس

**سرعات المصراع عندما ينطلق الفلاش ً تلقائيا**

 $\frac{1}{2}$  Slow Limit]  $\frac{1}{2}$  X-Sync.]  $\leftarrow$  **in**  $\leftarrow$   $\approx$   $\leftarrow$  **MENU** يمكنك تحديد شروط سرعة المصراع الخاصة بوقت انطلاق الفلاش.

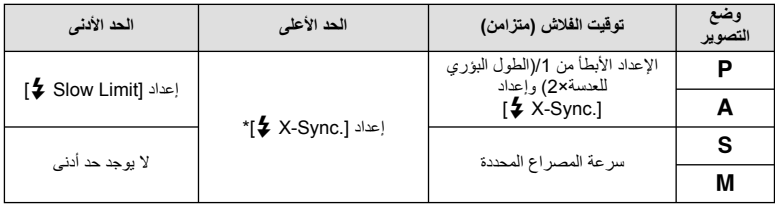

\* 1/250 ثانية عند استخدام الفلاش الداخلي، 1/200 ثانية أو 1/180 ثانية (R-50FL فقط) عند استخدام فلاش خارجي يباع بشكل منفصل.

**توصيل الكاميرا بهاتف ذكي**

يمكنك استخدام وظيفة الشبكة المحلية اللاسلكية على هذه الكاميرا للاتصال بهاتف ذكي متوافق مع Fi-Wi. ويمكنك عندئذ استخدام الهاتف الذكي لمشاركة (عرض وإرسال الصور) أو تشغيل الكاميرا. للاتصال، ستحتاج لتثبيت برنامج Share.OI) SHARE IMAGE OLYMPUS (على الهاتف الذكي.

للتفاصيل قم بزيارة:

*8*

http://olympuspen.com/OIShare/

#### # **تنبيهات**

- قبل استخدام وظيفة الشبكة المحلية اللاسلكية، اقرأ "احتياطات عند استخدام وظيفة الشبكة المحلية اللاسلكية" (ص. 149).
	- في حالة استخدام وظيفة الشبكة المحلية اللاسلكية في بلد خارج المنطقة التي تم شراء الكاميرا منها، هناك خطر أن الكاميرا لن تتوافق مع قوانين الاتصالات اللاسلكية في ذلك البلد. لن تكون Olympus مسئولة عن أي إخفاق في تلبية هذه القوانين.
		- كما هو الحال مع أي اتصالات لاسلكية، يوجد دائما خطر الاعتراض من قبل طرف ثالث.
		- لا يمكن استخدام وظيفة الشبكة المحلية اللاسلكية الموجودة بالكاميرا للاتصال بنقطة وصول منزلية أو عامة.

# **إعداد الكاميرا من أجل اتصال الشبكة المحلية اللاسلكية (إعدادات Fi-Wi(**

لاستخدام وظائف الشبكة المحلية اللاسلكية على الكاميرا، تحتاج لإجراء إعدادات مثل كلمة المرور التي سيتم استخدامها عند الاتصال. يتوفر [اتصال خاص]، الذي يَستخدِم نفس الإعدادات في كل مرة تقوم فيها بالاتصال، و [مرة واحدة]، الذي يقتصر على الاتصال لمرة واحدة.

#### **إعداد طريقة اختيار كلمة المرور**

**1** اختر [Settings Fi-Wi [في القائمة Menu Setup d واضغط Q.

#### **2** حدد [Settings Connect Fi-Wi [واضغط I.

- ا. **<sup>3</sup>** اختر طريقة اتصال الشبكة المحلية اللاسلكية واضغط <sup>Q</sup>.
	- ً[Private[: اتصل باستخدام كلمة مرور محددة مسبق
- [Time-One[: اتصل باستخدام كلمة مرور مختلفة كل مرة.
	- [Select[: حدد الطريقة التي يجب استخدامها كل مرة.
		- [Off[: يتم إيقاف تشغيل وظيفة Fi-Wi.

#### **تغيير كلمة مرور الاتصال الخاص**

تغيير كلمة المرور المستخدمة من أجل [Private[.

- **1** اختر [Settings Fi-Wi [في القائمة Menu Setup d واضغط Q.
	- **2** حدد [Password Private [واضغط I.
		- سيتم تعيين كلمة مرور جديدة. **<sup>3</sup>** اتبع دليل التشغيل واضغط الزر <sup>R</sup>.
			-

**لإلغاء اختيارات المشاركة** قم بإزالة أمر المشاركة من الصور المختارة.

- **1** اختر [Settings Fi-Wi [في القائمة Menu Setup d واضغط Q.
	- **2** حدد [Order share Reset [واضغط I.
		- **3** ّحدد [Yes [واضغط Q.

**تهيئة إعدادات الشبكة المحلية اللاسلكية**

يهيء محتوى [Wi-Fi Settings].

- **1** اختر [Settings Fi-Wi [في القائمة Menu Setup d واضغط Q.
	- **2** حدد [Settings Fi-Wi Reset [واضغط I.
		- **3** ّحدد [Yes [واضغط Q.

**اختيار الصور التي ترغب في مشاركتها (Order Share(**

لتحديد صورة تود مشاركتها، قم بتعيين [Order Share [على الصورة.

- سيتم عرض قائمة اللمس. **<sup>1</sup>** في شاشة إعادة التشغيل، المس الشاشة.
	-
- **2** اختر صورة باستخدام عملية لمس أو ح[√ ثم المس ❤ في قائمة اللمس.<br>• يتم عرض ❤ على الصور المختارة من أجل المشاركة.
	- - لإلغاء الاختيار، المس h مرة أخرى.
		- **3** المس الشاشة للخروج من [Order Share[.
- بعدما تم اختيار صورة للمشاركة، سيتم مشاركة الصورة المختارة عندما يتم تأسيس اتصال Fi-Wi باستخدام .[One-Time]

# # **تنبيهات**

- يمكنك ضبط Order Share بحد أقصى حوالي 200 إطار.
- لا يمكن أن تتضمن أوامر المشاركة صور RAW أو أفلام JPEG Motion) H أو I(.

*8*
# **الاتصال بهاتف ذكي**

إذا كان لديك هاتف ذكي متوافق مع Fi-Wi، يمكنك استخدامه لعرض الصور الموجودة على الكاميرا ونقل الصور من الكاميرا إلى الهاتف الذكي. للاستفادة من هذه الخواص، ابدأ تشغيل برنامج Share.OI على الهاتف الذكي.

**1** اختر [Smartphone to Connection [في القائمة Menu Playback q واضغط Q.

- **2** حدد طريقة الاتصال واضغط الزر Q.
	- **للاتصال الخاص**

اتبع الدليل المعروض على الشاشة.

#### **للاتصال مرة واحدة**

اتبع التعليمات المعروضة على الشاشة.

- يمكنك أيضا إنهاء الاتصال مع Share.OI أو إيقاف تشغيل الكاميرا. **<sup>3</sup>** اضغط MENU على الكاميرا أو المس [Fi-Wi End [على شاشة العرض.
	- - ينتهي الاتصال.

#### # **تنبيهات**

- يوجد هوائي الشبكة المحلية اللاسلكية ضمن مقبض الكاميرا. تجنب تغطية الهوائي بيديك، كلما أمكن.
- أثناء اتصال الشبكة المحلية اللاسلكية، سوف تستنفذ البطارية أسرع. إذا كانت البطارية على وشك النفاذ، قد يتم فقدان الاتصال أثناء النقل.
- قد يكون الاتصال صعب أو بطيء بالقرب من الأجهزة التي تولد مجالات مغناطيسية أو كهرباء ساكنة أو موجات راديو، مثل بالقرب من أفران الميكروويف والهاتف اللاسلكي.

# **تشغيل الكاميرا باستخدام هاتفك الذكي**

يمكنك التقاط الصور باستخدام الكاميرا عن طريق إجراء عمليات تشغيل على هاتفك الذكي. قبل البدء، ابدأ تشغيل تطبيق الهاتف الذكي Share.OI على هاتفك الذكي. تتوفر هذه الوظيفة فقط عند الاتصال باستخدام [Private[.

- يمكنك أيضا الاتصال عن طريق لمسwعلى شاشة التصوير. **<sup>1</sup>** ابدأ تشغيل [Smartphone to Connection [في الكاميرا الخاصة بك.
	- - **2** التقط الصور باستخدام هاتفك الذكي.

# **تنبيهات**

- يتوفر تسجيل معلومات الموقع فقط عند استخدام هاتف ذكي مزود بوظيفة تحديد المواقع GPS.
	- ليست كل وظائف الكاميرا متوفرة عبر اتصال الشبكة المحلية اللاسلكية.

**إضافة معلومات الموقع إلى الصور**

#### **مزامنة الوقت والتاريخ على الكاميرا مع هاتفك الذكي**

قم بمزامنة الوقت والتاريخ على هاتفك الذكي والكاميرا للسماح لمعلومات الموقع بأن تضاف إلى الصور الموجودة على الكاميرا. ابدأ مزامنة الوقت في تطبيق Share.OI. • قد يستغرق الأمر دقيقة ً تقريبا لمزامنة الوقت الخاص بالكاميرا.

### **إضافة معلومات الموقع الخاصة بالهاتف الذكي إلى الصور**

باستخدام برنامج Share.OI، يمكنك إرسال معلومات الموقع المسجلة بواسطة هاتفك الذكي إلى الكاميرا وإضافتها للصور على بطاقة الذاكرة.

- يتم عرض الرمز g على الصور التي أضيف إليها معلومات الموقع.
- يتوفر تسجيل معلومات الموقع فقط عند استخدام هاتف ذكي مزود بوظيفة تحديد المواقع GPS.

#### # **تنبيهات**

• لا يمكن إضافة معلومات الموقع للأفلام.

*8*

# **تثبيت برنامج 3 Viewer OLYMPUS**

3 Viewer OLYMPUS هو برنامج لاستيراد الصور والأفلام التي قمت بتصويرها على الكاميرا إلى الكمبيوتر، ثم عرضها، تحريرها واستخدامها.

#### **Windows**

**1** أدخل القرص المضغوط المرفق في محرك القرص المضغوط.

#### **Windows XP**

• سيتم عرض مربع الحوار "Setup) "تثبيت).

#### **Windows 8.1/Windows 8/Windows 7/Windows Vista**

• سيتم عرض مربع حوار التشغيل التلقائي. انقر فوق "OLYMPUS Setup "لعرض مربع الحوار "Setup) "تثبيت).

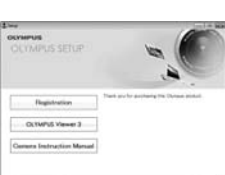

 $\label{eq:1.1} \begin{array}{c} \ddots \quad \text{then} \quad \ldots \end{array}$ 

 $\label{eq:conformal} \mathcal{L}(\mathcal{L}) \simeq \mathcal{L}(\mathcal{L}) \simeq \mathcal{L}(\mathcal{L}) \simeq \mathcal{L}(\mathcal{L}) \simeq \mathcal{L}(\mathcal{L}) \simeq \mathcal{L}(\mathcal{L}) \simeq \mathcal{L}(\mathcal{L}) \simeq \mathcal{L}(\mathcal{L}) \simeq \mathcal{L}(\mathcal{L}) \simeq \mathcal{L}(\mathcal{L}) \simeq \mathcal{L}(\mathcal{L}) \simeq \mathcal{L}(\mathcal{L}) \simeq \mathcal{L}(\mathcal{L}) \simeq \mathcal$ 

# **تنبيهات**

- إذا لم يتم عرض مربع الحوار "Setup"، فحدد "Computer My) " جهاز الكمبيوتر) (XP Windows (أو "Computer) " الكمبيوتر) (Vista Windows7/ Windows (من قائمة "Start". انقر ً نقرا ً مزدوجا فوق الرمز الخاص بالقرص المضغوط (إعداد OLYMPUS ) لفتح الإطار "OLYMPUS Setup" ثم انقر نقرًا مزدوجًا فوق "EXE.LAUNCHER".
	- في حالة عرض مربع حوار "التحكم في حساب المستخدم"، انقر فوق "نعم" أو "متابعة".
		- **2** قم بتوصيل الكاميرا بجهاز الكمبيوتر لديك.

#### # **تنبيهات**

• إذا لم يتم عرض أي شيء على شاشة الكاميرا حتى بعد توصيل الكاميرا بالكمبيوتر، فقد يرجع ذلك إلى نفاد شحن البطارية. استخدم بطارية مشحونة بالكامل.

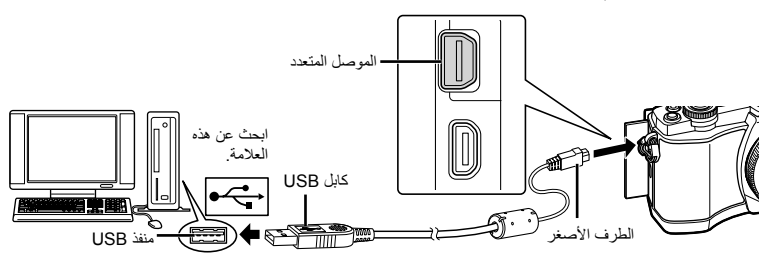

# **تنبيهات** • عند توصيل الكاميرا بجهاز آخر عبر USB، سيتم عرض رسالة تطالبك باختيار نوع توصيل. اختر [Storage[.

• انقر فوق الزر "Registration) "تسجيل) واتبع الإرشادات التي تظهر على الشاشة. **<sup>3</sup>** ِّسجل منتج Olympus.

# • افحص متطلبات النظام قبل بدء التثبيت. **<sup>4</sup>** قم بتثبيت برنامج 3 Viewer OLYMPUS.

- 
- انقر فوق الزر "3 Viewer OLYMPUS "واتبع الإرشادات التي تظهر على الشاشة لتثبيت البرنامج.

#### **بيئة التشغيل**

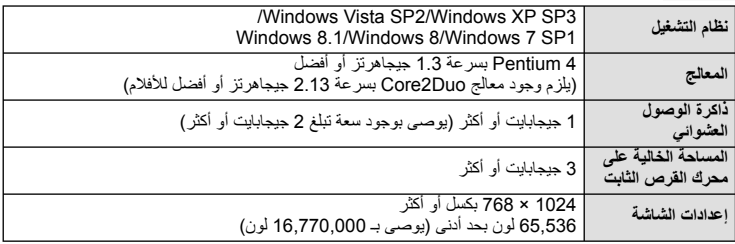

• للحصول على التفاصيل عن كيفية استخدام البرنامج، يرجى الاطلاع على وظيفة التعليمات في البرنامج.

#### **Macintosh**

- **1** أدخل القرص المضغوط المرفق في محرك القرص المضغوط.
- يجب عرض محتويات القرص ً تلقائيا على محدد المنظر. وإذا لم يتم عرضها، فانقر ً نقرا ً مزدوجا فوق رمز القرص المضغوط الموجود على سطح المكتب.
	- انقر ً نقرا ً مزدوجا فوق الرمز "تثبيت" لعرض مربع الحوار "تثبيت".

# • افحص متطلبات النظام قبل بدء التثبيت. **<sup>2</sup>** قم بتثبيت برنامج 3 Viewer OLYMPUS.

- 
- انقر فوق الزر "3 Viewer OLYMPUS "واتبع الإرشادات التي تظهر على الشاشة لتثبيت البرنامج.

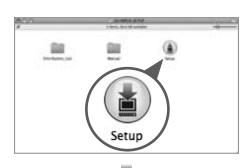

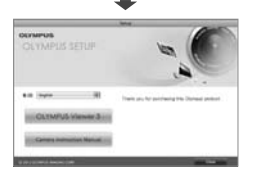

**بيئة التشغيل**

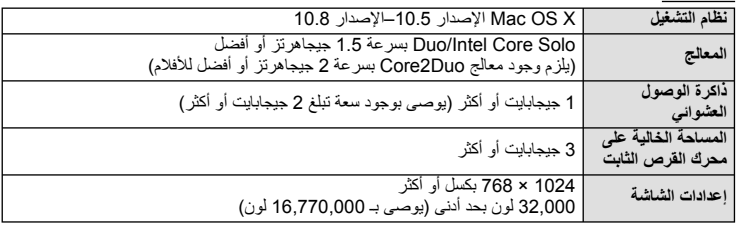

• لتغيير اللغة، حدد اللغة التي ترغب في استخدامها من مربع التحرير والسرد الخاص باللغات. للحصول على التفاصيل عن كيفية استخدام البرنامج، يرجى الاطلاع على وظيفة التعليمات في البرنامج.

# **نسخ الصور إلى جهاز كمبيوتر بدون استخدام برنامج 3 Viewer OLYMPUS**

تدعم الكاميرا فئة أجهزة التخرين كبيرة السعة Class Storage Mass USB. يمكنك نقل الصور إلى الكمبيوتر عن طريق توصيل الكاميرا بالكمبيوتر باستخدام كابل USB المرفق. تتوافق أنظمة التشغيل التالية مع توصيل USB:

**Windows XP SP3 : Windows Windows 8.1/Windows 8/Windows 7 SP1/Windows Vista SP2 Macintosh: X OS Mac الإصدار 10.5 – الإصدار 10.8**

- 
- يختلف مكان منفذ USB باختلاف الكمبيوتر. للحصول على تفاصيل، راجع دليل الكمبيوتر. **<sup>1</sup>** أغلق الكاميرا وقم بتوصيلها بالكمبيوتر.
	- **2** قم بتشغيل الكاميرا.
	- يتم عرض شاشة التحديد الخاصة باتصال USB.
	- **3** اضغط GF لتحديد [Storage[. اضغط على Q.

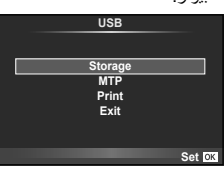

**4** يتعرف جهاز الكمبيوتر على الكاميرا كجهاز جديد.

# **تنبيهات**

- إذا كنت تستخدم Gallery Photo Windows لنظام التشغيل Vista Windows، 7 Windows، 8 Windows أو 8.1 Windows، اختر [MTP [في الخطوة .3
	- لا يتم ضمان نقل البيانات في البيئات التالية، حتى إذا كان الكمبيوتر ً مجهز ا بمنفذ USB. أجهزة الكمبيوتر المزودة بمنفذ USB الذي تمت إضافته بواسطة بطاقة امتداد، وما إلي ذلك. أجهزة الكمبيوتر غير المثبت عليها نظام تشغيل في المصنع أجهزة الكمبيوتر منزلية الصنع
		- لا يمكن استخدام أزرار تحكم الكاميرا أثناء توصيلها بجهاز كمبيوتر.
- إذا لم يتم عرض الحوار الموضح في الخطوة 2 عند توصيل الكاميرا بجهاز كمبيوتر، اختر [Auto [من أجل [Mode USB [ (ص. 92) في قوائم الكاميرا المخصصة.

# **الطباعة المباشرة (PictBridge(**

.ً بتوصيل الكاميرا بطباعة متوافقة مع PictBridge باستخدام كابل USB، يمكنك طباعة الصور المسجلة مباشرة

**1** قم بتوصيل الكاميرا بالطابعة باستخدام كابل USB المرفق وقم بتشغيل الكاميرا.

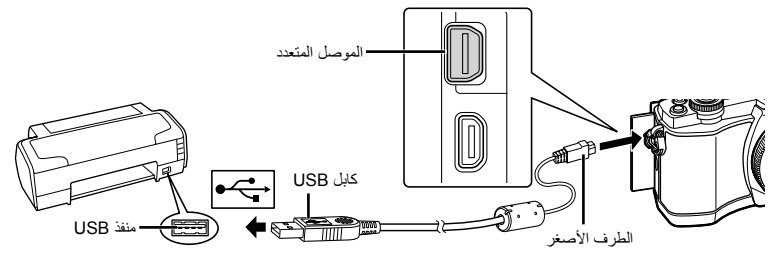

- استخدم بطارية مشحونة بالكامل للطباعة.
- عند تشغيل الكاميرا، يجب عرض مربع حوار على الشاشة للمطالبة باختيار مضيف. إذا لم يتم عرضه، اختر [Auto [من أجل [Mode USB) [ص. 92) في قوائم الكاميرا المخصصة.

- سيتم عرض [Moment One[، متبوعة بمربع حوار تحديد وضع طباعة. **<sup>2</sup>** استخدم GF لتحديد [Print[.
- إذا لم يتم عرض الشاشة بعد دقائق قليلة، فافصل كابل USB وابدأ مرة أخرى من الخطوة .1

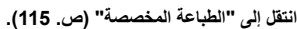

# # **تنبيهات**

• لا يمكن طباعة الصور ثلاثية الأبعاد و صور RAW و الأفلام.

#### **الطباعة السهلة**

استخدم الكاميرا لعرض الصورة التي ترغب في طباعتها قبل توصيل الطابعة عبر كابل USB.

**1** استخدم HI لعرض الصور التي ترغب في طباعتها على الكاميرا.

#### **2** اضغط على I.

- تظهر شاشة تحديد الصورة عند انتهاء الطباعة. لطباعة صورة أخرى، استخدم HI لتحديد الصورة واضغط Q.
- **Print Custom/PC** للخروج، افصل كابل USB من الكاميرا أثناء عرض شاشة تحديد الصورة.

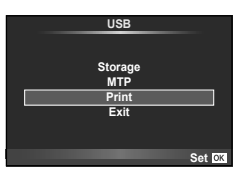

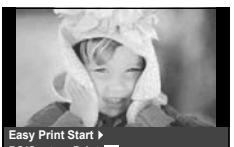

*9*

#### **الطباعة المخصصة**

**1** اتبع دليل التشغيل لضبط أحد خيارات الطباعة.

# **تحديد وضع الطباعة**

حدد نوع الطباعة (وضع الطباعة). يتم عرض أوضاع الطباعة المتوفرة أدناه.

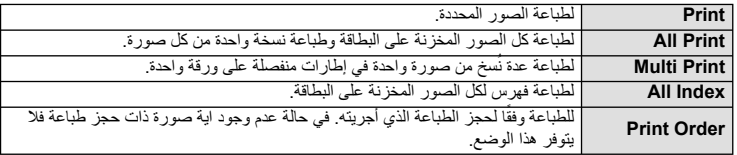

#### **ضبط عناصر ورقة الطباعة**

يختلف هذا الإعداد مع نوع الطابعة. في حالة توفر الإعداد القياسي فقط للطابعة، لا يمكنك تغيير هذا الإعداد.

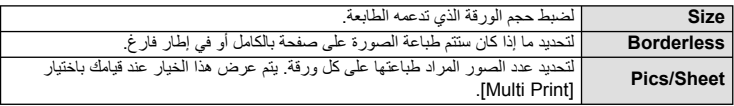

# **تحديد الصور التي ترغب في طباعتها**

حدد الصور التي تر غب في طباعتها. يمكن طباعة الصور المحددة لاحقًا (حجز إطار أحادي) أو يمكن طباعة الصورة التي تعرضها على الفور.

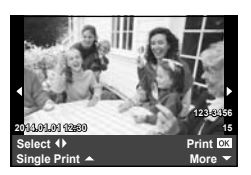

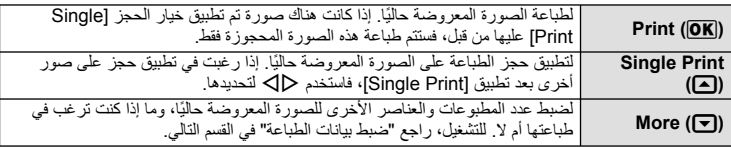

#### **ضبط بيانات الطباعة**

حدد إذا كنت ترغب في طباعة بيانات طباعة مثل التاريخ والوقت أو اسم الملف على الصورة عند الطباعة. وعند ضبط وضع الطباعة على [All Print] وتحديد [Option Set]، تظهر الخيارات التالية.

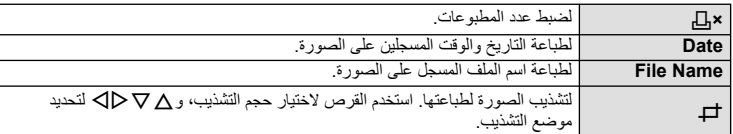

- **2** بمجرد ضبط الصور لطباعتها وبيانات الطباعة، حدد [Print[، واضغط Q.
- لإيقاف الطباعة وإلغائها، اضغط على Q. لاستئناف الطباعة، حدد [Continue[.

#### **إلغاء الطباعة**

لإلغاء الطباعة، قم بتمييز [Cancel [واضغط على Q. لاحظ أنه سوف يتم فقد أي تغييرات في ترتيب الطباعة؛ ولإلغاء الطباعة والرجوع إلى الخطوة السابقة حيث يمكنك إجراء التغييرات في ترتيب الطباعة الحالي، اضغط على MENU.

# **حجز الطباعة (DPOF(**

يمكنك حفظ "ترتيبات الطباعة" الرقمية على بطاقة الذاكرة ً موضحا الصور المراد طباعتها وعدد النسخ لكل طبعة. ومن ثم يمكنك الحصول على الصور مطبوعة من متجر لطباعة الصور يدعم تنسيق DPOF أو تقوم بطباعتها بنفسك من خلال توصيل الكاميرا مباشرة بطابعة تدعم تنسيق DPOF. وتكون هناك حاجة إلى بطاقة ذاكرة عند إنشاء ترتيب طباعة.

#### **إنشاء ترتيب طباعة**

- **1** اضغط على Q أثناء إعادة التشغيل وحدد [>].
- **2** حدد [>] أو [U [واضغط على Q. **صورة فردية** اضغط على HI لتحديد الإطار الذي ترغب في ضبطه كحجز للطباعة، ثم اضغط على  $\nabla\Delta$  لضبط عدد المطبوعات. • لضبط حجز الطباعة لعدة صور، كرر هذه الخطوة. اضغط على Q في حالة تحديد جميع الصور المطلوبة.

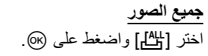

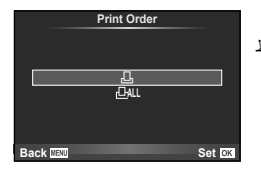

**3** حدد صيغة التاريخ والوقت، ثم اضغط على Q.

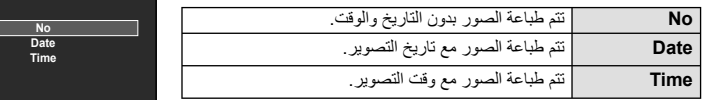

### **4** ّحدد [Set [واضغط Q.

# **تنبيهات**

- لا يمكن استخدام الكاميرا لتعديل ترتيبات الطباعة التي تم إنشاؤها مع أجهزة أخرى. فإنشاء ترتيب طباعة جديد يؤدي إلى حذف أي ترتيبات طباعة أخرى تم إنشاؤها مع أجهزة أخرى.
	- لا يمكن أن تتضمن ترتيبات الطباعة صور ثلاثية الأبعاد أو صور RAW أو أفلام.

#### **إزالة جميع الصور أو الصور المحددة من ترتيب الطباعة**

يمكنك إعادة ضبط كافة بيانات حجوزات الطباعة أو فقط بيانات الصور المحددة.

- **1** اضغط على Q أثناء إعادة التشغيل وحدد [>].
	-
- لإزالة جميع الصور من ترتيب الطباعة، حدد [Reset [واضغط على <sup>Q</sup>. للخروج دون حذف جميع الصور، حدد **<sup>2</sup>** حدد [>] واضغط على <sup>Q</sup>. [Keep [واضغط على Q.
- 3 اضغط على حملك التحديد الصور التي ترغب في إزالتها من ترتيب الطباعة.<br>• استخدم ▽ لضبط عدد المطبوعات على 0. اضغط ® بمجرد إزالة جميع الصور المرغوبة من ترتيب الطباعة.
	- يتم تطبيق هذا الإعداد على كافة الإطارات ذات بيانات حجوزات طباعة. **<sup>4</sup>** حدد صيغة التاريخ والوقت، ثم اضغط على <sup>Q</sup>.
		- **5** ّحدد [Set [واضغط Q.

 $_\mathrm{O}$ 

**Set Back MENU** 

# *10* **البطارية، شاحن البطارية، والبطاقة**

# **البطارية والشاحن**

- تستخدم الكاميرا بطارية أيون ليثيوم أحادية من Olympus. لا تستخدم أبدا أي بطارية خلاف بطاريات OLYMPUS الأصلية.
	- يختلف استهلاك الكاميرا للطاقة بشكل كبير ً تبعا للاستخدام والظروف الأخرى.
	- حيث تستهلك الإجراءات التالية الكثير من الطاقة حتى مع عدم التصوير، وسوف يتم استنزاف البطارية بسرعة.
		- إجراء التركيز التلقائي بشكل متكرر بالضغط على زر الغالق جزئيًا في وضع التصوير ِ
			- عرض الصور على الشاشة لفترة طويلة.
			- عندما يتم ضبط [Time-Lag Release) [ص. 90) على [Short[.
				- عند التوصيل بالكمبيوتر أو الطابعة.
			- عند استخدام بطارية مستنفدة، قد تتوقف الكاميرا دون عرض تحذير انخفاض البطارية.
		- لن تكون البطارية مشحونة بالكامل وقت الشراء. اشحن البطارية باستخدام الشاحن المرفق قبل الاستخدام.
			- يبلغ وقت الشحن العادي باستخدام الشاحن المرفق حوالي 3 ساعات و30 دقيقة (وقت تقديري).
- لا تحاول استخدام شواحن غير مصممة ً خصيصا للاستخدام مع البطارية المرفقة أو تحاول استخدام بطاريات غير مصممة ً خصيصا للاستخدام مع الشاحن المرفق.

# لا تنبيهات  $\bm{\varrho}$

- هناك خطر حدوث انفجار إذا تم استبدال البطارية بنوع بطارية غير صحيح.
- تخلص من البطارية المستخدمة ً متبعا الإرشادات "الإجراءات الاحتياطية للتعامل مع البطارية" (ص. 148).

# **استخدام الشاحن الخاص بك بالخارج**

- يمكن استخدام الشاحن مع معظم مصادر التيار الكهربي المنزلية بجهد يتراوح من 100 إلى 240 فولت من التيار المتردد (60/50 هرتز) في جميع أنحاء العالم. مع ذلك، اعتمادًا على الدولة أو المنطقة التي توجد بها، قد يكون شكل مأخذ التيار الكهربائي بالحانط مختلفًا وقد يتطلب الشاحن وجود محول قابس ليوافق شكل مأخذ الحائط. للحصول على تفاصيل، استفسر عن ذلك في متجر الأدوات الكهربائية المحلي لديك أو وكالة السفر.
	- لا تستخدم محولات السفر المتاحة بالأسواق حيث قد تسبب ً خللا في الشاحن.

# **البطاقات المستخدمة**

في هذا الدليل، تتم الإشارة إلى جميع أجهزة التخزين بكلمة "بطاقات". يمكن استخدام الأنواع التالية من بطاقات الذاكرة SD) متوفرة ً تجاريا) مع هذه الكاميرا: SD، SDHC، SDXC، و Fi-Eye. للحصول على أحدث المعلومات، برجاء التفضل بزيارة موقع ويب Olympus.

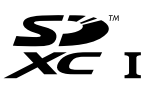

# **مفتاح حماية بطاقة SD من الكتابة**

يتضمن جسم بطاقة SD مفتاح حماية من الكتابة. في حالة ضبط المفتاح على الجانب "LOCK"، لن تتمكن من الكتابة على البطاقة أو حذف البيانات منها أو تهيئتها. أرجع المفتاح إلى وضع إلغاء القفل لتمكين الكتابة.

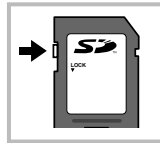

# # **تنبيهات**

- لن يتم مسح البيانات الموجودة على البطاقة ً تماما حتى بعد تهيئة البطاقة أو حذف البيانات. وعند التخلص من البطاقة، دمرها لمنع تسرب معلوماتك الشخصية.
- استخدم بطاقة Fi-Eye بالتوافق مع قوانين ولوائح البلد التي تستخدم فيها الكاميرا. أخرج بطاقة Fi-Eye من الكاميرا أو قم بتعطيل وظائف البطاقة في الطائرات وفي غيرها من الأماكن حيث يحظر استخدامها. v] Fi-Eye) [ص. 97)
	- قد تزداد درجة حرارة بطاقة Fi-Eye أثناء الاستخدام.
	- عند استخدام بطاقة Fi-Eye، قد تنفذ البطارية ً سريعا.
	- عند استخدام بطاقة Fi-Eye، قد تعمل الكاميرا ببطء أكثر.

# **وضع التسجيل وحجم الملف/العدد الذي يمكن تخزينه الخاص بالصور الثابتة**

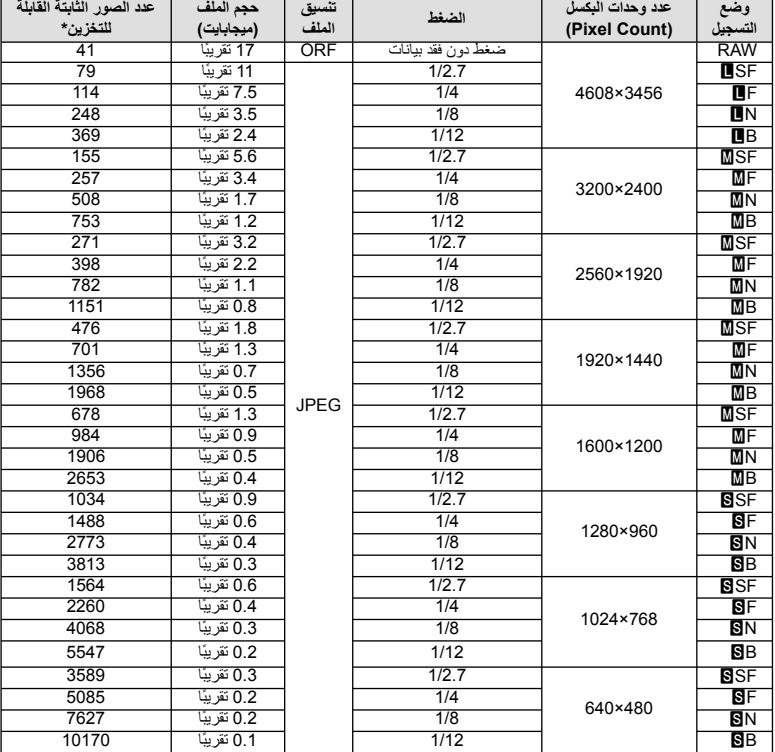

يعتبر حجم الملف الموجود بالجدول حجمًا تقريبيًا للملفات ذات نسبة ارتفاع إلى عرض تبلغ 4:3.

\*بافتراض استخدام بطاقة SD ذات سعة 1 جيجابايت.

# # **تنبيهات**

- قد يتغير عدد الصور الثابتة القابلة للتخزين حسب الهدف سواء تم إجراء حجوزات طباعة أم لا إلى جانب عوامل أخرى. في بعض الحالات الخاصة، لن يتغير عدد الصور الثابتة القابلة للتخزين المعروض على الشاشة حتى بعد التقاط صور أو حذف صور مخزنة.
	- ويختلف الحجم الفعلي للملف وفقًا للهدف.
	- ويبلغ العدد الأقصى للصور الثابتة التي يمكن تخزينها والمعروضة على الشاشة 9999 صورة.
		- للتعرف على وقت التسجيل المتاح للأفلام، راجع موقع الويب الخاص بـ Olympus.

اختر عدسة وفقًا للمشهد والغرض الإبداعي. استخدم عدسات مخصصة للاستخدام الحصري مع نظام Thirds Four Micro وتحمل علامة DIGITAL ZUIKO.M أو الرمز الموضح على اليسار. باستخدام مهايئ، يمكنك ً أيضا استخدام عدسات بنظام Thirds Four ونظام OM.

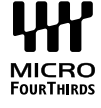

# # **تنبيهات**

*11*

- عند تثبيت غطاء جسم الكاميرا والعدسة أو إزالتهم عن الكاميرا، اجعل موضع تثبيت العدسة في الكاميرا ً متجها لأسفل. يساعد ذلك في الوقاية من وصول الأتربة والأجسام الأخرى الغريبة إلى داخل الكاميرا.
	- تجنب إزالة غطاء جسم الكاميرا أو تركيب العدسة في أماكن متربة.
- تجنب توجيه العدسات المثبتة في الكاميرا إلى أشعة الشمس. فقد يتسبب ذلك في حدوث عطل بالكاميرا أو حتى اشتعالها نتيجة لزيادة تأثير تركيز أشعة الشمس من خلال العدسة.
	- انتبه حتى لا تفقد غطاء جسم الكاميرا أو الغطاء الخلفي.
	- ثبّت غطاء جسم الكاميرا بالكاميرا لمنع وصول الأتربة إلى الداخل عندما لا توجد عدسة مثبّتة.

# **مواصفات عدسات DIGITAL ZUIKO.M**

#### **أسماء الأجزاء**

- 1 غطاء المقدمة
- 2 مجرى تثبيت المرشح
	- 3 دائرة التركيز
- 4 حلقة التكبير/التصغير (عدسات التكبير/التصغير فقط)
	- 5 مؤشر التثبيت
	- 6 الغطاء الخلفي
	- 7 أطراف التلامس الكهربائية
	- 8 مفتاح UNLOCK) فقط العدسات القابلة للسحب)
	- 9 حلقة زخرفيه (بعض العدسات فقط، قم بإزالتها عند تركيب قلنسوة العدسة)

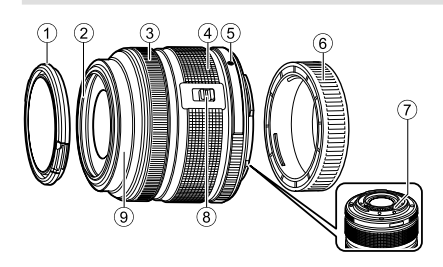

# **استخدام عدسة الزوم الآلي** (ED14-42mm f3.5-5.6EZ)

تتمدد عدسة الزوم الآلي تلقائيا عند تشغيل الكاميرا.

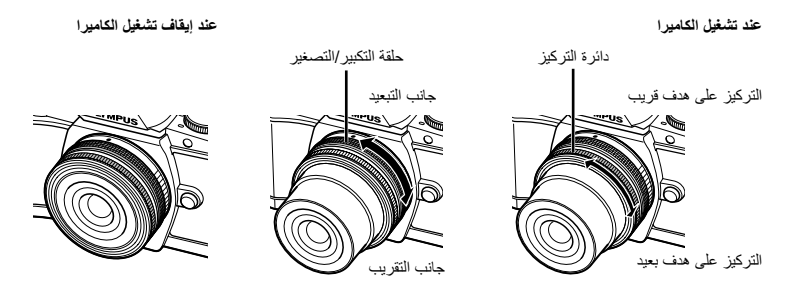

- يمكنك استخدام القائمة المخصصة بالكاميرا لزيادة أو تقليل سرعة الزوم الخاصة بعمليات حلقة الزوم. • [@Electronic Zoom Speed] (ص. 97)<br>• يمكن تركيب غطاء العدسة التلقائي (اختياري: CL-37C) على العدسة.
- عند تركيبه على العدسة، يفتح الغطَّاء ويغلقُ تلقائيًا وفقًا لتشغيل أو ايقاف الكامير! لا توجد حاجة لنزع الغطاء كلما التقطت صورة. لا يمكن استخدامه مع مرشح.

# # **تنبيهات**

- أوقف تشغيل الكاميرا قبل تركيب أو نزع العدسة.
- لا تستعمل أي ضغط على العدسة أثناء عمليات العدسة، مثل تمديد العدسة.

#### **استخدام عدسات زوم آلي مزودة بوظائف ماكرو (EZ3.5-6.3f mm12-50ED(**

يعتمد تشغيل العدسة على موضع حلقة التكبير/التصغير.

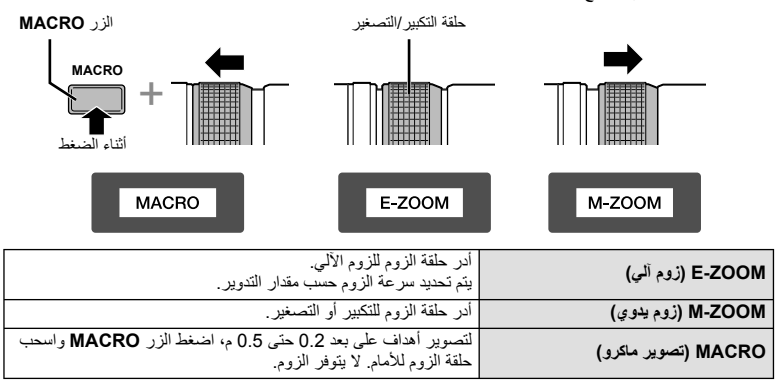

• يمكن اختيار دور الزر **Fn-L** في قائمة تخصيص الكاميرا.

# **التحكم (بالتركيز البؤري اليدوي) MF**

**(1.8f mm،17 2.0f mm12ED) تركيز لقطة)، PRO2.8f mm12-40ED(**

حرك دائرة التركيز في اتجاه السهم لتغيير طريقة التركيز.

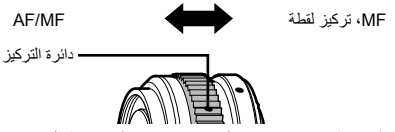

باستخدام تركيز لقطة، يتم ضبط مسافة باستخدام دائرة التركيز اعتمادا على مسافة التصوير. تضبط الكاميرا التركيز البؤري خلال عمق المجال الموافق لقيمة فتحة العدسة المحددة.

- نوصي بضبط فتحة العدسة على 5.6F أو أعلى مع العدسة 1.8f mm17 أو 2.0f mm12ED.
- يمكنك التصوير عند المسافة المختارة بصرف النظر عن وضع التركيز البؤري التلقائي على الكاميرا.
	- استخدم مقياس المسافة فقط كدليل.

#### **التحكم عبر قلنسوة العدسة (Fisheye -0980BCL، -1580BCL(**

استخدم ذراع التركيز البؤري MF اليدوي لفتح وغلق حاجز العدسة، وقم بتعديل التركيز البؤري بين ما لانهاية والقريب.

- لا يوجد اتصال بيانات بين الكاميرا والعدسة.
	- لا يمكن استخدام بعض وظائف الكاميرا.
- اضبط البُعد البؤري لوظيفة تثبيت الصورة (ص. 60) على 9 مم من أجل Fisheye -0980BCL وعلى 15 مم من أجل .BCL-1580

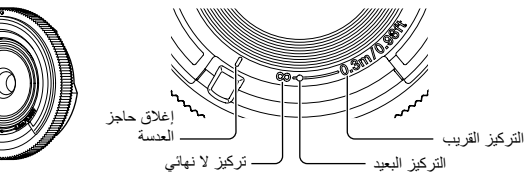

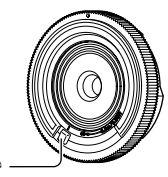

ذراع التركيز البؤري اليدوي MF

#### **مجموعات العدسة والكاميرا**

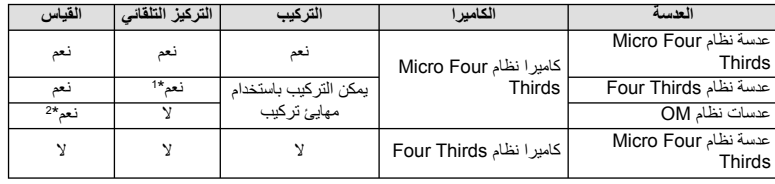

\*1 لا يعمل التركيز التلقائي عند تسجيل الأفلام.

\*2 لا يمكن إجراء القياس الدقيق.

**العدسات القابلة للتغيير** *11*

### **مواصفات العدسة الرئيسية**

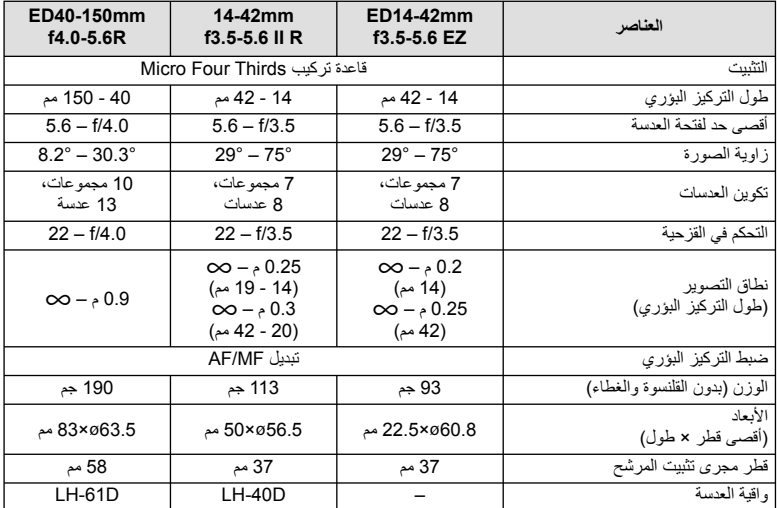

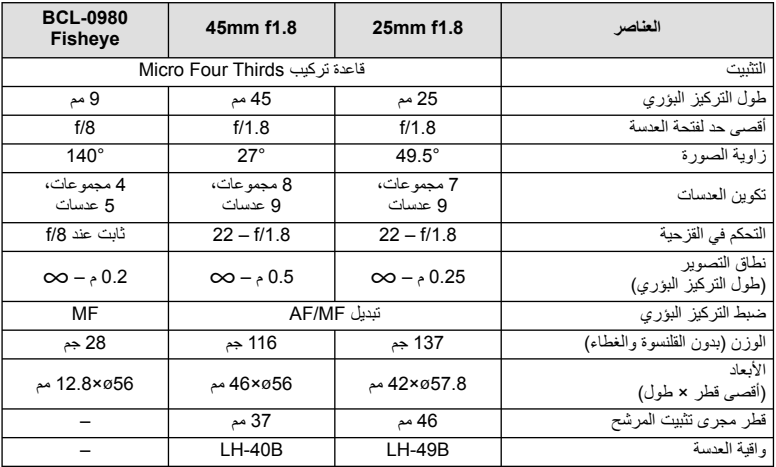

# # **تنبيهات**

• قد يتم قطع حواف الصور إذا تم استخدام أكثر من مرشح أو إذا تم استخدام مرشح سميك.

# **وحدات الفلاش الخارجية المخصصة للاستخدام مع هذه الكاميرا**

باستخدام هذه الكاميرا، يمكنك استخدام وحدات الفلاش الخارجية التي تباع بشكل منفصل للوصول إلى فلاش يتلاءم مع احتياجاتك. يتصل الفلاش الخارجي مع الكاميرا مما يسمح لك بالتحكم في أوضاع فلاش الكاميرا باستخدام أوضاع التحكم في الفلاش العديدة المتوفرة، مثل فلاش AUTO-TTL وفلاش FP Super. يمكن تركيب وحدة الفلاش الخارجية المعينة للاستخدام مع هذه الكاميرا عليها وذلك بتثبيتها على قاعدة فلاش الكاميرا. يمكنك أيضا توصيل الفلاش بمثبت الفلاش على الكاميرا باستخدام كبل التثبيت (اختياري). ارجع ً أيضا إلى الوثائق المرفقة مع وحدات الفلاش الخارجي. الحد الأعلى لسرعة الغالق هو 1/200 ثانية عند استخدام الفلاش.\* \* R-50FL فقط : 1/180 ثانية

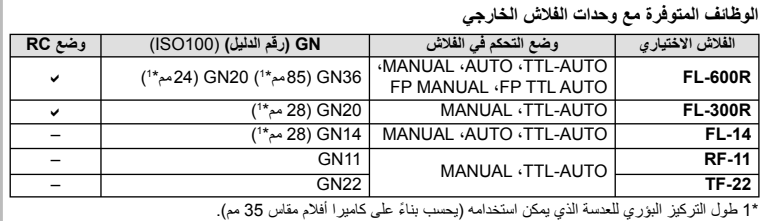

#### **التصوير الفوتوغرافي بالفلاش باستخدام جهاز التحكم عن بعد اللاسلكي**

يمكن استخدام وحدات الفلاش الخارجي المصممة للاستخدام مع هذه الكاميرا ويتوفر بها وضع التحكم عن بعد في التصوير الفوتوغرافي باستخدام الفلاش اللاسلكي. يمكن للكاميرا التحكم بشكل منفصل في كل وحدة من مجموعات وحدات الفلاش الثلاث البعيدة والفلاش الداخلي. انظر أدلة الإرشادات المرفقة مع وحدات الفلاش الخارجي لمعرفة التفاصيل.

- **1** اضبط وحدات الفلاش البعيدة على وضع RC وضعها على النحو المطلوب.
- شغل وحدات الفلاش الخارجية، اضغط زر الوضع MODE واختر الوضع RC.
	- اختر قناة ومجموعة لكل وحدة فلاش خارجية.
- **2** اختر [On] من أجل RC Mode] في Shooting Menu 2 وِ¶ (ص. 75).
	- تتحول لوحة التحكم الفائقة إلى وضع RC.
- يمكنك اختيار عرض لوحة التحكم الفائقة عن طريق الضغط بشكل متكرر على الزر INFO.
	- حدد وضع فلاش (لاحظ عدم توفر تقليل العين الحمراء في وضع RC(.

**3** اضبط الإعدادات لكل مجموعة في لوحة التحكم الفائقة.

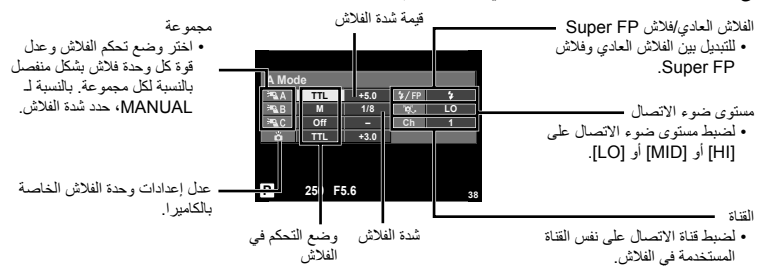

• التقط لقطة اختبارية بعد التأكد من شحن وحدات الفلاش البعيدة والداخلية. **<sup>4</sup>** اضغط مفتاح الفلاش لإخراج الفلاش الداخلي.

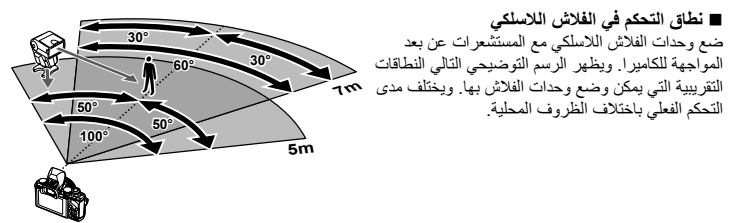

# # **تنبيهات**

- نوصي باستخدام مجموعة مفردة تتكون من ثلاث وحدات فلاش بعيدة.
- لا يمكن استخدام وحدات الفلاش البعيدة للمزامنة البطيئة بالستارة الثانية أو التعريضات المضادة للصدمات لمدة تزيد عن 4 ثوانٍ.
- إذا كان الهدف قريب ًجدا من الكاميرا، قد تؤثر ومضات فلاش التحكم الصادرة عن فلاش الكاميرا على التعريض الضوئي (يمكن الحد من هذا التأثير بواسطة تقليل خرج فلاش الكاميرا، على سبيل المثال، باستخدام مشتت).
	- الحد الأعلى لتوقيت مزامنة الفلاش هو 1/160 ثانية عند استخدام الفلاش في وضع التحكم عن بعد RC.

# **وحدات الفلاش الخارجية الأخرى**

لاحظ التالي عند استخدام وحدة فلاش خارجية من شركة أخرى على قاعدة تثبيت الكمالية الخاصة بالكاميرا:

- يؤدي استخدام وحدات الفلاش القديمة التي تستخدم تيارات يزيد جهدها عن 24 فولت تقريبا لمنطقة الاتصال X إلى تلف الكاميرا.
- قد يؤدي توصيل وحدات فلاش بمناطق اتصال الإشارة التي لا تتوافق مع مواصفات Olympus إلى تلف الكاميرا.
- اضبط وضع التصوير على M، اضبط سرعة المصراع على قيمة لا تزيد عن سرعة مزامنة الفلاش، واضبط حساسية ISO على إعداد أخر غير [AUTO[.
	- لا يمكن إجراء التحكم في الفلاش إلا عن طريق ضبط الفلاش ً يدويا على حساسية ISO وقيم فتحة العدسة المحددة باستخدام الكاميرا. ويمكن ضبط سطوع الفلاش عن طريق ضبط إما حساسية ISO أو فتحة العدسة.
- استخدم فلاشًا بزاوية إضاءة مناسبة للعدسة. وعادةً ما يتم التعبير عن زاوية الإضاءة باستخدام أطوال التركيز البؤري المكافئة للتنسيق 35 ملم.

**إكسسوارات أساسية**

# **مهايئ عدسة Thirds Four) -2MMF-3/MMF(**

تحتاج الكاميرا إلى مهايئ عدسة Thirds Four لتركيب عدسات Thirds Four. قد لا تتوفر بعض المميزات، مثل التركيز التلقائي.

# **كابل عن ُبعد (1UC-RM(**

استخدمه عندما يمكن أن تتسبب أبسط حركة للكاميرا في بهتان الصور، على سبيل المثال للتصوير الفوتوغرافي للأضواء أو تصوير الماكرو. يتم تركيب كابل التحكم عن ُبعد عبر الموصل المتعدد للكاميرا.

#### **عدسات تحويلية**

تستخدم العدسات التحويلية مع عدسة الكاميرا للتصوير عين سمكة أو ماكرو سهل وسريع. رجع موقع ويب OLYMPUS لمعلومات عن العدسات التي يمكن استخدامها. • استخدم ملحق العدسة الملائم لوضع SCN) f أو w أو m(.

# **فنجان العين (-11EP(**

يمكنك استبدال هذا بفنجان عين أكبر.

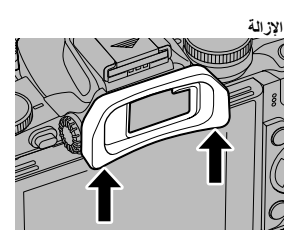

# **مقبض الكاميرا (-1ECG(**

يجعل المقبض من الأسهل الإمساك بالكاميرا بثبات عند تركيب عدسة كبيرة. مع تركيب المقبض، ما زال بإمكانك تغيير البطارية أو بطاقة الذاكرة بسهولة.

> فك قاعدة المقبض (عند تغيير البطارية أو بطاقة الذاكرة)

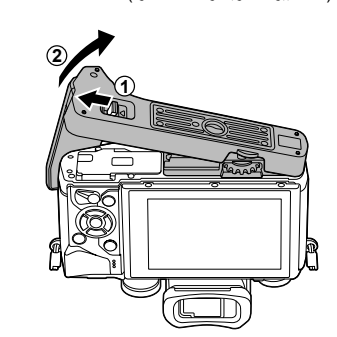

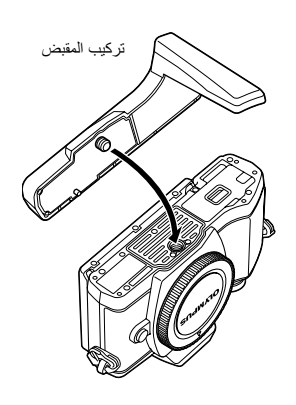

# **خريطة النظام**

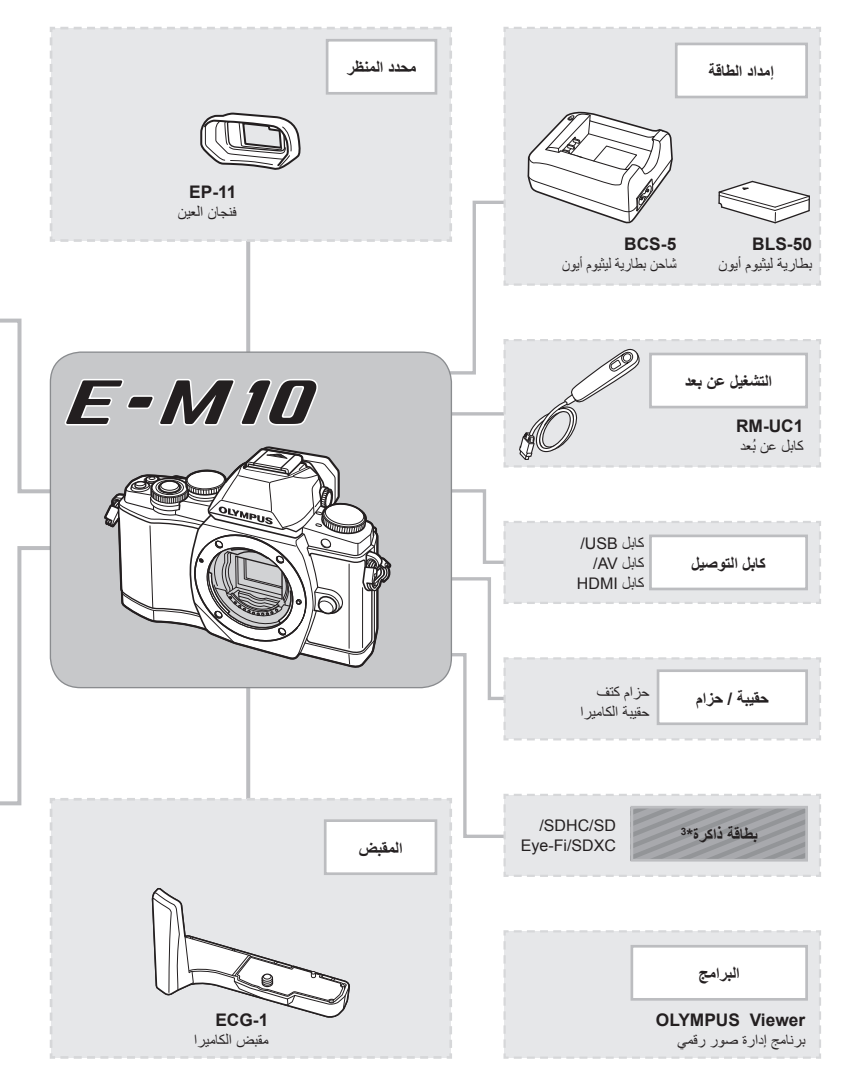

- \*1 ال يمكن استخدام جميع العدسات مع المهايئ. لمزيد من التفاصيل، راجع موقع ويب Olympus الرسمي. أيضا، برجاء مالحظة أنه توقف إنتاج عدسات النظام OM.
	- \*2 لمعلومات عن العدسات المتوافقة، راجع موقع ويب Olympus الرسمي.

**صفنم لكشب عابت يتلا تاراوسسكإلا مادختسا**

ستخدام الإكسسوارات التي تباع بشكل منفصل<br>الم

: منتجات متوافقة مع 10M-E

: منتجات متوفرة بشكل تجاري

للحصول على أحدث المعلومات، برجاء التفضل بزيارة موقع ويب Olympus.

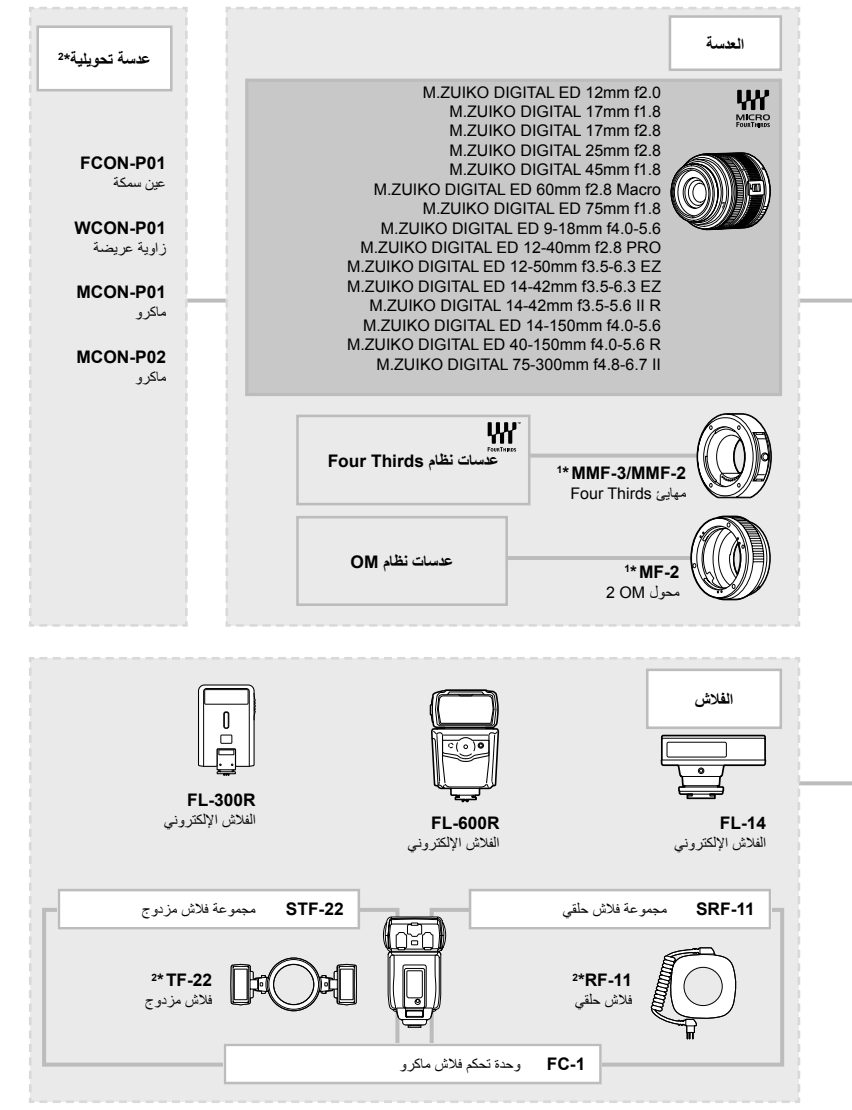

\*3 استخدم بطاقة Fi-Eye بالتوافق مع قوانين ولوائح البلد التي تستخدم فيها الكاميرا.

**استخدام الإكسسوارات التي تباع بشكل منفصل**

ستخدام الإكسسوارات التي تباع بشكل منفصل<br>12

# *13* **المعلومات**

#### **تلميحات التصوير والمعلومات**

#### **لا يتم تشغيل الكاميرا حتى عند تركيب البطارية**

# **البطارية غير مكتملة الشحن**

#### • قم بشحن البطارية بالشاحن.

**يتعذر على البطارية القيام بوظيفتها بشكل مؤقت بسبب البرد**

• ينخفض أداء البطارية في درجات الحرارة المنخفضة. قم بإزالة البطارية وقم بتدفئتها بوضعها في جيبك لفترة.

#### **لا يتم التقاط أية صورة عند الضغط على زر الغالق**

#### **تم إيقاف تشغيل الكاميرا ً تلقائيا**

• تدخل الكاميرا ً تلقائيا في وضع السكون لتقليل استنزاف البطارية إذا لم يتم إجراء أي عمليات لمدة محددة من الوقت. إيكي [Sleep] (ص. 92)<br>إذا لم يتم إجراء عمليات لمدة محددة من الوقت (4 ساعات) بعد دخول الكاميرا في وضع السكون، سوف تتوقف الكامير ا تلقائيًا عن التشغيل.

#### **جاري شحن الفلاش**

• على الشاشة، تومض العلامة # أثناء تقدم عملية الشحن. انتظر حتى يتوقف الوميض، ثم اضغط على زر المصراع.

#### **تعذر التركيز**

• لا يمكن للكامير ا التركيز على الأهداف القريبة منها جدًا أو التي لا تلائم التركيز التلقائي (ستومض علامة تأكيد التركيز التلقائي على الشاشة). قم بزيادة المسافة عن الهدف أو التركيز على كائن ذي درجة تباين عالية يقع على نفس مسافة الهدف الرئيسي من الكاميرا، وحدد اللقطة ثم قم بالتصوير.

#### **الأهداف التي يصعب التركيز عليها**

تضاء علامة إثبات التركيز التلقائي إلا أن الهدف لا يكون قيد التركيز.

قد يكون من الصعب التركيز باستخدام التركيز التلقائي في الحالات التالية.

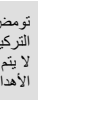

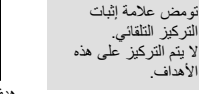

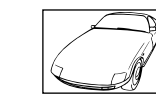

هدف ذو تباين منخفض ضوء شديد السطوع في وسط

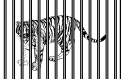

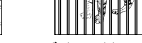

الإطار

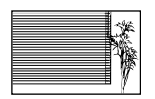

الهدف لا يحتوي على خطوط عمودية

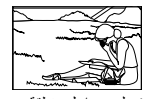

أهداف على مسافات متباينة هدف سريع الحركة هدف ليس بداخل منطقة التركيز التلقائي

**المعلومات** *13*

**يتم تنشيط وظيفة تقليل التشويش**

• عند تصوير مشاهد ليلية، تكون سرعة المصراع أبطأ ويظهر تشويش في الصور. تقوم الكاميرا بتنشيط عملية تقليل التشويش بعد التقاط الصور بسرعات المصراع المنخفضة. ولا يسمح خلالها بالتقاط الصور. يمكنك ضبط [Reduct Noise. [على [Off[. v] .Reduct Noise) [ص. 92)

**تم تقليل عدد أهداف التركيز التلقائي**

يختلف عدد وحجم أهداف التركيز البؤري التلقائي باختلاف إعدادات مجموعة الأهداف والخيار المحدد من أجل [-Tele Digital converter] و [Image Aspect].

**لم يتم ضبط التاريخ والوقت**

**يتم استخدام الكاميرا بالإعدادات الخاصة بوقت شرائها**

• لا يتم ضبط تاريخ ووقت الكاميرا قبل الشراء. اضبط التاريخ والوقت قبل استخدام الكاميرا. v" ضبط التاريخ/الوقت" (ص. 16)

**تمت إزالة البطارية من الكاميرا**

• ستتم إعادة إعدادات التاريخ والوقت إلي إعدادات المصنع الافتراضية في حالة ترك الكاميرا دون بطارية لمدة يوم واحد ً تقريبا. سيتم إلغاء الإعدادات بشكل أسرع إذا كان قد تم تركيب البطارية في الكاميرا لفترة فقط قصيرة قبل إزالتها. قبل التقاط صورة مهمة، تحقق أن إعدادات التاريخ والوقت صحيحة.

**تتم استعادة وظائف الضبط إلي إعدادات المصنع الافتراضية الخاصة بها**

عند إدارة مفتاح الوضع الدوار أو إيقاف تشغيل الطاقة في وضع تصوير غير وضع P أو A أو S أو M، تتم استعادة الوظائف التي طرأت عليها تغيرات في إعداداتها إلى إعدادات المصنع الافتراضية.

#### **تبدو الصورة التي تم التقاطها بيضاء**

قد يحدث ذلك عند التقاط الصورة في حالات الضوء الخلفي أو شبه ضوء خلفي. ويرجع ذلك إلي ظاهرة تسمى الشعلة الضوئية أو الظلال. قدر المستطاع، خذ في الاعتبار تكوين الصورة بحيث لا يتم التقاط مصدر ضوء قوي في الصورة. قد تحدث الشعلة الضوئية حتى عند عدم وجود مصدر ضوئي في الصورة. استخدم واقية العدسة لتظليل العدسة من مصدر الضوء. إذا لم تحدث واقية العدسة ً تأثيرا، فاستخدم يدك لحجب العدسة عن الضوء. v" العدسات القابلة للتغيير" (ص. 121)

# **ظهور نقطة (نقاط) ساطعة غير معروفة على الهدف في الصورة التي تم التقاطها**

ربما يرجع ذلك إلي بكسل (بكسلات) ملصقة على جهاز التقاط الصورة. قم بتشغيل [Mapping Pixel[. في حالة استمرار المشكلة، كرر عملية تعيين وحدات البكسل لعدة مرات. v" Mapping Pixel - فحص وظائف معالجة الصور" (ص. 137)

#### **الوظائف التي لا يمكن تحديدها من القوائم**

ربما تكون بعض العناصر غير قابلة للتحديد من القوائم عند استخدام لوحة الأسهم.

- العناصر التي لا يمكن ضبطها بواسطة وضع التصوير الحالي.
- العناصر التي لا يمكن ضبطها بسبب العنصر الذي سبق ضبطه: مجموعة من [س]] و [.Noise Reduct|، الخ.

# **رموز الخطأ**

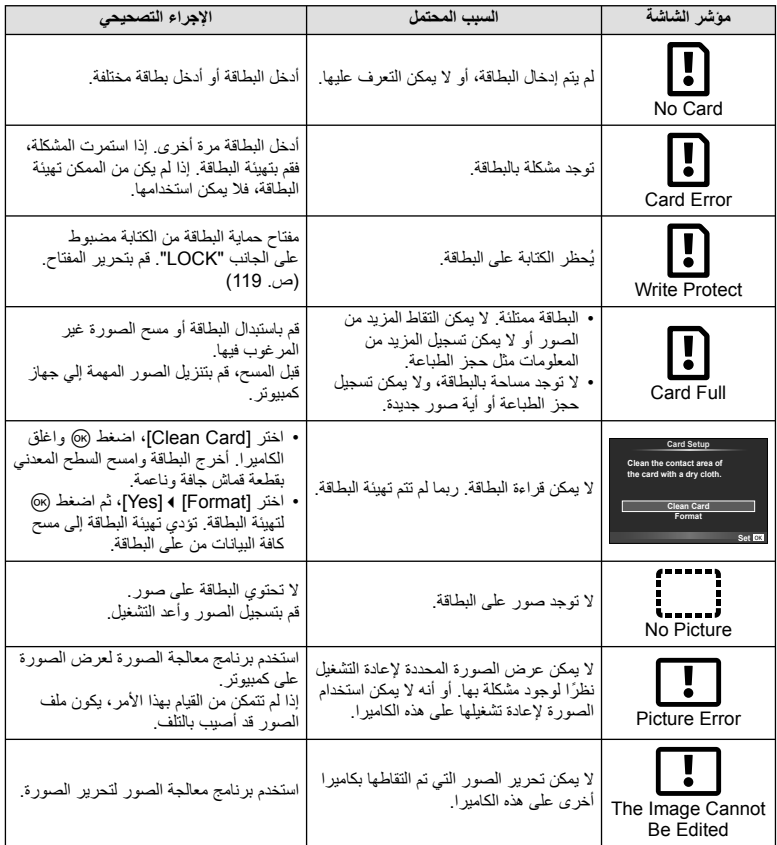

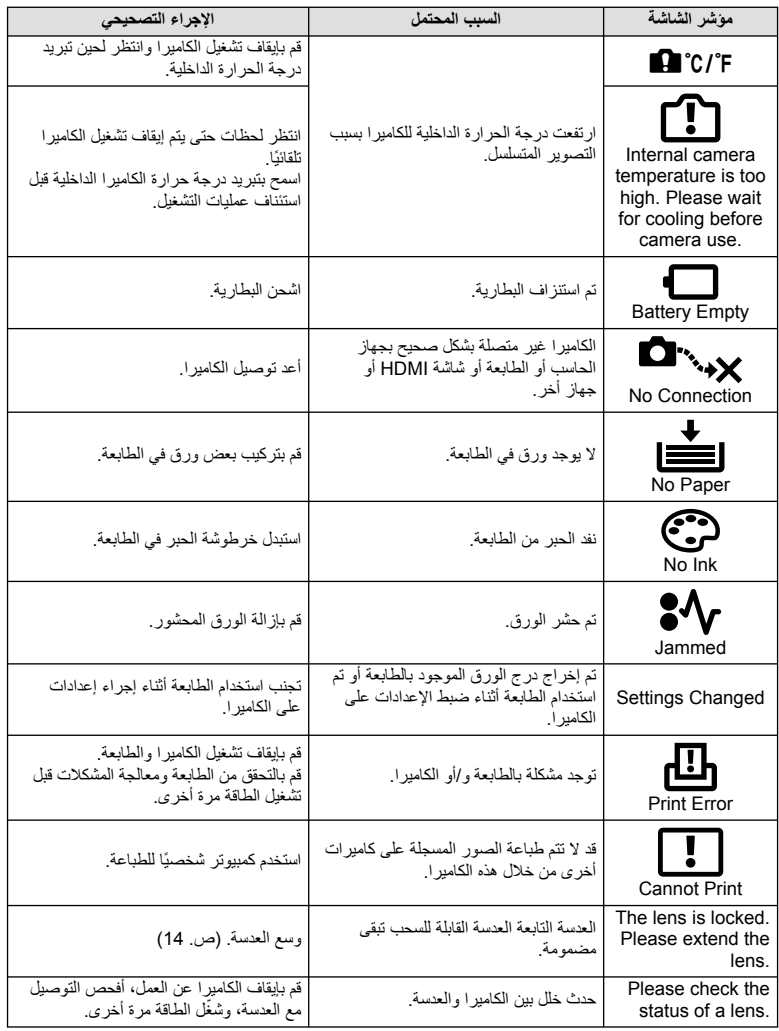

#### **تنظيف الكاميرا وتخزينها**

#### **تنظيف الكاميرا**

قم بإيقاف تشغيل الكاميرا وإزالة البطارية قبل تنظيف الكاميرا.

#### **الجسم الخارجي:**

• امسح برفق باستخدام قطعة قماش ناعمة. إذا كانت الكاميرا شديدة الاتساخ، فاغمس القماش في ماء بصابون معتدل واعصرها ًجيدا. امسح الكاميرا باستخدام قطعة قماش رطبة ثم جففها باستخدام قطعة قماش جافة. إذا كنت قد استخدمت الكاميرا على الشاطئ، فاستخدم قطعة قماش بعد غمسها في ماء نظيف واعصرها ًجيدا.

#### **الشاشة:**

• امسح برفق باستخدام قطعة قماش ناعمة.

#### **العدسة:**

• انفخ التراب ً بعيدا عن العدسة باستخدام أحد المنافيخ المتوفرة بالأسواق. فيما يختص بالعدسة، امسح برفق باستخدام ورقة تنظيف عدسات.

#### **التخزين**

- عند عدم استخدام الكاميرا لفترة طويلة، أخرج البطارية والبطاقة منها. قم بتخزين الكاميرا في مكان بارد وجاف وجيد التهوية.
	- أدخل البطارية بشكل دوري واختبر وظائف الكاميرا.
	- قم بإزالة الأتربة والأجسام الأخرى الغريبة عن غطاء جسم الكاميرا والغطاء الخلفي قبل تركيبهما.
	- ثبّت غطاء جسم الكاميرا بالكاميرا لمنع وصول الأتربة إلى الداخل عندما لا توجد عدسة مثبّتة. احرص على إعادة تركيب غطائي العدسة الأمامي والخلفي قبل تخزينها.
		- قم بتنظيف الكاميرا بعد الاستخدام.
		- لا تقم بتخزينها باستخدام طارد الحشرات.

#### **التنظيف والتحقق من جهاز التقاط الصور**

تشتمل هذه الكاميرا على وظيفة لتقليل الأتربة لإبعاد الأتربة عن جهاز التقاط الصور وإزالة أي أتربة أو أوساخ من سطح جهاز التقاط الصور باستخدام اهتزازات فوق صوتية. وتعمل وظيفة تقليل الأتربة عند تشغيل الكاميرا. تعمل وظيفة تقليل الأتربة في نفس الوقت الذي تتم فيه عملية تعيين البكسل التي تتحقق من جهاز التقاط الصور ودائرة معالجة الصور. ً نظرا لتنشيط وظيفة تقليل الأتربة في كل مرة يتم فيها تشغيل الكاميرا، ينبغي الإمساك بالكاميرا في وضع عمودي لتكون وظيفة تقليل الأتربة فعالة.

#### # **تنبيهات**

- لا تستخدم مذيبات قوية مثل البنزين أو الكحول أو القماش المعالج ً كيميائيا.
- تجنب تخزين الكاميرا في الأماكن التي تتم فيها معالجة المواد الكيماوية، من أجل حماية الكاميرا من التآكل.
	- قد يتكون عفن على سطح العدسة إذا تركت متسخة.
- تحقق من كل جزء من الكاميرا قبل استخدامها إذا لم يتم استخدامها لفترة طويلة. قبل التقاط صور مهمة، تأكد من التقاط لقطة اختبارية وتحقق من أن الكاميرا تعمل بشكل سليم.

**المعلومات**

*13*

# **Mapping Pixel - فحص وظائف معالجة الصور**

تتيح ميزة تعيين وحدات البكسل للكاميرا إمكانية فحص وضبط جهاز التقاط الصور ووظائف معالجة الصور. بعد استخدام الشاشة أو التقاط لقطات مستمرة، انتظر دقيقة واحدة على الأقل قبل استخدام وظيفة تعيين وحدات البكسل لضمان تشغيلها بشكل سليم.

- **1** اختر [Pixel Mapping] في Custom Menu & (ص. 97) علامة التبويب **[2**].
	- **2** اضغط I ثم Q.
- يتم عرض شريط [Busy [عندما تكون وظيفة تعيين وحدات البكسل قيد التشغيل. عند الانتهاء من تعيين وحدات البكسل، تتم استعادة القائمة.

# **تنبيهات**

• إذا قمت بإيقاف تشغيل الكاميرا أثناء تعيين البكسل، فابدأ مرة أخرى من الخطوة .1

# **دليل القائمة**

\*:1 يمكن إضافتها إلى [Myset[. . . . .<br>\*2: يمكن استرجاع الإعداد الافتراضي باختيار [Full] بالنسبة للخيار [Reset]. \*:3 يمكن استرجاع الإعداد الافتراضي باختيار [Basic [بالنسبة للخيار [Reset[.

# **Menu** Shooting Menu

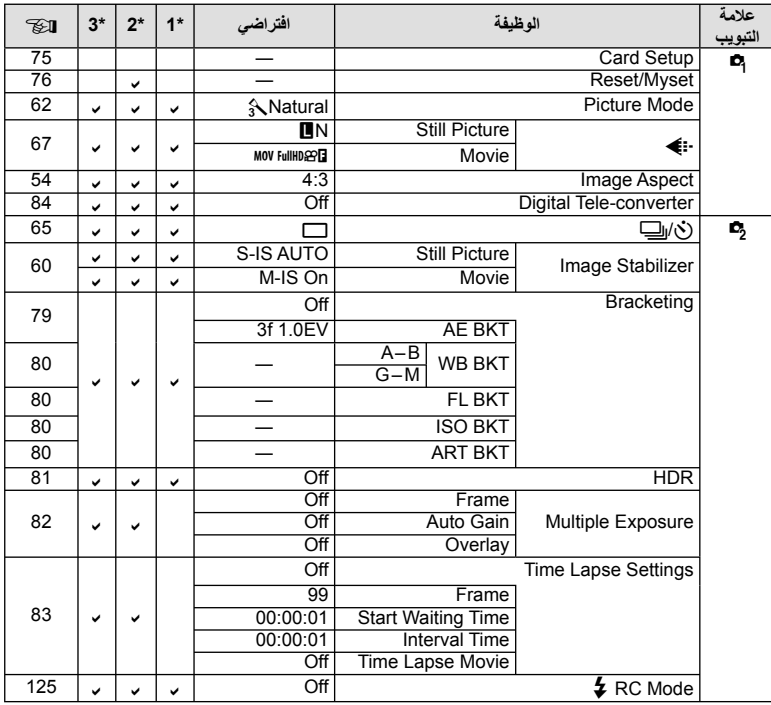

**المعلومات** *13*

# **Menu** Playback Menu

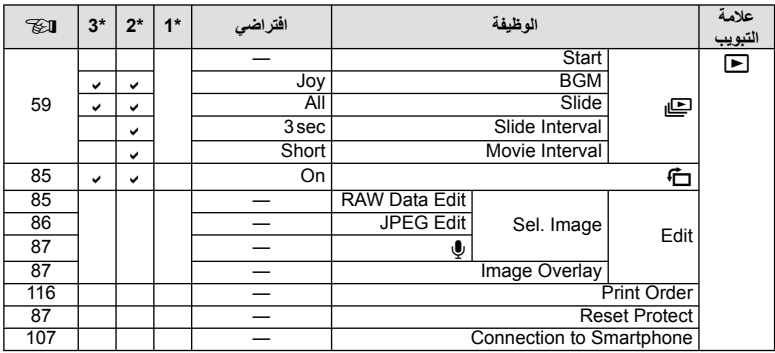

# **Y** Setup Menu

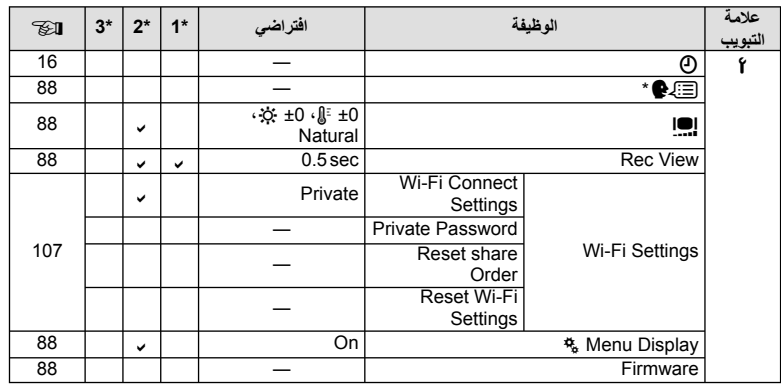

\* تختلف الإعدادات حسب المنطقة التي تم شراء الكاميرا منها.

# $\frac{R}{6}$  Custom Menu

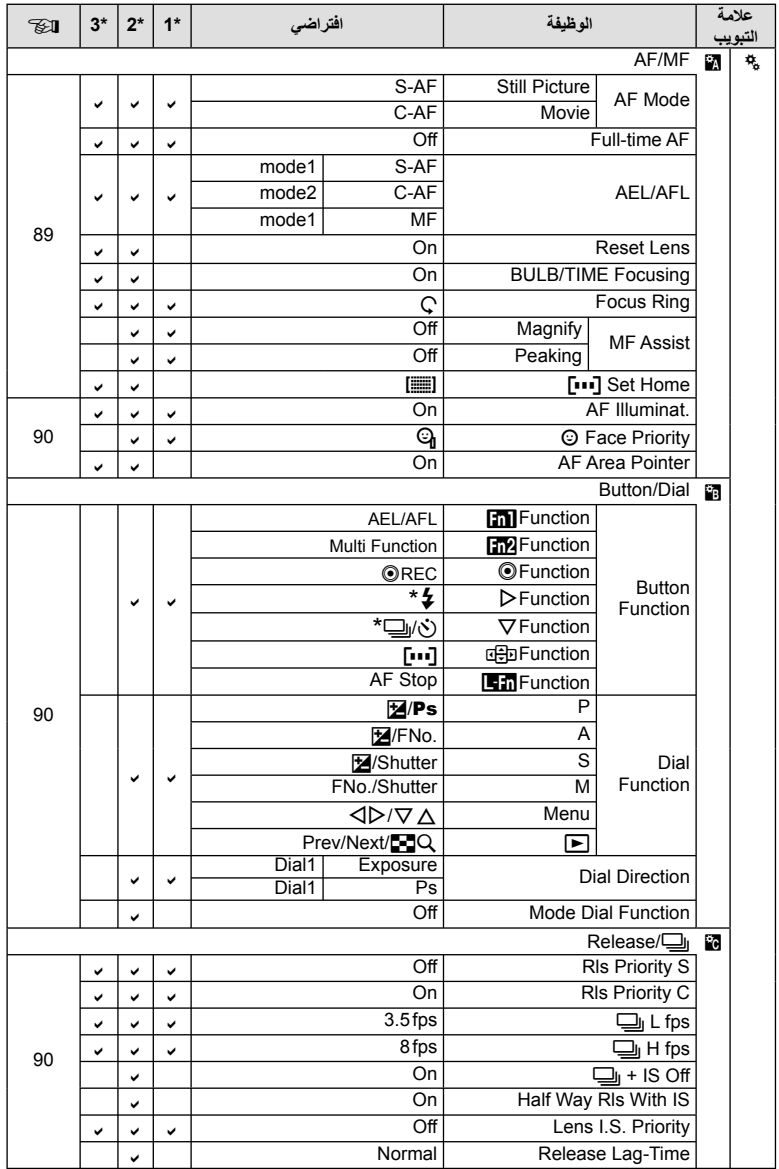

\* عندما يتم ضبط [nect Function] على [Direct Function]

**المعلومات**

*13*

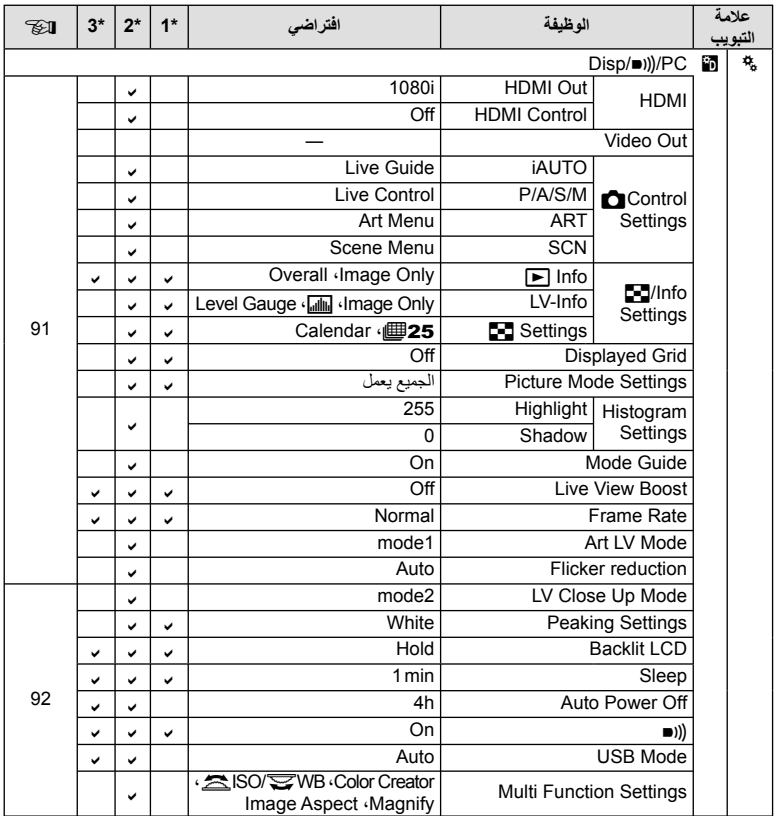

**المعلومات** *13*

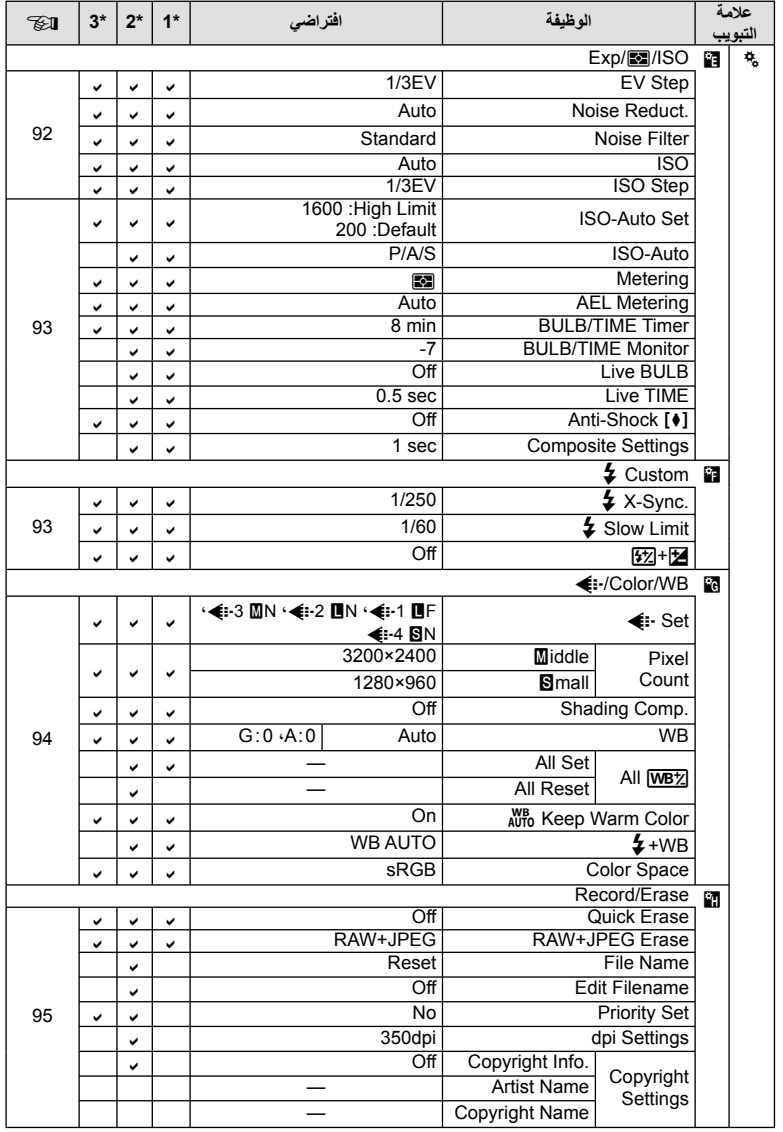

**المعلومات** *13*

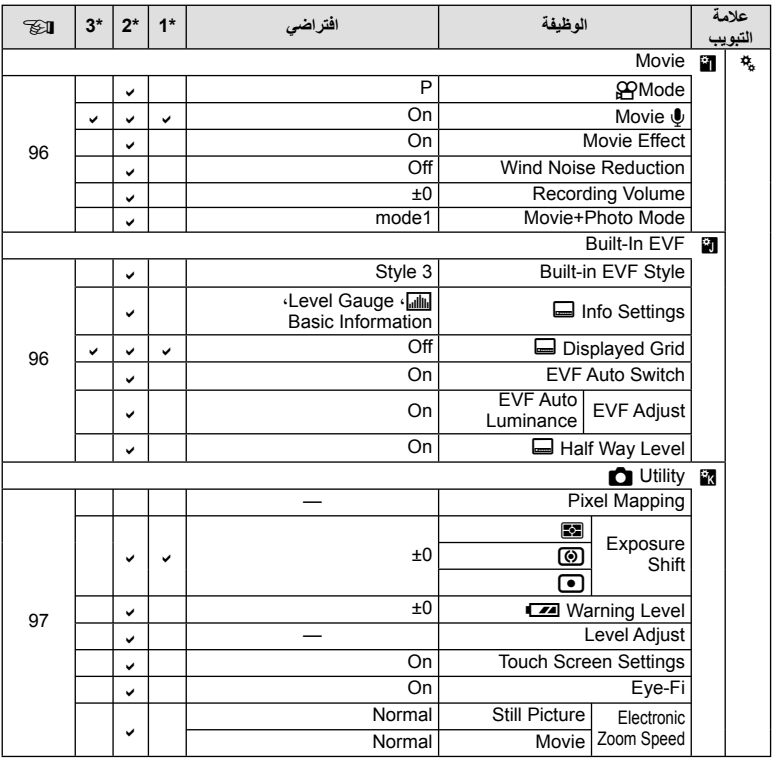

# **المواصفات**

#### **الكاميرا**

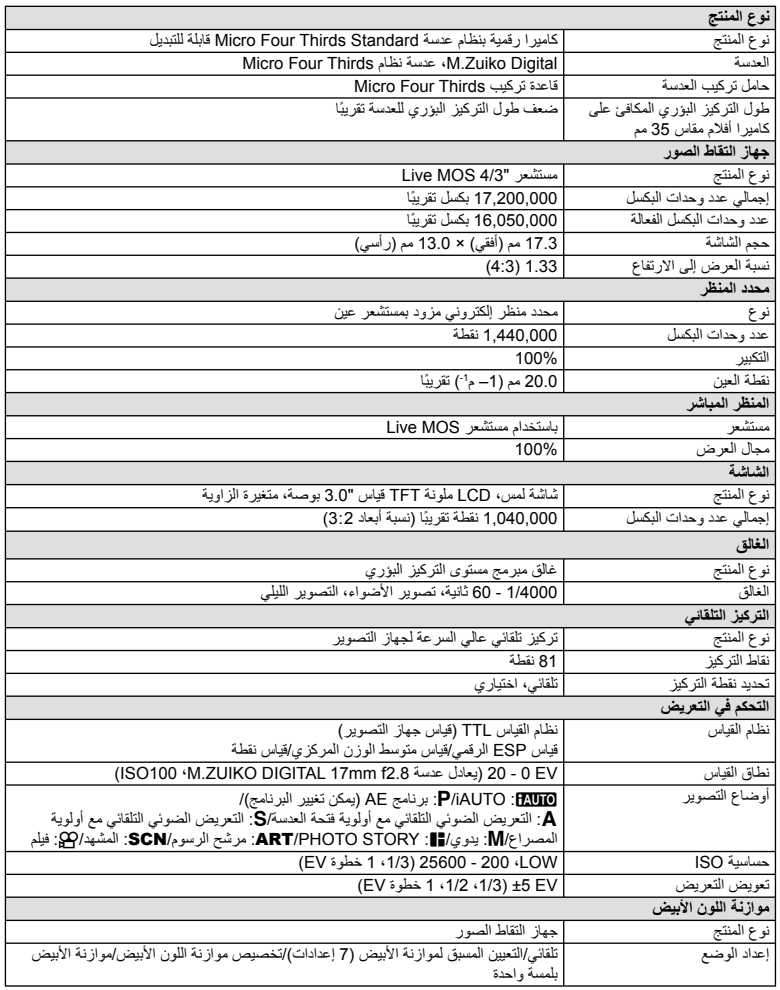
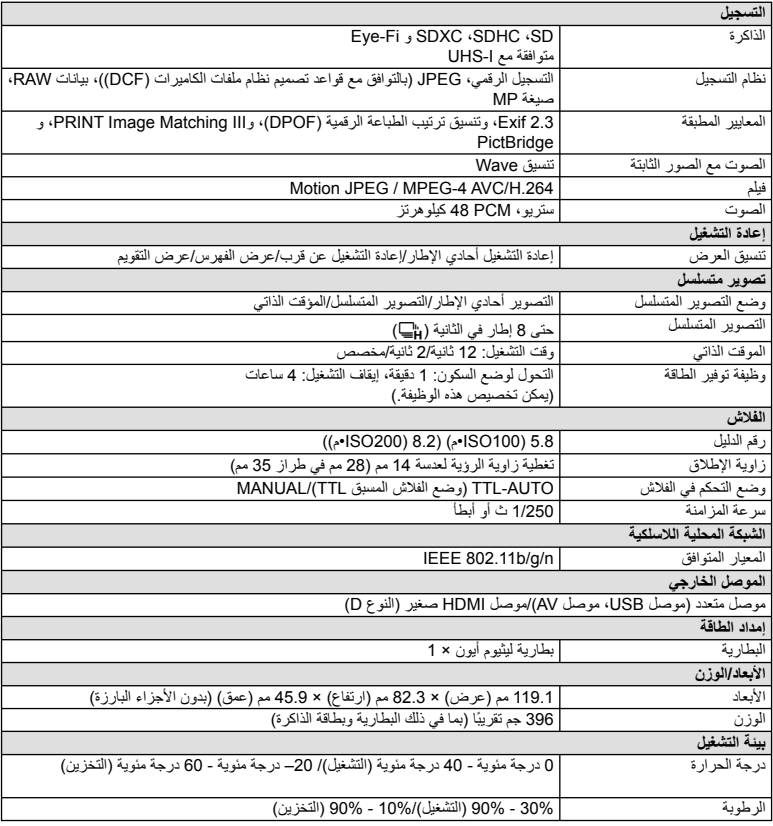

يعتبر كلٌ من HDMI وشعار HDMI وHigh-Definition Interface Multimedia علامات تجارية أو علامات تجارية مسجلة خاصة بـ .LLC Licensing HDMI.

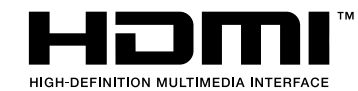

n **بطارية الليثيوم أيون**

| <b>BLS-50</b><br>رقم الطراز |                                                        |
|-----------------------------|--------------------------------------------------------|
| نوع المنتج                  | بطارية ليثيوم أيون قابلة لإعادة الشحن                  |
| الجهد الأسمى                | 7.2 فولت من النيار المستمر                             |
| القدر ة الاسمية             | 1210 مللی أمبير ساعة                                   |
| عدد مرات الشحن والتفريغ     | ا 500 مرة تقريبًا (تختلف تبعًا لظروف الاستخدام)        |
| درجة الحرارة المحيطة        | 0 درجة مئوية - 40 درجة مئوية (الشحن)                   |
| الأنعاد                     | 35.5 مم (عرض) × 12.8 مم (ارتفاع) × 55 مم (عمق) تقريبًا |
| الوزن                       | 46 جم تقريبًا                                          |

### n **شاحن بطارية الليثيوم أيون**

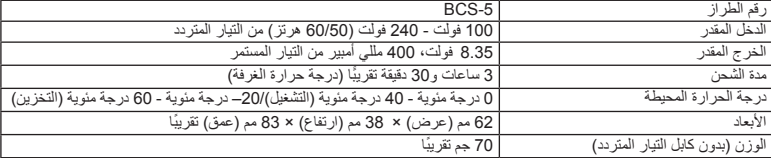

 كابل التيار المتردد المرفق مع هذا الجهاز مخصص لالستخدام مع هذا الجهاز فقط ويجب أال يستخدم مع األجهزة األخرى. ال تستخدم كابالت األجهزة األخرى مع هذا الجهاز.

تخضع المواصفات للتغيير دون أي إخطار أو إلزام من جانب الشركة المصنعة.

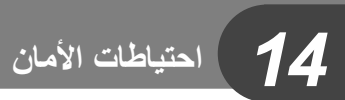

### **احتياطات الأمان**

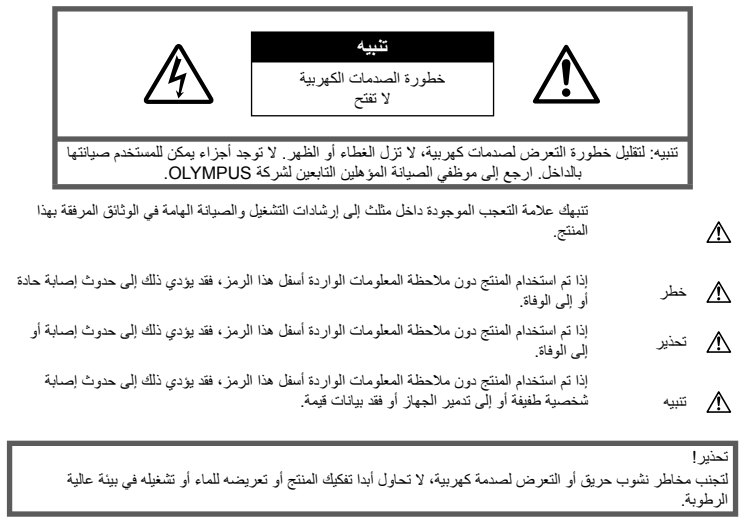

### **احتياطات عامة**

**اقرأ كافة الإرشادات** — قبل استخدام المنتج، احرص على قراءة كافة إرشادات التشغيل. احتفظ بكافة الأدلة والوثائق للرجوع إليها مستقبلا. **التنظيف** — احرص ً دائما على فصل هذا المنتج من مأخذ الحائط قبل التنظيف. استخدم قطعة قماش رطبة فقط للتنظيف. تجنب استخدام أي نوع من السوائل أو منظفات الرذاذ أو أي نوع من المذيبات العضوية لتنظيف هذا المنتج. **الملحقات** — لأمانك، ولتجنب إتلاف المنتج، استخدم فقط الملحقات التي توصي بها Olympus. **الماء والرطوبة** — للتعرف على الاحتياطات الخاصة بالمنتجات المصممة ضد التأثيرات الجوية، اقرأ الأقسام الخاصة بمقاومة التأثيرات الجوية. **الموقع** — لتجنب إصابة المنتج بالتلف، قم بتثبيت المنتج بإحكام على قائم ثلاثي أو حامل أو رف ثابت. **مصدر الطاقة** — قم بتوصيل هذا المنتج بمصدر الطاقة الموضح على ملصق المنتج فقط.

**أجسام غريبة** — لتجنب الإصابة الشخصية، تجنب إدخال أي جسم معدني في المنتج. **الحرارة** — تجنب استخدام أو تخزين هذا المنتج ً قريبا من مصدر

حرارة مثل مشع أو مسجل حراري أو موقد أو أي نوع من المعدات أو الأجهزة التي تصدر حرارة، بما في ذلك مكبرات الصوت الاستريو.

### **الإجراءات الاحتياطية للتعامل مع المنتج**

### **تحذير**

- **تجنب استخدام الكاميرا قرب غازات قابلة للاشتعال أو الانفجار.**
	- **تجنب استخدام الفلاش ومؤشر LED على الأشخاص (الرضع والأطفال الصغار، إلخ) من مسافة قريبة.**

يجب أن تكون على بعد مسافة 1 متر على الأقل من أوجه الأهداف. قد يؤدي إطلاق الفلاش من مسافة قريبة من عيني الهدف إلى التسبب في فقدان مؤقت للرؤية.

• **لا تدع الكاميرا في متناول الأطفال الصغار والرضع والحيوانات مثل الحيوانات الأليفة.**

احرص دائمًا على استخدام الكاميرا وتخزينها بعيدًا عن متناول الأطفال والرضع لمنع حدوث المواقف الخطيرة التالية، والتي قد تؤدي إلى حدوث إصابة حادة:

- الاشتباك في شريط الكاميرا، يسبب الاختناق.
- ابتلاع البطارية أو البطاقات أو أية أجزاء صغيرة أخرى عن غير قصد.
- إطلاق الفلاش عن غير قصد نحو عينيهم أو عيني طفل آخر.
- التعرض لإصابة عن غير قصد بسبب الأجزاء المتحركة في الكاميرا.
- **تجنب النظر إلى الشمس أو الأضواء القوية باستخدام الكاميرا.**
	- **تجنب استخدام أو تخزين الكاميرا في أماكن متربة أو رطبة.**
		- **تجنب تغطية الفلاش باليد أثناء إطلاقه.**

### **تنبيه**

- **توقف عن استخدام الكاميرا على الفور إذا لاحظت وجود أية روائح أو ضجيج أو دخان غير عادي حولها.** تجنب إزالة البطاريات بيديك المجردتين، حيث قد يؤدي ذلك إلى اشتعال حريق أو إصابة يديك بحروق.
	- **تجنب إمساك أو تشغيل الكاميرا بيدين مبللتين.**
- **تجنب ترك الكاميرا في أماكن قد تتعرض فيها إلى درجات حرارة مفرطة السخونة.** حيث قد يؤدي ذلك إلى تلف الأجزاء، واشتعال الكاميرا في بعض الحالات.
	- **تعامل مع الكاميرا بعناية لتجنب الإصابة بحروق درجات الحرارة المنخفضة.**

عندما تحتوي الكاميرا على أجزاء معدنية، قد تتسبب زيادة الحرارة في حروق درجات الحرارة المنخفضة. يجب مراعاة ما يلي:

- ستسخن الكاميرا عند الاستخدام لفترة طويلة. إذا أمسكت الكاميرا في هذه الحالة، فقد تصاب بحروق ذات درجات حرارة منخفضة.
- في الأماكن المعرضة لدرجات حرارة شديدة البرودة، قد تقل درجة حرارة جسم الكاميرا عن درجة حرارة البيئة. ِ ارتد قفازات إذا أمكن عند التعامل مع الكاميرا في درجات الحرارة الباردة.
	- **انتبه إلى الشريط.**
	- انتبه إلى الشريط عند حمل الكاميرا. فقد يشتبك بسهولة مع الأجسام البارزة – ويسبب تلفًا حادًا.

### **الإجراءات الاحتياطية للتعامل مع البطارية**

اتبع التوجيهات المهمة التالية لمنع تعرض البطاريات للتسرب أو زيادة الحرارة أو الاحتراق أو الانفجار أو التسبب في صدمات كهربائية أو حروق.

### **خطر**

- تستخدم الكاميرا بطارية ليثيوم أيون معينة من Olympus. اشحن البطارية بالشاحن المخصص. تجنب استخدام أية شواحن أخرى.
	- تجنب تسخين أو حرق البطاريات.
- توخ الحذر عند حمل أو تخزين البطاريات لمنعها من ملامسة أية أجسام معدنية مثل المجوهرات أو الدبابيس أو الإبزيم أو ما شابه.
- تجنب تخزين البطاريات في مكان قد تتعرض فيه لأشعة الشمس المباشرة أو لدرجات حرارة مرتفعة في سيارة ساخنة أو قريبًا من مصدر حرارة أو غير ذلك.
- لمنع إصابة البطارية بالتسريب أو تلف أطرافها، اتبع بعناية كافة الإرشادات الخاصة باستخدام البطاريات. تجنب محاولة فك البطارية أو تعديلها بأية طريقة أو لحمها أو غير ذلك.
	- في حالة ملامسة سوائل البطارية للعينين، فاغسلهما على الفور ٍ نظيف وبارد واحصل على العناية الطبية على الفور. بماء جار
	- احر ص دائمًا على تخزين البطار يات بعيدًا عن متناول الأطفال الصغار. إذا ابتلع أحد الأطفال بطارية عن غير قصد، فاحصل على الرعاية الطبية على الفور.

## **تحذير**

- حافظ على جفاف البطارية في جميع الأوقات.
- لمنع إصابة البطاريات بالتسريب أو زيادة الحرارة أو التسبب في اندلاع حريق أو انفجار، استخدم البطاريات الموصى بها فقط للاستخدام مع هذا المنتج.
	- أدخل البطارية بعناية كما هو موصوف في إرشادات التشغيل.
		- إذا لم يتم شحن البطاريات القابلة لإعادة الشحن في الوقت المحدد، فتوقف عن شحنها ولا تستخدمها.
		- تجنب استخدام أية بطارية إذا كانت مشقوقة أو مكسورة.
- إذا بدأت البطارية في التسريب أو تغير لونها أو أصابها التشوه أو أصبحت غير عادية بأية طريقة أخرى أثناء التشغيل، فتوقف عن استخدام الكاميرا.
- إذا سربت البطارية ً سائلا على ملابسك أو جلدك، فتخلص من الملابس واغسل المنطقة المصـابـة بماء جارٍ بـارد ونظيف على الفور. إذا تسبب السائل في حرق جلدك، فاحصل على الرعاية الطبية على الفور.
	- تجنب تعريض البطاريات لصدمات قوية أو اهتزاز مستمر.

*14*

## **تنبيه**

- ً ا قبل التركيب، احرص ً دائما على فحص البطارية بعناية بحث عن وجود أي تسرب أو تغير في اللون أو التواء أو أي شيء آخر غير عادي.
- قد تسخن البطارية أثناء فترات الاستخدام الطويلة. لتجنب الحروق الثانوية، تجنب إزالة البطارية فور استخدام الكاميرا.
	- احرص ً دائما على إزالة البطارية من الكاميرا قبل تخزين الكاميرا لفترة طويلة.
- تستخدم هذه الكاميرا بطارية الليثيوم أيون المعينة من Olympus. تجنب استخدام أي نوع بطارية آخر. للاستخدام الآمن والملائم، اقرأ دليل الإرشادات للبطارية بعناية قبل استخدامها.
- إذا تعرضت أطراف البطارية للبلل أو الشحم، فقد ينتج عن ذلك تعطل منطقة تلامس الكاميرا. امسح البطارية ًجيدا باستخدام قطعة قماش جافة قبل الاستخدام.
- احرص ً دائما على شحن البطارية عند استخدامها للمرة الأولى أو عند عدم استخدامها لفترة طويلة.
- عند تشغيل الكاميرا بطاقة البطارية في درجات حرارة منخفضة، فحاول إبقاء الكاميرا والبطارية الاحتياطية دافئتين قدر الإمكان. يمكن استعادة بطارية توقفت عن العمل بسبب درجات الحرارة المنخفضة بعد تدفئتها في درجة حرارة الغرفة.
- قد يختلف عدد الصور الذي يمكنك التقاطه وفقًا لحالات التصوير أو البطارية.
- قبل الذهاب في رحلة طويلة، وخاصة قبل السفر للخارج، اشتر بطاريات إضافية. قد يصعب الحصول على البطاريات الموصى بها أثناء السفر.
	- في حالة عدم استخدام الكاميرا لفترة طويلة، قم بتخزينها في مكان بارد.
- برجاء إعادة تدوير البطاريات للمساعدة في الحفاظ على موارد كوكبنا. عند قيامك بإلقاء البطاريات التالفة، تأكد من تغطية أطرافها وتقيد دائمًا بالقوانين والنظم المحلية.

### **احتياطات خاصة بالشاحن**

## **خطر**

- **تجنب ابتلال الشاحن، ولا تلمس الشاحن عندما تكون مبتل، أو عندما تكون يديك مبتلتين.**
	- فعل ذلك قد يُتلف الشاحن أو يتسبب في صدمة كهربائية. • **لا تستخدم الشاحن عندما يكون مغطى بقطعة قماش، الخ.**
	- فتراكم الحرارة الناتجة قد يسبب تشوه العلبة الخارجية، مما يؤدي لارتفاع درجة الحرارة، أو اشتعال حريق.
		- **لا تحاول تفكيك أو تعديل الشاحن.** فعل ذلك قد يسبب صدمة كهربائية أو إصابة أخرى.
- **تأكد من استخدام الشاحن عند الجهد المحدد.** استخدام الشاحن مع مصدر تيار ليس بالجهد المحدد قد يشعل حريق، يدمر الممتلكات، يولد الحرارة أو الدخان، أو يؤدي لصدمة كهربائية أو حروق.
- **في حالة ملاحظة انبعاث دخان أو حرارة أو ضجيج غير طبيعي أو رائحة من الشاحن، توقف ً فورا عن الاستخدام وافصل الشاحن من مقبس التيار، ثم اتصل بموزع أو مركز خدمة معتمد.**
	- **تحذير**
- **امسك القابس ً دائما عند نزع القابس من مقبس التيار.** عدم الإمساك بالقابس قد يؤدي إلى حريق أو صدمة كهربائية.

## **تنبيه**

• **عند تنظيف الشاحن، دائما افصل الشاحن من مقبس التيار.** تنظيف الشاحن دون فصل القابس قد يؤدي إلى صدمة كهربائية أو إصابة أخرى.

**احتياطات عند استخدام وظيفة الشبكة المحلية اللاسلكية**

### **تحذير**

- **أوقف تشغيل الكاميرا في المستشفيات والأماكن الأخرى التي يوجد بها تجهيزات طبية.**  قد تؤثر موجات الراديو الصادرة من الكاميرا بشكل سلبي على التجهيزات الطبية، مما يسبب خلل يؤدي إلى حوادث.
- **أوقف تشغيل الكاميرا عندما تكون على متن طائرة.** استخدام الأجهزة اللاسلكية على متن الطائرة قد يعوق التشغيل الآمن للطائرة.

### **تنبيه خاص ببيئة الاستخدام**

- لحماية التقنية عالية الدقة المحتواة في هذا المنتج، تجنب ترك الكاميرا في الأماكن المدرجة أدناه، سواء كانت قيد الاستخدام أو للتخزين:
- الأماكن التي تكون فيها درجة الحرارة و/أو الرطوبة مرتفعة أو تتغير بصورة مفرطة. أشعة الشمس المباشرة أو الشواطئ أو السيارات المغلقة أو ً قريبا من مصادر حرارة أخرى (موقد أو مشع أو ما شابه) أو أجهزة الترطيب.
	- في البيئات الرملية أو المتربة.
	- ً قريبا من العناصر القابلة للاشتعال أو المتفجرات.
	- في الأماكن الرطبة، مثل الحمامات أو تحت المطر. عند استخدام منتجات ذات تصاميم مضادة للماء، اقرأ الأدلة الخاصة بهم جيدًا.
		- في أماكن عرضة للاهتزازات القوية.
- تجنب إسقاط الكاميرا أو تعريضها لصدمات أو اهتزازات حادة.
	- عند تثبيتها على حامل ثلاثي القوائم، قم بضبط وضع الكاميرا باستخدام الرأس ثلاثي القوائم. تجنب لي الكاميرا.
- تجنب ترك الكاميرا موجهة مباشرة نحو الشمس. قد يتسبب ذلك في تلف العدسة أو ستارة المصراع وتغير اللون وظهور خيالات على جهاز التقاط الصور أو قد يؤدي إلى اندلاع حريق.
- تجنب لمس أطراف التلامس الكهربائية الموجودة على الكاميرات والعدسات القابلة للتغيير. يجب عليك تثبيت غطاء جسم الكاميرا عند إزالة العدسة.
- ً ا قبل تخزين الكاميرا لفترة طويلة، قم بإزالة البطارية. حدد مكان باردًا وجافًا للتخزين لمنع تكون التكثف أو العفن داخل الكاميرا. بعد التخزين، اختبر الكاميرا من خلال تشغيلها والضغط على زر تحرير الغالق للتأكد من عملها بشكل طبيعي.
- قد تتعطل الكاميرا إذا تم استخدامها بمكان تتعرض فيه لمجال مغناطيسي/كهرومغناطيسي أو موجات الراديو أو جهد كهربي عالي، كوجودها بالقرب من جهاز تلفاز أو ميكروويف أو ألعاب فيديو أو مكبرات صوت أو جهاز عرض كبير أو برج تلفاز/ راديو أو أبراج إرسال. في هذه الحالات، قم بإيقاف تشغيل الكاميرا ثم تشغيلها مرة أخرى قبل إجراء مزيد من عمليات التشغيل.
	- احرص ً دائما على الالتزام بقيود بيئة التشغيل الموضحة في دليل الكاميرا.
- لا تلمس جهاز التقاط الصور بالكاميرا أو تمسحه بشكل مباشر.
- لا تُعرض الجزء الداخلي من الكامير ا لأشعة الشمس المباشرة عبر العدسة العينية. يمكن أن يتدهور أو يتلف محدد المنظر الإلكتروني من جراء ذلك.

### **الشاشة**

شاشة العرض الموجودة خلف الكاميرا هي شاشة LCD.

- في حالة تحطم الشاشة، وهذا ً نادرا ما يحدث، يجب عدم وصول الكريستال السائل إلى فمك. يجب التخلص من المادة عن طريق الغسل إذا لامست يديك أو قدميك أو ملابسك في الحال.
- قد يظهر شريط من الضوء على الجزء العلوي/السفلي من شاشة العرض، ولكن هذا ليس عطلاً.
- عند عرض هدف بصورة مائلة في الكاميرا، فقد تظهر الحواف متعرجة على الشاشة. هذا ليس ً عطلا؛ وسيكون أقل ملاحظة في وضع إعادة التشغيل.
- في الأماكن التي تتعرض لدرجات الحرارة المنخفضة، قد تسَّنغرق الشاشةَ وقتًا طويلاً حتى يتم تشغيلها أو قد يتغير لونها بشكل مؤقت. عند استخدام الكاميرا في أماكن مفرطة البرودة، فإن وضع الكاميرا من آن لآخر في مكان دافئ يعتبر فكرة جيدة. تسترد<br>الشاشة ذات الأداء الضعيف نتيجة لدرجات الحرارة المنخفضة الأداء الطبيعي لها في ظروف درجات الحرارة الطبيعية.
- الشاشة مصنوعة باستخدام تقنية عالية الدقة. ومع ذلك قد تظهر بقع سوداء أو ساطعة بشكل ثابت على الشاشة. وبسبب خصائصها أو الزاوية التي تشاهد بها شاشة العرض، قد لا تكون النقط متماثلة في اللون والسطوع. هذا ليس ً عطلا.

### **العدسة**

- تجنب غمرها أو رشها بالماء.
- تجنب إسقاط العدسة أو استخدامها بقوة.
- تجنب إمساك العدسة بالجزء المتحرك لها.
	- تجنب لمس سطح العدسة مباشرة.
	- ً . تجنب لمس نقاط التلامس مباشرة
- تجنب تعريض العدسة لتغييرات مفاجئة في درجة الحرارة.

### **الإشعارات القانونية وغيرها**

- لا تقدم Olympus أية مزاعم أو ضمانات تتعلق بأي تلف أو استفادة متوقعة من خلال استخدام هذه الوحدة بصورة قانونية أو أي طلب من شخص ثالث، والذي يحدث نتيجة الاستخدام غير الملائم لهذا المنتج.
- لا تقدم Olympus أية مزاعم أو ضمانات تتعلق بأي تلف أو استفادة متوقعة من خلال استخدام هذه الوحدة بصورة قانونية، والذي يحدث نتيجة مسح بيانات الصور.

### **إنكار الضمان**

- لا تقدم Olympus أية مزاعم أو ضمانات، صريحة كانت أم ضمنية، بشأن أو تتعلق بأي محتوى لتلك المواد المكتوبة أو البرامج ولن تتحمل المسئولية بأي حال من الأحوال عن أي ضمان ضمني بالتسويق أو الملاءمة لغرض محدد أو عن أي أضرار لاحقة أو عرضية أو غير مباشرة (بما في ذلك ولا يقتصر على الأضرار بسبب فقدان أرباح تجارية وتعطل العمل وفقدان معلومات العمل) تنجم عن استخدام أو عدم إمكانية استخدام تلك المواد المكتوبة أو البرامج أو المعدات. لا تسمح بعض الدول باستثناء أو تقييد المسئولية عن الأضرار اللاحقة أو العرضية لذلك فقد لا تنطبق القيود أعلاه عليك.
	- تحتفظ Olympus بجميع الحقوق الخاصة بهذا الدليل.

### **تحذير**

التصوير الفوتوغرافي أو الاستخدام غير المصرح به لمواد خاضعة لحقوق النشر والطبع قد ينتهك قوانين حقوق النشر والطبع سارية المفعول. لا تتحمل Olympus أية مسئولية خاصة بالتصوير الفوتوغرافي أو الاستخدام غير المصرح به أو أية أفعال أخرى تنتهك حقوق مالكي حقوق النشر والطبع.

### **إشعار حقوق النشر**

كافة الحقوق محفوظة. يحظر إعادة إنتاج أو استخدام أي جزء من تلك المواد المكتوبة أو هذا البرنامج بأي شكل أو بأية وسيلة، سواء إلكترونية أو ميكانيكية، بما في ذلك التصوير الفوتوغرافي والتسجيل أو استخدام أي نوع من أنظمة تخزين المعلومات واسترجاعها دون إذن كتابي مسبق من Olympus. ولا تتحمل Olympus أية مسئولية تتعلق باستخدام المعلومات المضمنة في هذه المواد المكتوبة أو البرامج أو تتعلق بالأضرار الناتجة عن استخدام المعلومات المضمنة في ذلك. تحتفظ Olympus بحقها في تغيير ميزات ومحتويات هذا المنشور أو البرنامج دون التزام أو إشعار مسبق.

### **استخدم فقط البطارية القابلة إلعادة الشحن وشاحن البطارية المخصصين**

نوصيك بشدة باستخدام فقط البطارية القابلة إلعادة الشحن وشاحن البطارية األصليين المخصصين من Olympus مع هذه الكاميرا. استخدام بطارية قابلة إلعادة الشحن و/أو شاحن بطارية غير أصلي قد يؤدي إلى اندالع حريق أو حدوث إصابة شخصية بسبب التسرب أو الحرارة أو االشتعال أو تلف البطارية. ال تتحمل Olympus أية مسئولية عن الحوادث أو الضرر الذي قد يحدث نتيجة استخدام بطارية و/أو شاحن بطارية غير ملحقات Olympus األصلية.

## **للعمالء في أوروبا**

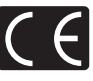

تشير العالمة "CE "إلى أن هذا المنتج يتوافق مع المتطلبات الأوروبية للأمان والصحة والبيئة وحماية العميل. الكاميرات التي تحمل العالمة "CE "معدة للبيع في أوروبا.

بموجب هذه الوثيقة، تقر .Corp Imaging Olympus و Olympus Europa SE & Co. KG بأن 10M-E متوافق مع المتطلبات األساسية والأحكام ذات الصلة بتوجيهات EC/1999/5. للتفاصيل قم بزيارة:

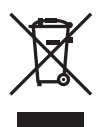

http://www.olympus-europa.com/ يشير هذا الرمز ]سلة مهمالت بعجل مرسوم عليها خطان متقاطعان، ملحق نفايات األجهزة الكهربية واإللكترونية رقم 4[ إلى الجمع المنفصل لنفايات المعدات الكهربائية واإللكترونية في دول االتحاد األوروبي.

برجاء عدم إلقاء المعدات في النفايات المنزلية. برجاء استخدام أنظمة اإلعادة والجمع المتوفرة في دولتك للتخلص من هذا المنتج.

يشير هذا الرمز ]سلة مهمالت بعجل مرسوم عليها خطان متقاطعان، ملحق توجيه EC2006/66/ رقم 2[ إلى الجمع المنفصل لنفايات البطاريات في دول االتحاد األوروبي. برجاء عدم إلقاء البطاريات في النفايات المنزلية. برجاء استخدام أنظمة اإلعادة والجمع المتوفرة في دولتك للتخلص من نفايات البطاريات.

#### **شروط الضمان**

في الحالة بعيدة االحتمال التي يثبت فيها أن المنتج الخاص بك معيب، علَّى الرغم من أنه قد تم استخدامه بشكل صحيح (وفقًا لدليل التعليمات المكتوبة المرفق معه)، خلال فترة الضمان الوطني المعمول بها وقد تم شرائه من موزع معتمد لشركة Olympus ضمن المنطقة التجارية الخاصة بشركة .Co & SE EUROPA OLYMPUS KG كما هو منصوص عليه على موقع الويب: com.europa-olympus.www://http، سيتم إصالحه، ً أو استبداله بناءا على اختيار Olympus بدون مقابل. لتمكين Olympus من توفير خدمات الضمان المطلوبة على الوجه األكمل الذي يرضيك وبأسرع ما يمكن، يرجى مالحظة المعلومات والتعليمات الواردة أدناه.

1 للمطالبة بموجب هذا الضمان يرجى إتباع التعليمات الواردة على http://consumer-service.olympus-europa. الموقع com من أجل التسجيل والتتبع )هذه الخدمة غير متوفرة في جميع البلدان) أو خذ المنتج، الفاتورة الأصلية أو قسيمة الشراء المطابقة وشهادة الضمان كاملة البيانات إلى الوكيل الذي تم الشراء منه أو أي محطة خدمة لشركة Olympus ضمن المنطقة التجارية الخاصة بشركة KG .Co & SE EUROPA OLYMPUS كما هو منصوص عليه على موقع الويب:

com.europa-olympus.www://http، قبل نهاية فترة الضمان الوطني المعمول بها.

- 2 يرجى التأكد من اكتمال شهادة الضمان كما ينبغي بواسطة Olympus أو وكيل معتمد أو مركز الخدمة. لذلك، يرجى التأكد من أن اسمك، اسم الوكيل، الرقم المسلسل و سنة، شهر ويوم الشراء جميعها مكتمل أو أن الفاتورة األصلية أو قسيمة المبيعات )التي تبين اسم الوكيل، تاريخ الشراء ونوع المنتج( مرفقة مع شهادة الضمان الخاصة بك.
	- 3 ً نظرا ألن شهادة الضمان هذه لن يعاد إصدارها، احتفظ بها في مكان آمن.
- 4 يرجى مالحظة أن Olympus لن تتحمل أي مخاطر أو تتحمل أي تكاليف يتم تكبدها في نقل المنتج إلى الوكيل أو محطة الخدمة المعتمدة الخاصة بشركة Olympus.
- 5 ال يغطي هذا الضمان ما يلي وسيطلب منك دفع رسوم إصالح، حتى بالنسبة للخلل الذي يحدث خالل فترة الضمان المشار إليها أعاله.
- )أ( أي خلل يحدث بسبب سوء التعامل )مثل إجراء عملية لم يتم ذكرها في دليل التعليمات، الخ(
- )ب( أي خلل يحدث بسبب اإلصالح، التعديل، التنظيف، الخ الذي يقوم به أي شخص آخر غير Olympus أو محطة خدمة معتمدة لشركة Olympus.
- )جـ( أي خلل أو تلف يحدث بسبب عملية نقل، سقوط، صدمة، الخ بعد شراء المنتج.
	- )د( أي خلل أو تلف يحدث بسبب حريق، زلزال، أضرار الفيضانات، صاعقة، الكوارث الطبيعية األخرى، التلوث البيئي ومصادر الجهد غير المنتظمة.
- )هـ( أي خلل يحدث بسبب اإلهمال في التخزين أو التخزين غير الصحيح (مثل حفظ المنتج تحت ظروف الحرارة والرطوبة المرتفعة، بالقرب من المواد الطاردة للحشرات مثل النفثالين أو العقاقير الضارة، الخ)، الصيانة غير الصحيحة، الخ.
	- )و( أي خلل يحدث بسبب البطاريات المستنفدة، الخ.
- )ز( أي خلل يحدث بسبب دخول الرمال، الطين، الماء، الخ داخل غالف المنتج.

6 سوف تكون مسئولية Olympus الوحيدة بموجب هذا الضمان مقصورة على إصالح أو استبدال المنتج. تستثنى أي مسئولية بموجب الضمان بالنسبة للخسارة أو الضرر غير المباشر أو التبعي من أي نوع الذي يتكبده أو يعاني منه العميل بسبب خلل بالمنتج، وعلى وجه الخصوص أي خسارة أو ضرر يحدث ألي عدسات، أفالم، تجهيزات أو إكسسوارات أخرى استخدمت مع المنتج أو أي خسارة تنتج من تأخير في اإلصالح أو فقدان للبيانات. تبقى اللوائح اإللزامية بموجب القانون غير متأثرة بهذا.

### **العالمات التجارية**

- Microsoft وWindows هما عالمتان تجاريتان مسجلتان لشركة Corporation Microsoft.
- Macintosh هي عالمة تجارية لشركة .Inc Apple.
- الشعار SDXC هو عالمة تجارية لشركة LLC ,C-3SD.
	- Fi-Eye عالمة تجارية لشركة .Eye-Fi, Inc.
	- تحتوي الوظيفة "تقنية ضبط الظل" على ّ التقنيات المسجلة براءات االختراع من قبل Limited Apical.

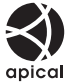

Four Thirds Micro Four Thirds . والشعارات Thirds Four Micro و Thirds Four هي عالمات تجارية أو عالمات تجارية مسجلة لشركة Corporation IMAGING OLYMPUS في اليابان، الولايات المتحدة، دول الاتحاد الأوروبي، والدول الأخرى.

- Fi-Wi هي عالمة تجارية مسجلة
	- لتحالف Alliance Fi-Wi. شعار CERTIFIED Fi-Wi هو عالمة تصديق لتحالف Fi-Wi

Alliance.

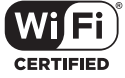

- المعايير الخاصة بأنظمة ملفات الكاميرا والمشار إليها في هذا الدليل هي معايير "قواعد تصميم نظام ملفات الكاميرات/DCF " والتي تنص عليها المنظمة اليابانية لصناعة اإللكترونيات وتقنية المعلومات )JEITA).
- جميع أسماء الشركات والمنتجات األخرى هي عالمات تجارية مسجلة و/أو عالمات تجارية تخص مالكيها المعنيين.

THIS PRODUCT IS LICENSED UNDER THE AVC PATENT PORTFOLIO LICENSE FOR THE PERSONAL AND NONCOMMERCIAL USE OF A CONSUMER TO (i) ENCODE VIDEO IN COMPLIANCE WITH THE AVC STANDARD ("AVC VIDEO") AND/OR (ii) DECODE AVC VIDEO THAT WAS ENCODED BY A CONSUMER ENGAGED IN A PERSONAL AND NON-COMMERCIAL ACTIVITY AND/OR WAS OBTAINED FROM A VIDEO PROVIDER LICENSED TO PROVIDE AVC VIDEO. NO LICENSE IS GRANTED OR SHALL BE IMPLIED FOR ANY OTHER LISE. ADDITIONAL INFORMATION MAY BE OBTAINED FROM MPEG LA<sub>LL</sub>IC SEE HTTP://WWW.MPEGLA.COM

قد يحتوى البرنامج الخاص بهذه الكاميرا على برنامج من أطراف خارجية. يخضع أي برنامج لأطراف خارجية للشروط والأحكام، التي يفرضها المالكون أو أصحاب رخصة هذا البرنامج، والتي بموجبها تم تقديم هذا البرنامج إليك.

يمكن العثور على هذه الشروط وأي إخطارات خاصة ببرامج ألطراف خارجية، في حالة وجودها، في اإلخطار الخاص على بالبرنامج في صيغة ملف PDF القرص المرفق أو من خالل الموقع.

> http://www.olympus.co.jp/en/support/imsg/ digicamera/download/notice/notice.cfm

# الفهرس

## الرموز

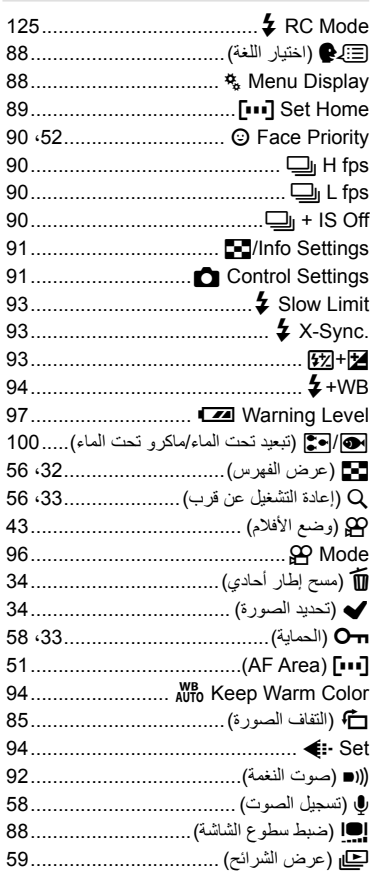

# $\mathbf{A}$

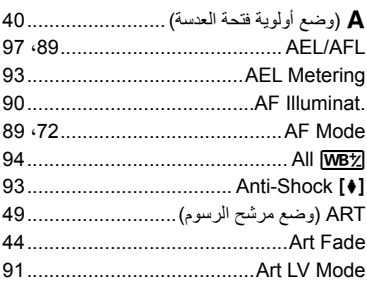

## $\overline{B}$

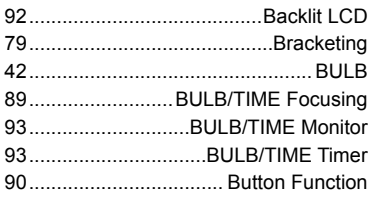

# $\mathbf c$

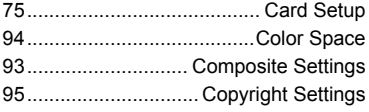

## D

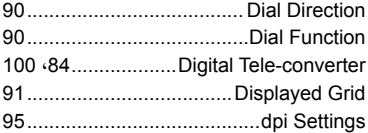

## E

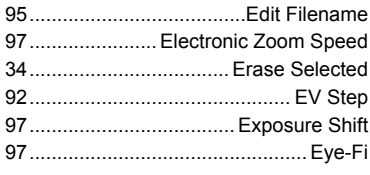

## F

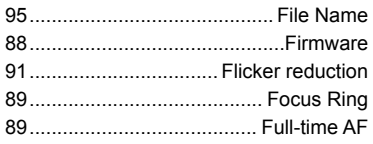

### $\mathbf H$

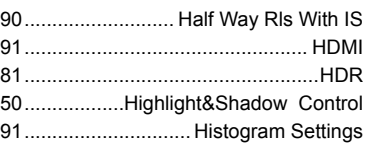

## $\mathbf{I}$

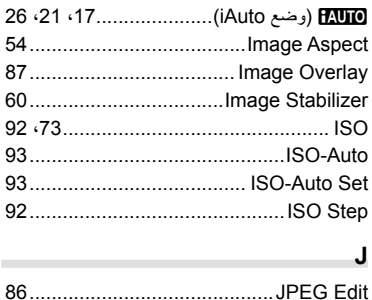

# L

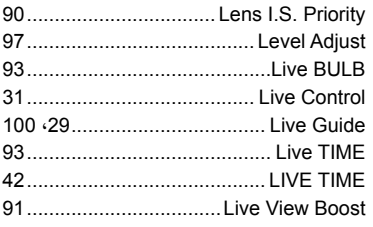

## $\mathsf{M}$

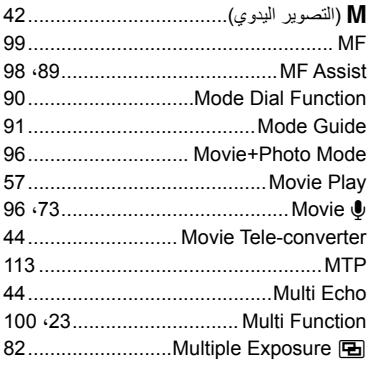

## $\overline{\mathsf{N}}$

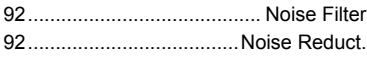

# $\mathbf{o}$

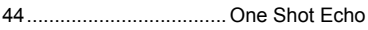

## $\mathsf{P}$

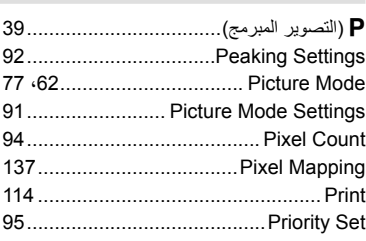

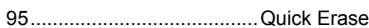

### $\mathbf R$

 $\mathsf Q$ 

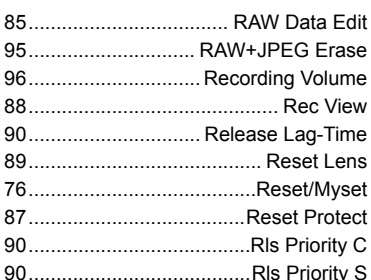

### $\mathbf{s}$

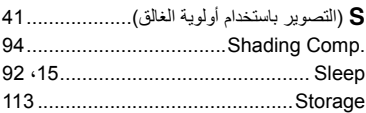

## $\mathbf{I}$

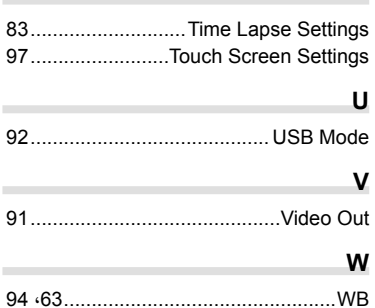

96.......................... Wind Noise Reduction

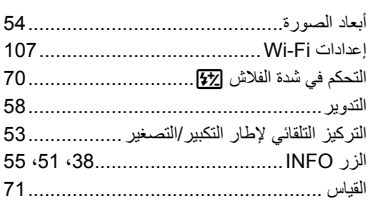

## $\zeta$

 $\mathbf{I}$ 

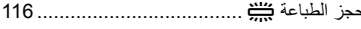

# ض

÷

## ل

٠

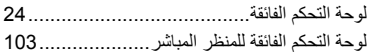

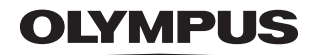

http://www.olympus.com/

### **OLYMPUS EUROPA SE & CO. KG**

Consumer Product Division : المقر Wendenstrasse 14-18, 20097 Hamburg, Germany مأتف: 0-3 77 23-40 44+ / فاكس: 61 07 23-40 44+ Modul H, Willi-Bleicher Str. 36, 52353 Düren, Germany :تسليم السلع: Modul H, Willi-Bleicher Str. 36, 52353 Düren Postfach 10 49 08, 20034 Hamburg, Germany العنوان للرسائل:

دعم العملاء الفني في أوروبا<u>:</u>

الرجاء زيارة موقعنا الرئيسي في http://www.olympus-europa.com أو الاتصال برقمنا المجاني\*: 00 83 10 67 - 00800 ويخص ذلك النمسا وبلجيكا وجمهورية التشيك والدنمارك وفنلندا وفرنسا وألمانيا ولكسمبورغ وهولندا والنرويج وبولندا وبرتغال وروسيا وإسبانيا والسويد وسويسرا والمملكة المتحدة \* الرجاء الانتباه إلى أن بعض مزودي خدمات الهواتف (المحمولة) لا يسمحون بالوصول إلى أرقام 800+ أو أنهم يطلبون بادئة إضافية قبل تلك الأرقام

أما كافة البلدان الأوروبية غير المسرودة أعلاه أو عندما لم تقدر على الاتصال بالأرقام السابق ذكرها فاستخدم ما يلي الأرقام غير المجانية: 237 73 237 - 49 49+

© 2014 OLYMPUS IMAGING CORP.